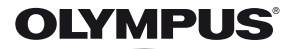

## **DIGITALKAMERA**

# **Bedienungsanleitung** *TG-1*

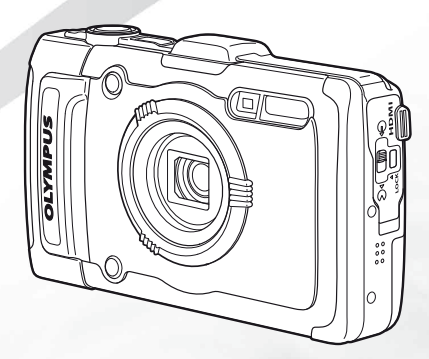

- Wir bedanken uns für den Kauf einer Olympus Digitalkamera. Bitte lesen Sie diese Anleitung vor Gebrauch Ihrer neuen Kamera sorgfältig durch, um eine einwandfreie Handhabung und lange Nutzungsdauer zu gewährleisten. Bewahren Sie diese Anleitung bitte an einem sicheren Ort auf.
- Wir empfehlen Ihnen, vor wichtigen Aufnahmen Probeaufnahmen zu erstellen, damit Sie sich mit der Bedienung und den Funktionen der Kamera vertraut machen können.
- Die Bildschirm- und Kameraabbildungen in diesem Handbuch können vom aktuellen Produkt abweichen.

Registrieren Sie Ihr Produkt unter www.olympus.eu/register-product und profitieren Sie von weiteren Olympus Vorteilen.

#### **Überprüfen des Verpackungsinhalts**

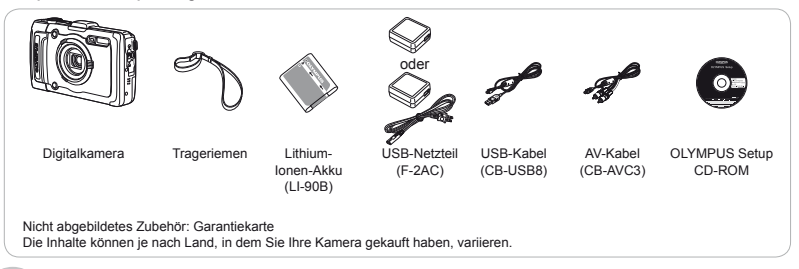

## Bezeichnung der Teile

**Kamera**

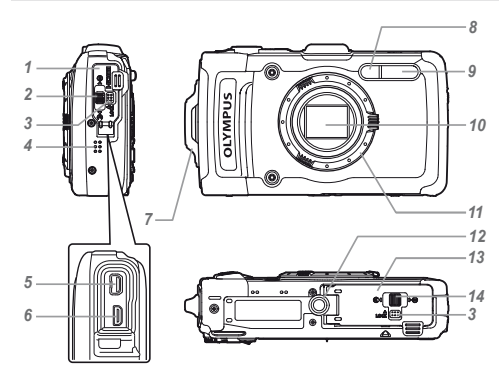

- Buchsenabdeckung
- Buchsenabdeckungsverriegelung
- Verriegelungsschalter
- Lautsprecher
- Multi-Connector
- HDMI-Mikro-Anschluss
- Trageriemenöse
- Selbstauslöseranzeige/LED Leuchte AF-Hilfslicht
- Blitz
- Objektiv
- Objektivring
- Stativgewinde
- Akku-/Kartenfachdeckel
- Akku-/Kartenfachverriegelung

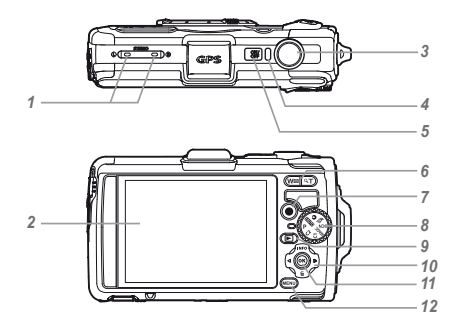

- Stereomikrofon
- Monitor
- Auslöser
- Ladekontrolllampe
- 5 ON/OFF-Taste
- Zoomtasten
- **@-Taste (Filmaufnahme)**
- Modusrad
- **►**-Taste (Umschalten zwischen Aufnahme und Wiedergabe)
- Pfeiltasten
	- **INFO**-Taste (Umschalten
	- der Informationsanzeige)
	- $\overline{\mathbf{u}}$  (Löschen)
- 11 (a)-Taste (OK)
- m-Taste

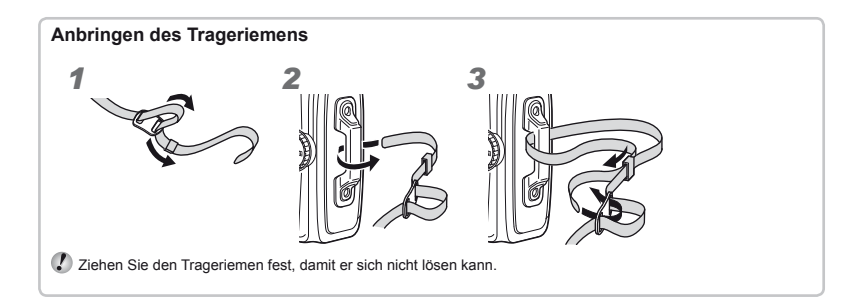

## **Anzeigen im Aufnahmemodus nzeigen**

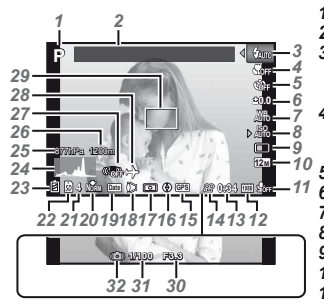

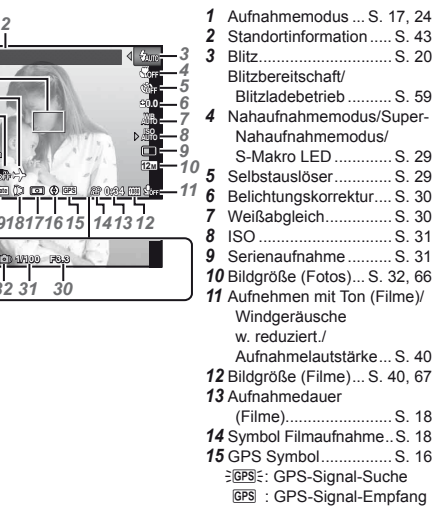

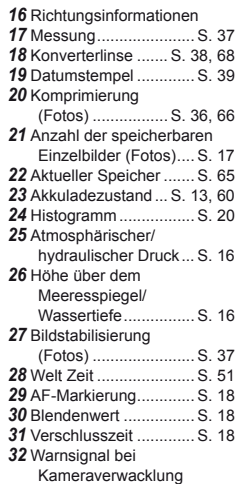

## **Anzeigen im Wiedergabemodus nzeigen**

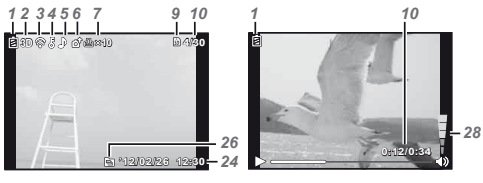

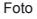

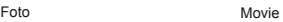

**●** Detailanzeige

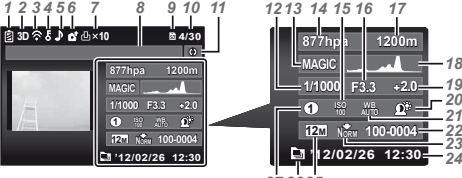

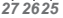

- *18*Histogramm ................. S. 20
- 19 Belichtungskorrektur .... S. 30
- *20* Gegenlichtkorrektur ..... S. 36
- *21* Weißabgleich ............... S. 30
- *22* Dateinummer
- *23* Komprimierung

(Fotos) ................. S. 36, 66

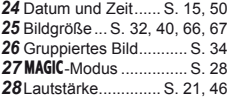

**●** Standardanzeige *1* Akkuladezustand ... S. 13, 60 3D Foto ........................ S. 35 Eye-Fi-Übertragung ..... S. 45 Schreibschutz .............. S. 44 Hinzufügen von Ton ..... S. 42 Upload Auftrag ............. S. 44 Druckvorauswahl/ Anzahl der Ausdrucke .........S. 57/S. 56 Standortinformation ..... S. 43 Aktueller Speicher ....... S. 65 Bildnummer/Gesamtanzahl Bilder (Fotos) ............. S. 21 Verstrichene Zeit/ Gesamtaufnahmezeit (Filme) ........................ S. 22 Richtungsinformationen Verschlusszeit ............. S. 18 Aufnahmemodus ... S. 17, 24 Atmosphärischer/ hydraulischer Druck ... S. 16 ISO .............................. S. 31 Blendenwert ................ S. 18 Höhe über dem Meeresspiegel/ Wassertiefe ................ S. 16

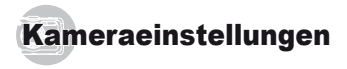

## Gebrauch der Tasten

Mit den Tasten können Sie schnell auf häufig verwendete Funktionen zugreifen.

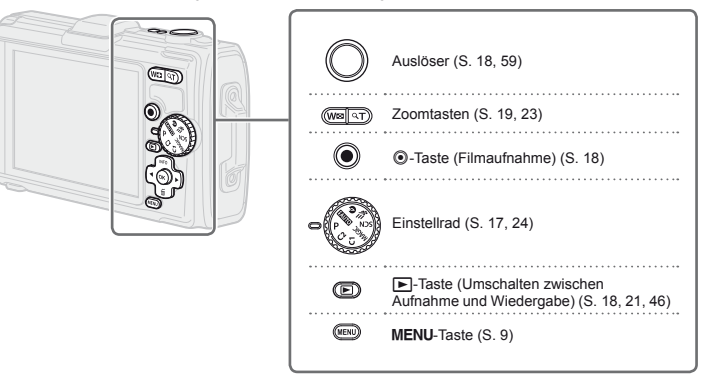

#### **Pfeiltasten**

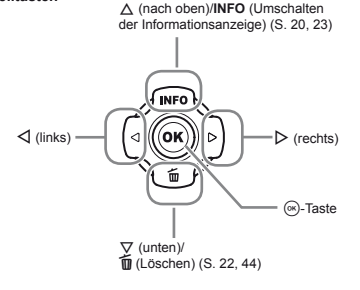

## **Bedienungshinweise**

Die bei der Bildwahl und beim Vornehmen von Einstellungen angezeigten Symbole  $\triangle \nabla \triangleleft \triangleright$  weisen darauf hin, dass die rechts abgebildeten Pfeiltasten zu verwenden sind.

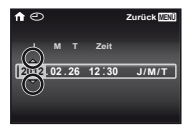

Die auf dem Bildschirm angezeigten Bedienungshinweise, weisen auf die Verwendung der MENU-Taste, der A-Taste oder der Zoomtasten hin.

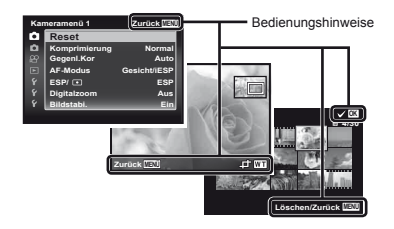

## Bedienung der Kamera durch Klopfen auf das Gehäuse

Bei Einstellung der Option [Tap Control] (S. 52) auf [Ein] kann die Kamera bedient werden, indem auf das Gehäuse geklopft wird.

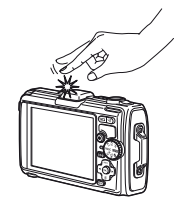

## Menübedienung

Verwenden Sie das Menü, um Kameraeinstellungen zu ändern.

 Abhängig von anderen Einstellungen, die mit der aktuellen Einstellung zusammenhängen, oder dem Aufnahmemodus kann es vorkommen, dass bestimmte Menüs nicht verfügbar sind (S. 24).

## **Funktionsmenü unktionsmenü**

Drücken Sie während der Aufnahme < 1. um das Funktionsmenü anzuzeigen. Mit dem Funktionsmenü können Sie häufig verwendete Aufnahmeeinstellungen aufrufen.

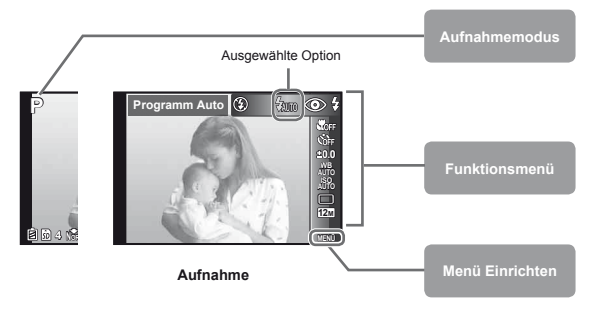

#### **Auswählen des Funktionsmenüs**

Benutzen Sie  $\wedge \nabla$  um ein Menü auszuwählen, und benutzen Sie < ID, um eine Menüoption auszuwählen. Drücken Sie die (»-Taste, um das Funktionsmenü einzustellen.

### **Menü Einrichten enü**

Drücken Sie die MENU-Taste während der Aufnahme oder Wiedergabe, um das Menü Einrichten anzuzeigen. Im Menü Einrichten können verschiedene Kamerafunktionen eingestellt werden, darunter Aufnahme- und Wiedergabefunktionen, die nicht im Funktionsmenü angezeigt werden, sowie Einstellungen im Zusammenhang mit Bildschirmanzeige, Datum und Uhrzeit vorgenommen werden.

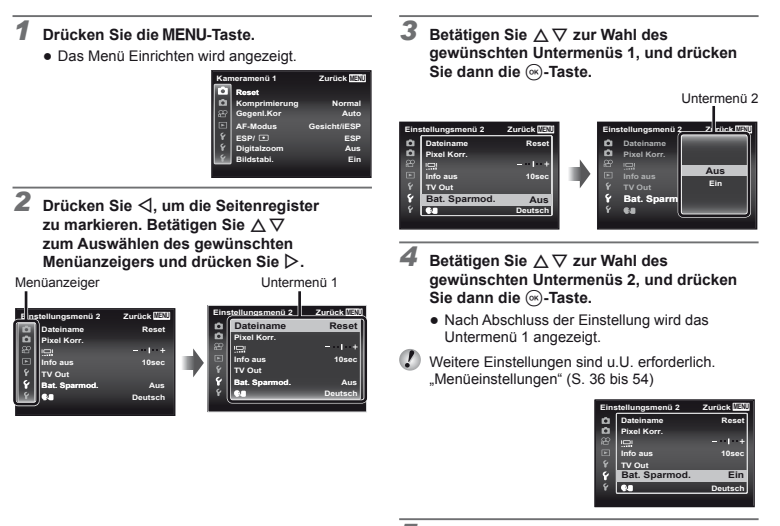

 $\overline{5}$  Drücken Sie die MENU-Taste, um die **Einstellung zu verlassen.**

# **Menü-Index**

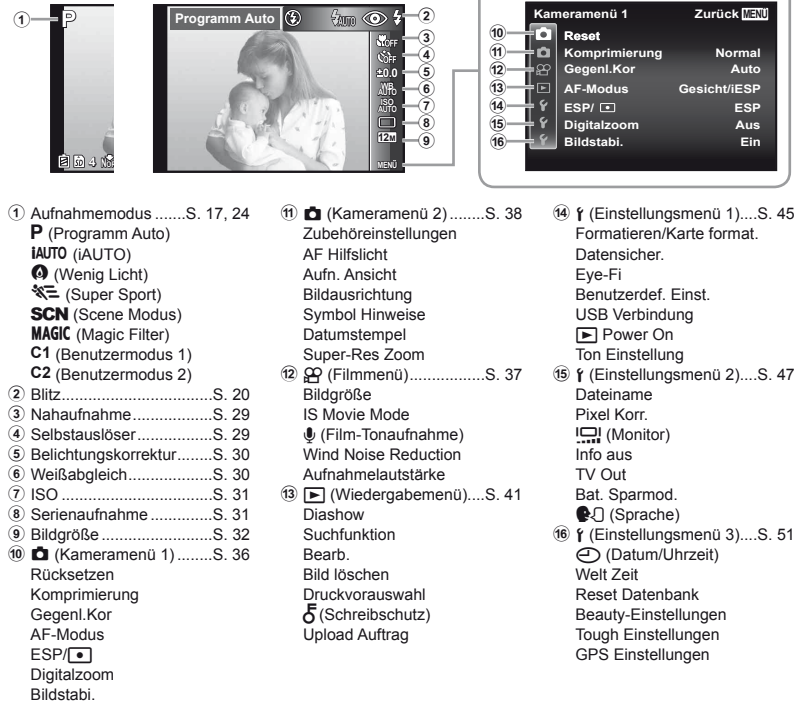

1

# Vorbereiten der Kamera

## Einsetzen des Akkus und der Karte

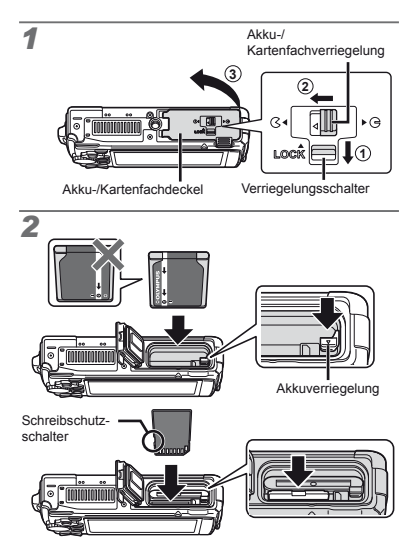

- Setzen Sie den Akku wie abgebildet so ein, dass die Markierung  $\bullet$  zum Akkuverriegelungsschalter zeigt. Bei einer Beschädigung des Äußeren des Akkus (Kratzer usw.) besteht die Gefahr von übermäßiger Wärmeentwicklung und Explosion.
- Schieben Sie die Akkuverriegelung in Pfeilrichtung, während Sie den Akku einsetzen.
- Halten Sie die Karte senkrecht und schieben Sie sie gerade in den Steckplatz, bis sie hörbar einrastet.
- Schalten Sie die Kamera aus bevor Sie den Akku-/ Kartenfachdeckel öffnen.
- Achten Sie vor der Bedienung der Kamera darauf, den Akku-/Kartenfachdeckel zu schließen und verriegeln.
- Zum Entfernen des Akkus schieben Sie die Akkuverriegelung in Pfeilrichtung, und ziehen Sie den Akku aus dem Fach.
- Verwenden Sie nur SD/SDHC/SDXC-Speicherkarten oder eine Eye-Fi-Karte mit dieser Kamera. Setzen Sie keine anderen Arten von Speicherkarten ein. "Verwenden der Karte" (S. 65)
- Vermeiden Sie die Berührung des Kontaktbereichs der Karte mit der Hand.
- Diese Kamera kann auch ohne eine Speicherkarte verwendet werden, indem Bilder in ihrem internen Speicher abgelegt werden.

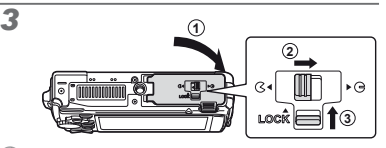

 "Anzahl der speicherbaren Bilder (Fotos)/ Kontinuierliche Aufnahmedauer (Filme) im internen Speicher und auf Speicherkarten" (S. 66, 67)

DE **11**

## **Entfernen der Speicherkarte ntfernen**

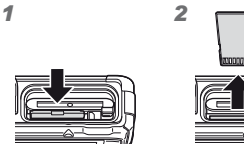

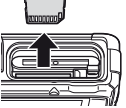

 Drücken Sie auf die Hinterkante der Karte, bis ihre Arretierung freigegeben wird und die Karte geringfügig hervortritt, und ziehen Sie sie dann aus dem Steckplatz.

## Laden des Akkus mit dem mitgelieferten USB-Netzteil

- Das mitgelieferte USB-Netzteil F-2AC (im Folgenden als USB-Netzteil bezeichnet) richtet sich nach dem Land, in dem die Kamera erworben wurde. Falls Sie ein USB-Netzteil mit Stecker erhalten haben, schließen Sie es direkt an einer Netzsteckdose an.
- Das mitgelieferte USB-Netzteil ist ausschließlich zum Laden des Akkus und für die Wiedergabe vorgesehen. Nehmen Sie keine Bilder auf, während das USB-Netzteil an die Kamera angeschlossen ist.
- Ziehen Sie nach Abschluss der Ladung oder Wiedergabe den Stecker des USB-Netzteils aus der Steckdose.
- Der Akku kann aufgeladen werden, während die Kamera an einen Computer angeschlossen ist. Die Ladezeit hängt von der Leistung des angeschlossenen Computers ab. (In bestimmten Fällen kann der Ladevorgang bis zu 10 Stunden beanspruchen.)

## **Anschluss der Kamera nschluss**

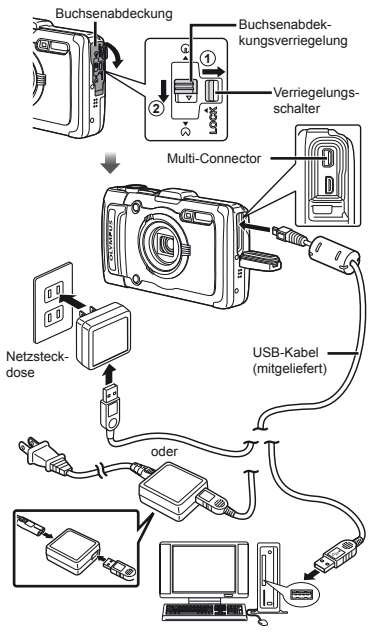

## **Ladekontrolllampe adekontrolllampe**

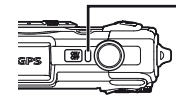

Ladekontrolllampe Ein: Ladevorgang findet statt Aus: Ladevorgang ist abgeschlossen

- Bei der Auslieferung der Kamera aus dem Herstellerwerk ist der Akku nicht vollständig geladen. Bitte laden Sie den Akku vor der ersten Benutzung solange auf, bis die Ladekontrolllampe erlischt (bis zu 4 Stunden).
- $\Omega$  Falls die Anzeigelampe nicht aufleuchtet, bedeutet dies, dass das USB-Netzteil nicht richtig an die Kamera angeschlossen ist oder dass eine Störung des Akkus, der Kamera oder des USB-Netzteils vorliegt.

## **Zeitpunkt zum Laden des Akkus eitpunkt**

Wenn die nachstehend abgebildete Fehlermeldung auf dem Bildschirm erscheint, muss der Akku geladen werden.

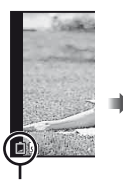

Fehlermeldung

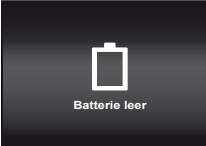

Blinkt rot

## Installieren der PC-Software und Benutzer-Registrierung

 Die Installation der [ib] Computer-Software unter Verwendung der mitgelieferten CD ist nur auf Windows-Computern möglich.

### **Windows**

#### *1* **Legen Sie die mitgelieferte CD in ein CD-ROM-Laufwerk ein.**

#### **Windows XP**

**•** Ein "Setup"-Dialogfeld wird angezeigt.

#### **Windows Vista/Windows 7**

**●** Ein Autorun-Dialogfeld wird angezeigt. Klicken Sie auf "OLYMPUS Setup" zum Anzeigen des "Setup"-Dialogfelds.

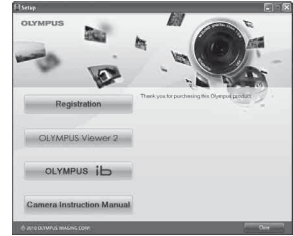

- $\bullet$  Falls das Dialogfeld "Setup" nicht angezeigt wird, wählen Sie im Start-Menü "Arbeitsplatz" (Windows XP) oder "Computer" (Windows Vista/Windows 7). Doppelklicken Sie auf das CD-ROM (OLYMPUS Setup)-Symbol zum Öffnen des Fensters "OLYMPUS Setup" und doppelklicken Sie dann auf "Launcher.exe".
- Falls ein "User Account Control" (Benutzerkontensteuerung)-Dialogfeld angezeigt wird, klicken Sie auf "Yes" (Ja) oder "Continue" (Fortsetzen).

#### *2* **Registrieren Sie Ihr Olympus-Produkt.**

- **•** Drücken Sie die Taste "Registrierung" und folgen Sie den Anweisungen auf dem Bildschirm.
- Zur Registrierung der Kamera muss diese an den Computer angeschlossen werden. Anschließen der Kamera" (S. 12)
- Falls nach Anschließen der Kamera an den Personalcomputer überhaupt keine Anzeige auf dem LCD-Monitor der Kamera erscheint, ist möglicherweise der Akku entladen. Laden Sie den Akku auf und schließen Sie die Kamera erneut an.

#### *3* **Installieren Sie die OLYMPUS Viewer 2 und die [ib] Computer-Software.**

- **●** Überprüfen Sie die Systemvoraussetzungen, bevor Sie mit der Installation beginnen.
- **•** Klicken Sie auf das Symbol "OLYMPUS Viewer 2" oder "OLYMPUS ib" und folgen Sie den Anweisungen auf dem Bildschirm, um die Software zu installieren.

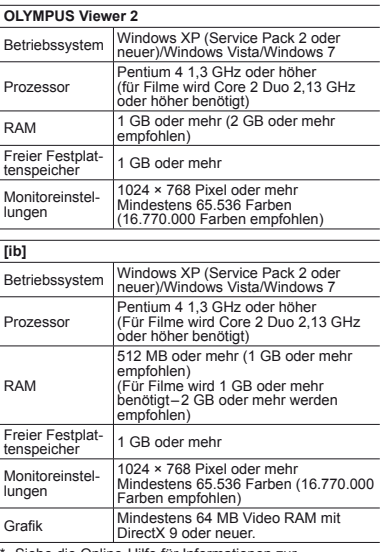

\* Siehe die Online-Hilfe für Informationen zur Verwendung der Software.

#### *4* **Installieren Sie die Bedienungsanleitung der Kamera.**

**•** Klicken Sie auf das Symbol "Bedienungsanleitung der Kamera" und folgen Sie den Anweisungen auf dem Bildschirm.

## **Macintosh acintosh**

#### *1* **Legen Sie die mitgelieferte CD in ein CD-ROM-Laufwerk ein.**

- **●** Doppelklicken Sie auf das CD (OLYMPUS Setup)- Symbol auf dem Desktop.
- **●** Doppelklicken Sie auf das Symbol "Setup" um das Dialogfeld "Setup" anzuzeigen.

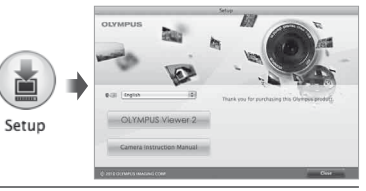

## *2* **Installieren Sie OLYMPUS Viewer 2.**

- **●** Überprüfen Sie die Systemvoraussetzungen, bevor Sie mit der Installation beginnen.
- **●** Klicken Sie auf das Symbol "OLYMPUS Viewer 2" und befolgen Sie die Bildschirmanweisungen, um die Software zu installieren.
- Sie können die Registrierung unter "Registrierung" in der "Hilfe" von OLYMPUS Viewer 2 ausführen.

#### **OLYMPUS Viewer 2**

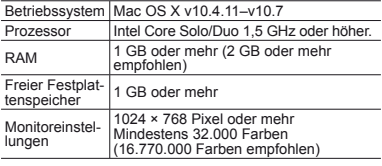

\* Weitere Sprachen können im Sprach-Kombinationsfeld ausgewählt werden. Siehe die Online-Hilfe für Informationen zur Verwendung der Software.

#### *3* **Kopieren Sie die Bedienungsanleitung der Kamera.**

**•** Klicken Sie auf die Schaltfläche "Bedienungsanleitung der Kamera", um den Ordner mit den Bedienungsanleitungen der Kamera zu öffnen. Kopieren Sie die Bedienungsanleitung für Ihre Sprache auf den Computer.

## Sprache, Datum, Zeit und Zeitzone

Sie können auch die Sprache wählen, in der die Menüs und Meldungen auf dem LCD-Monitor angezeigt werden. Nachdem Sie die in diesem Abschnitt beschriebene Einstellung der Uhr vorgenommen haben, werden das Datum und die Uhrzeit gemeinsam mit Dateinamen, Datumsausdruck- und anderen Daten abgespeichert.

- *1* **Drücken Sie die** n**-Taste, um die Kamera einzuschalten, betätigen Sie zur Auswahl der Sprache**  $\land$   $\triangledown$   $\triangle$   $\triangleright$  und drücken Sie dann die  $\stackrel{\frown}{\lll}$ -Taste.
- Mit Hilfe der Menüs können Sie die ausgewählte Sprache ändern. [**e**{] (S. 50)
- **2** Betätigen Sie ∆ $∇$  zur Wahl des Jahres **unter [J].**

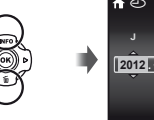

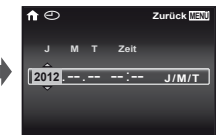

Bildschirm für Einstellung von Datum und Uhrzeit

*3* **Drücken Sie** I**, um die unter [J] eingegebene Einstellung zu speichern.**

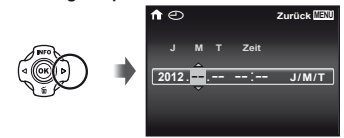

**Betätigen Sie ∧**  $\nabla$  ⊲ $\triangleright$  auf gleiche Weise **wie in Schritt 2 und 3, um den Monat [M], den Tag [T] und die Uhrzeit [Zeit] (in Stunden und Minuten) sowie das Anzeigeformat des Datums [J/M/T] (Datumsreihenfolge) einzustellen, und drücken Sie dann die** A**-Taste.**

 Zur genauen Einstellung der Uhrzeit drücken Sie die A-Taste, wenn das Zeitsignal 00 Sekunden anzeigt.

 Die Einstellungen von Datum und Uhrzeit können im folgenden Menü geändert werden: [< i (Datum/Zeit) (S. 50)

- *5* **Betätigen Sie** HI **zur Wahl der gewünschten Zeitzone [**x**], und drücken Sie dann die**  A**-Taste.**
	- Betätigen Sie  $\Delta \nabla$ , um die Sommerzeit ([Sommer]) ein- oder auszuschalten.

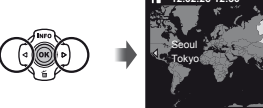

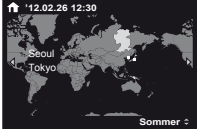

 Mit Hilfe der Menüs können Sie die ausgewählte Zeitzone ändern. [Welt Zeit] (S. 51)

## Vor Verwendung des GPS

Die GPS-Funktion (Global Positioning System) der Kamera ermittelt Ihre Position (Breiten- und Längengrad) und speichert diese Informationen zusammen mit den aufgenommenen Bildern.

Die Kamera verwendet zusätzliche Bahndaten (GPSunterstützt oder A-GPS) für eine verbesserte Signalerfassung. Die A-GPS-Daten müssen alle 14 Tage aktualisiert werden. Vor Verwendung des GPS, müssen Sie das richtige Datum

und die Uhrzeit in der Kamera einstellen. (S. 15)

## **Aktualisieren der A-GPS-Daten ktualisieren**

#### *1* **Installieren Sie die Aktualisierungssoftware (OLYMPUS A-GPS Hilfsprogramm).**

**●** Laden Sie die Aktualisierungssoftware von folgender Website herunter und installieren Sie sie auf Ihrem Computer. http://sdl.olympus-imaging.com/agps/

*2* **Schließen Sie die Kamera an den Computer an und starten Sie die Aktualisierungssoftware. "Anschließen der Kamera" (S. 12)**

 Folgen Sie nach dem Start der Software den Anweisungen auf dem Bildschirm.

## Verwenden des GPS

#### *1* **Setzen Sie [GPS Einstellungen] auf [Ein] > [GPS] auf der Registerkarte** d **(Einstellungsmenü 3). "Einstellungsmenü" (S. 9)**

**●** Sobald die Kamera Ihre Position ermittelt hat, werden GPS und die Koordinaten des Standorts im Bildschirm angezeigt.

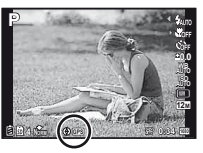

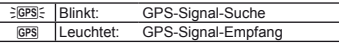

 Nach längerem Nichtgebrauch benötigt die Kamera möglicherweise einige Minuten, um die Position zu ermitteln.

Blinkt das Symbol nach einigen Minuten immer noch, hat die Kamera wahrscheinlich Schwierigkeiten ein Signal zu erfassen. Gehen Sie ins Freie in einen Bereich ohne Hindernisse oder ändern Sie Ihre Position.

## *2* **Halten Sie die Taste** m **in der Aufnahme- oder Wiedergabeanzeige gedrückt.**

- **●** Ihre Position wird auf dem Monitor angezeigt.
- **●** Es werden auch die nahe gelegenen Standortinformationen, die in der GPS-Datenbank gespeichert sind, angezeigt.

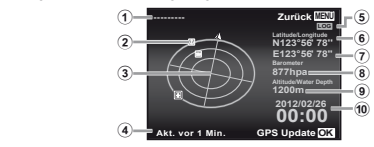

- - 6 Breitengrad<br>
	7 Längengrad<br>
	8 Atmosphärischer/
- 
- 1 Name der Standortinformation<br>
2 Positionsangabe der<br>
Standortinformation<br>
3 Elektronischer<br>
4 Kompass<br>
4 Aktualisierungsstatus<br>
5 GPS-Tracking aktiv
- hydraulischer Druck<br>Höhe über dem<br>Meeresspiegel/<br>Wassertiefe
- 
- 
- Aktuelles Datum<br>und Uhrzeit

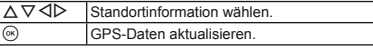

- In einigen Ländern oder Regionen ist die Verwendung von GPS-Geräten möglicherweise geregelt. Beachten Sie die örtlichen Bestimmungen.
- Schalten Sie das GPS an Bord von Flugzeugen und an anderen Orten aus, in denen der Gebrauch von GPS-Geräten verboten ist.
- Die Bereitstellung von A-GPS-Daten kann ohne vorherige Ankündigung beendet werden.
- Die Positionsdaten stehen an folgenden Orten möglicherweise nicht zur Verfügung oder enthalten Fehler:
	- **●** Ort ohne klare Sicht auf den Himmel (im Haus, unter der Erde oder unter Wasser, in der Nähe von Bäumen oder hohen Gebäuden)
	- **●** Orte, die starken Magnet- oder Funkstörungen ausgesetzt sind (in der Nähe von Hochspannungsleitungen, Magneten, elektronischen Geräten oder Handys, die im 1,5 GHz-Bereich arbeiten)
- An einigen Orten oder zu bestimmten Tageszeiten dauert die GPS-Datenerfassung möglicherweise etwas länger oder steht nicht zur Verfügung.
- Bedecken Sie die GPS-Antenne nicht mit Ihren Händen oder Metallgegenständen.
- Ist der Akkuladezustand niedrig, kann die Kamera keine GPS-Daten erfassen, während die Kamera ausgeschaltet wird.
- Die Kamera ist nicht für die GPS-Navigation ausgerüstet.
- Wenn [Track] auf [Ein] gesetzt ist, verbraucht der GPS-Empfänger Spannung aus dem Akku, selbst wenn die Kamera ausgeschaltet ist.
- Die GPS-Daten werden nicht zusammen mit Video-Aufnahmen aufgenommen.
- Drücken Sie die **INFO**-Taste bei ausgeschalteter Kamera. Die aktuelle Uhrzeit und der Aufnahmeort werden etwa 30 Sekunden angezeigt.

# Aufnahme, Wiedergabe und Löschen von Bildern

## Aufnehmen mit den optimalen Einstellungen von Blendenwert und Verschlusszeit (P-Modus)

In diesem Modus sind die automatischen Aufnahmemodi aktiviert, wobei gleichzeitig auch Veränderungen an einer Vielzahl von Aufnahme-Menüfunktionen wie Belichtungskorrektur, Weißabgleich etc. möglich sind.

- Die Standardeinstellung jeder Funktion wird<br>mit dekennzeichnet. gekennzeichnet.
- *1* **Stellen Sie das Modusrad auf P.**

*3* **Visieren Sie das Motiv mit der Kamera an, und wählen Sie den gewünschten Bildausschnitt.**

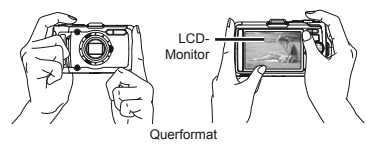

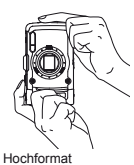

- 
- *2* **Drücken Sie die** n**-Taste, um die Kamera einzuschalten.**

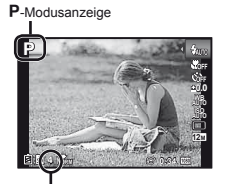

Anzahl der speicherbaren Einzelbilder (S. 66) LCD-Monitor (Aufnahmebereitschaft)

- Achten Sie beim Halten der Kamera darauf, den Blitz und das Mikrofon nicht mit Ihren Fingern zu verdecken.
- Halten Sie die <a>
G-Taste gedrückt, um den Monitor aufzuhellen, wenn das Bild nicht gut zu sehen ist. Die Monitor-Helligkeit wird auf die Standardeinstellung zurückgesetzt, wenn innerhalb von 10 Sekunden keine Aktionen durchgeführt werden.

### *4* **Drücken Sie den Auslöser halb nach unten, um das Motiv scharfzustellen.**

- **●** Sobald das Motiv scharfgestellt ist, wird die Belichtung gespeichert (Verschlusszeit und Blendenwert werden angezeigt), und die Farbe der AF-Markierung wechselt auf Grün.
- **●** Wenn die AF-Markierung rot blinkt, bedeutet dies, dass eine Scharfstellung nicht möglich war. Versuchen Sie in einem solchen Fall, die Schärfe erneut zu messen.

AF-Markierung

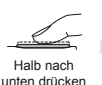

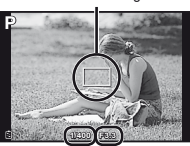

Verschlusszeit Blendenwert

## Scharfstellung" (S. 61)

*5* **Um die Aufnahme zu machen, drücken Sie den Auslöser sacht vollständig durch, während Sie die Kamera möglichst ruhig halten.**

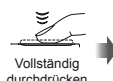

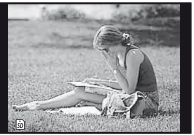

Kontrollbildschirm

## **Anzeigen der Bilder während der Aufnahme nzeigen**

Sie können das soeben aufgenommene Bild anzeigen, indem Sie die **I-Taste drücken. Um mit dem Aufnehmen** fortzufahren, drücken Sie entweder die **D-Taste**, oder Sie drücken den Auslöser halb nach unten.

## **Ausschalten der Kamera usschalten**

Drücken Sie nochmals die **ON/OFF-Taste**.

## Filmaufnahmen

*1* **Drücken Sie erneut die** R**-Taste, um mit der Aufnahme zu beginnen.**

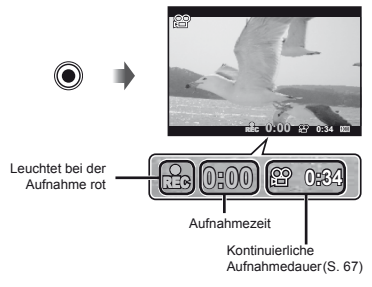

 Die Effekte des eingestellten Aufnahmemodus können bei Filmaufnahmen verwendet werden. Wenn der Aufnahmemodus auf **SCN** (einige Modi) oder MAGIC (einige Modi) gestellt ist, findet die Aufnahme im P-Modus statt.

- Auch Ton wird aufgenommen.
- *2* **Drücken Sie nochmals die** R**-Taste, um die Aufnahme zu stoppen.**

## Verwendung des Zooms

Der Aufnahmebereich wird durch Drücken der Zoomtasten eingestellt.

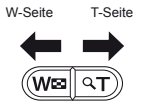

Zoombalken

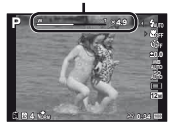

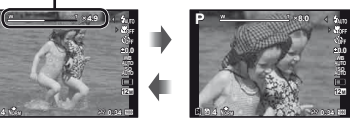

 Optischer Zoom: 4× Bereich des hochauflösenden Zooms: 2× Digitalzoom: 4×

## **Aufnehmen von vergrößerten Bildern [Hochaufl . Zoom] (S. 40), [Digitalzoom] (S. 37) 37)**

 Die Art und die Stärke des Zooms können anhand des Zoombalkens festgestellt werden. Die Anzeige richtet sich nach den Einstellungen, die unter [Hochaufl. Zoom] (S. 40), [Digitalzoom] (S. 37) und [Bildgröße] (S. 32) gewählt wurden.

#### **Optischer Zoom:**

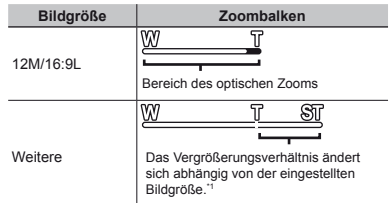

#### **[Ein] für [Super-Res Zoom]:**

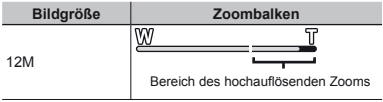

### **[Ein] für [Digitalzoom]:**

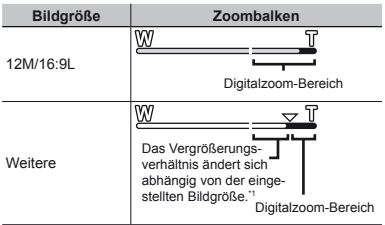

Wenn [Bildgröße] auf einen kleineren Wert als die volle Auflösung eingestellt ist, wird das Bild nach Erreichen der maximalen Vergrößerung des optischen Zooms automatisch verkleinert und auf die gewählte [Bildgröße] zugeschnitten, wonach die Kamera in den Digitalzoom-Bereich eintritt, sofern [Digitalzoom] auf [Ein] gestellt ist.

 Fotos, die mit rot angezeigtem Zoombalken aufgenommen werden, wirken eventuell "grobkörnig".

## Verwendung des Blitzes

Die für die jeweilige Aufnahmebedingungen am besten geeignete Blitzfunktion kann ausgewählt werden.

*1* **Wählen Sie die Option Blitz im Funktionsmenü.**

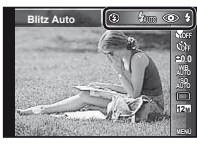

*2* **Betätigen Sie** HI **zur Wahl der gewünschten Einstelloption, und drücken Sie dann die**  A**-Taste zur Einstellung.**

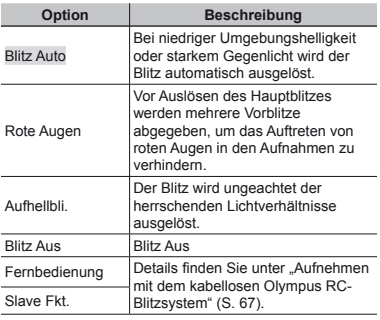

Bei Einstellung der Option [Blitz Steuerung] (S. 38) auf [Aus] werden die Optionen [Fernbedienung] und [Slave Fkt.] nicht angezeigt.

## Umschalten der Anzeige der Aufnahme-Informationen

Die Informationsanzeige kann umgeschaltet werden, um sie der Aufnahmesituation anzupassen, z.B. um den gesamten Bildschirm frei zu haben oder um die Hilfslinien zu verwenden.

## **Drücken Sie ∧ (INFO).**

**●** Bei jeder Betätigung der Taste wechselt die Anzeige der Aufnahme-Informationen in der nachstehend gezeigten Reihenfolge.

Normal

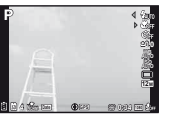

Keine Information

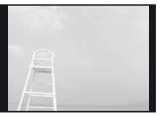

**P** Detailliert

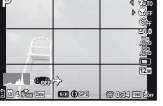

## **Ablesen eines Histogramms blesen**

Wenn die Spitze einen zu großen Bereich ausfüllt, erscheint das Bild größtenteils weiß.

Wenn die Spitze einen zu großen Bereich ausfüllt, erscheint das Bild größtenteils schwarz.

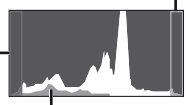

Der grüne Bereich zeigt die Helligkeitsverteilung in der Bildschirmmitte an.

## Anzeigen von Bildern

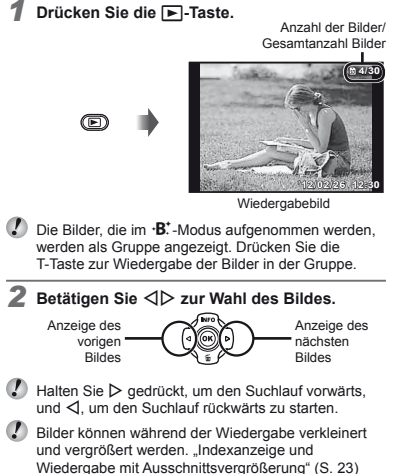

## **Zur Wiedergabe von Tonaufnahmen ur**

Um den mit einem Bild aufgenommenen Ton wiederzugeben, wählen Sie das Bild aus, und drücken Sie dann die <a>
G-Taste.

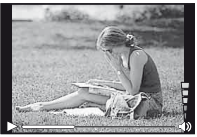

Während der Audiowiedergabe

 $\Box$  Drücken Sie  $\land \nabla$ , um die Lautstärke anzupassen.

## **Wiedergabe von Filmen iedergabe**

Wählen Sie den gewünschten Film aus, und drücken Sie dann die <a>
G<br/>-Taste.

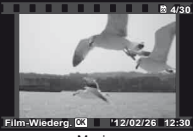

Movie

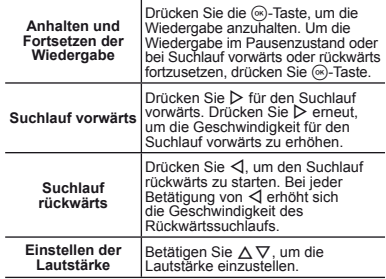

### **Bedienung während der Wiedergabepause edienung**

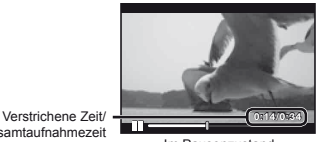

Gesamtaufnahmezeit

Im Pausenzustand

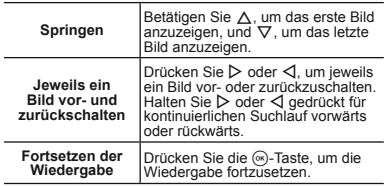

## **Beenden der Filmwiedergabe**

Drücken Sie die m**-**Taste.

 Für die Wiedergabe von Filmen auf dem Computer wird die Verwendung der mitgelieferten PC-Software empfohlen. Schließen Sie bei der ersten Verwendung der PC-Software die Kamera an den Computer an und starten Sie das Programm.

## Löschen von Bildern während der Wiedergabe (Einzelbild-Löschung)

*1* **Zeigen Sie das Bild an, das Sie löschen**  möchten, und drücken Sie  $\nabla$  (而).

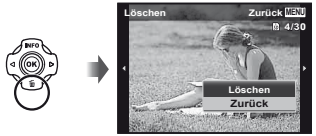

- **2** Betätigen Sie  $\Delta \nabla$  zur Wahl von [Löschen], und drücken Sie dann die  $\circledast$  Taste.
- Es können jeweils mehrere oder alle Bilder gelöscht werden (S. 44).

## Indexanzeige und Wiedergabe mit Ausschnittsvergrößerung

Die Indexanzeige ermöglicht es Ihnen, ein gewünschtes Bild rasch zu finden. Sie können Bilddetails bei Wiedergabe mit Ausschnittsvergrößerung (bis zu 10×) überprüfen.

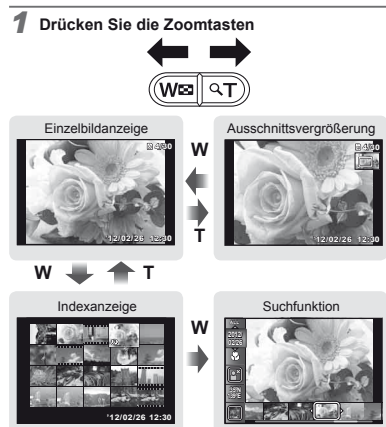

## **Auswahl eines Bildes in der Indexanzeige uswahl**

Betätigen Sie  $\triangle \nabla \triangleleft \triangleright$  zur Wahl eines Bildes, und drücken Sie dann die A-Taste, um das gewählte Bild als Einzelbild anzuzeigen.

## Ändern des Ausschnitts bei Wiedergabe **mit Ausschnittsvergrößerung it**

Betätigen Sie  $\Delta \nabla \triangleleft P$ , um den angezeigten Bildausschnitt zu verschieben.

## **Beenden der Suchfunktion eenden**

Betätigen Sie  $\Delta \nabla$  zur Wahl von [ALL], und drücken Sie dann die <a>
G-Taste.

## Umschalten der Anzeige der Bildinformationen

Bei der Wiedergabe von Bildern kann die Anzeige umgeschaltet werden.

## *1* **Drücken Sie** F **(INFO).**

**●** Bei jeder Betätigung der Taste wechseln die angezeigten Bildinformationen in der nachstehend gezeigten Reihenfolge.

Normal

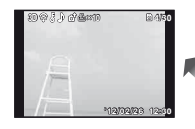

Keine Information

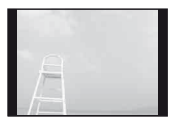

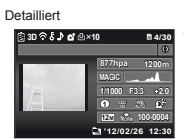

# Verwenden der verschiedenen Aufnahmemodi

## **Umschalten des Aufnahmemodus mschalten**

Der Aufnahmemodus (P, iAUTO, <sup>©</sup>, <sup>s</sup><=, SCN, **MAGIC**, C1, C2) kann durch Drehen des Modusrads gewechselt werden. "Modusrad" (S. 6)

## Aufnehmen mit automatischen Einstellungen (jAUTO-Modus)

Die Kamera wählt den für die jeweilige Aufnahmesituation am besten geeigneten Aufnahmemodus. Die Aufnahmebedingungen werden von der Kamera festgelegt, und Einstellungen können mit Ausnahme bestimmter Funktionen nicht geändert werden.

#### *Stellen Sie den Aufnahmemodus auf MATO.*

Das Symbol ändert sich je nach dem automatisch von der Kamera gewählten Motivprogramm

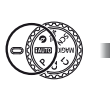

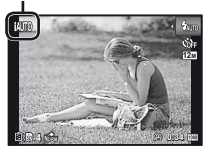

- In einigen Fällen wählt die Kamera evtl. nicht den gewünschten Aufnahmemodus aus.
	- Wenn die Kamera nicht in der Lage ist, den optimalen Modus zu bestimmen, wird der P-Modus gewählt.

## Aufnehmen von Bildern bei wenig Licht (<sup>Q</sup> Wenig Licht)

Verwenden sie den Modus @ (Wenig Licht) zur Aufnahme von Bildern bei schwachem Licht ohne Stativ.

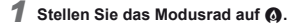

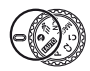

## Aufnahmen mit dem Super Sport  $Modus$  ( $\sqrt[4]{=}$  Super Sport)

Im Modus (Super Sport) können Sie Motive, die sich schnell bewegen, wie Sportler, aufnehmen.

*1* **Stellen Sie das Modusrad auf .** 

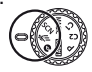

## Wahl des für die Aufnahmesituation optimal geeigneten Modus (SCN-Modus)

*1* **Stellen Sie den Aufnahmemodus auf** s**.** 

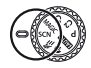

*2* **Betätigen Sie** HI **zur Wahl der gewünschten Funktion, und drücken Sie dann die <a> zur Einstellung.**

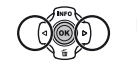

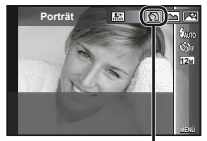

Symbol des momentan eingestellten Szenen-Modus

Im Szene-Modus **SCN** steht eine Reihe von<br>Motivprogrammen zur Auswahl, die werkseitig mit den optimalen Einstellungen für verschiedene Aufnahmesituationen vorbereitet wurden. Die Funktionen sind möglicherweise in einigen Modi nur eingeschränkt verfügbar.

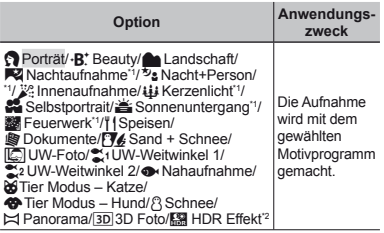

- \*1 Bei einem dunklen Motiv oder bei Feuerwerksaufnahmen wird die Rauschminderung automatisch aktiviert. Dadurch wird die Aufnahmezeit, während der keine weiteren Bilder aufgenommen<br>werden können, etwa verdoppelt.
- Wenn [ HDR Effekt] eingestellt ist, wird die [Bildgröße] (S. 32) auf [**Fig.**] oder weniger festgelegt. Diese Einstellung wird für die Aufnahme von bewegungslosen Motiven empfohlen.

### **Aufnahmen mit der ·B<sup>\*</sup> (Beauty) Einstellung instellung**

- Bei manchen Bildern ist die Bearbeitung nicht wirksam.
- 1) Wählen Sie [·B. Beauty].
- $\overline{2}$  Drücken Sie  $\nabla$ , um zum Untermenü zu gehen.

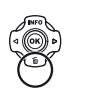

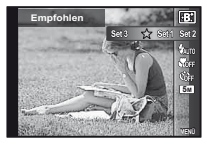

3 Betätigen Sie < I zur Wahl der Retuscheeinstellung, und drücken Sie dann die ®-Taste zur Einstellung.

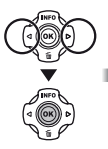

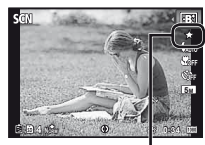

Retuscheeinstellung

- [Set 1], [Set 2] oder [Set 3] retuschiert das Bild gemäß den Beauty-Einstellungen. "Beauty-Einstellungen" (S. 51)
- 4 Visieren Sie das Motiv mit der Kamera an. Überprüfen Sie den Rahmen um dem von der Kamera erfassten Gesicht, und drücken Sie dann den Auslöser, um die Aufnahme zu machen.
- Sowohl das unbearbeitete als auch das bearbeitete Bild werden gespeichert.
- Wenn das Bild nicht retuschiert werden kann, wird lediglich das unbearbeitete Bild gespeichert.
- Die [Bildgröße] (S. 32) des retuschiertes Bildes ist auf [ $\blacksquare$ ] oder weniger beschränkt.
- 5 Wählen Sie [Bestätigen] oder [Optimiert Portrait] auf dem Überprüfungsbildschirm und drücken Sie zur Speicherung oder zum erneuten Retuschieren des Bildes die Q-Taste.

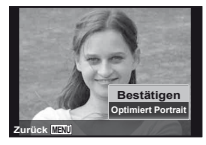

#### **Optimiert Portrait**

1 Betätigen Sie  $\triangle \nabla \triangleleft \triangleright$  zum Auswählen der zu retuschierenden Stelle und drücken Sie die Q-Taste.

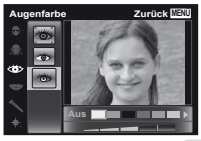

- 2 Prüfen Sie den Retuscheeffekt auf dem Überprüfungsbildschirm und drücken Sie zum Starten und Speichern des Retuschevorgangs die <sub>Q</sub>-Taste
- **●** Die Einstellungen von "Optimiert Portrait" können gespeichert werden.

## **Unterwasseraufnahmen nterwasseraufnahmen**

Wählen Sie [IC UW-Foto], [21 UW-Weitwinkel 1], [ $\approx$  UW-Weitwinkel 21'<sup>1</sup>, [ $\bullet$  Nahaufnahme].

- Bei Einstellung auf [  $\leq$  UW-Weitwinkel 21 wird der Fokussierabstand automatisch fest auf ca. 5,0 m eingestellt.
- "Wichtige Informationen zu Wasser- und Stoßfestigkeitseigenschaften" (S. 69)

# **Speichern der Schärfeeinstellung für<br>Unterwasseraufnahmen (AF-Speicher)**

Bei Wahl von [ $\boxdot$ ] UW-Fotol, [ $\cong$ 1 UW-Weitwinkel 1] oder [ $\bullet$  UW–Makro] drücken Sie die  $\circ$ -Taste.

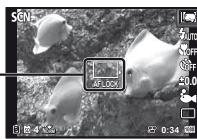

AF-Speichermarkierung **AF LOCK 0.0**

 Um diese Funktion zu deaktivieren, drücken Sie die A-Taste erneut, wonach die AF-Speichermarkierung vom Bildschirm verschwindet.

## **Um das Gesicht eines Haustiers zu fotografieren, wählen Sie (** $\Omega$ **<b>G)** Tier Modus – **Katze]/[ atze]/[**t**Tier Modus – Hund])**

Betätigen Sie < D> zur Wahl von [Co] oder [<a>
und drücken Sie die <a>
-Taste zur Einstellung.

- **●** Die Einstellung [Automat. Aufnahme] wird automatisch gewählt, und sobald die Kamera das Gesicht des Motivs erkennt, wird der Verschluss selbsttätig ausgelöst.
- **●** Informationen zum Deaktivieren der Funktion [Automat. Aufnahme] finden Sie im Abschnitt "Verwendung des Selbstauslösers" (S. 29).

## **Aufnehmen von Panoramabildern ufnehmen ([**~**Panorama])**

1 Betätigen Sie < I zur Wahl von [Auto] [Manuel] oder [PC], und drücken Sie dann die Q-Taste zur Einstellung.

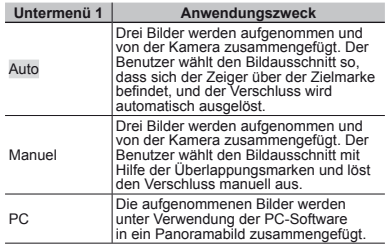

- Details zur Installation der PC-Software finden Sie unter "Installieren der PC-Software und Benutzer-Registrierung" (S. 13).
- Bei Einstellung auf [Auto] oder [Manuel] ist [Bildgröße] (S. 32) fest auf 2 MB oder gleichwertig eingestellt.
- Schärfe, Belichtung, Zoom-Einstellung (S. 19) und Weißabgleich (S. 30) werden beim ersten Bild gespeichert.
- Der Blitzmodus (S. 20) ist fest auf  $\circled{1}$  (Blitz Aus) eingestellt.

#### **Aufnehmen von Panoramabildern mit [Auto]**

- 1 Drücken Sie den Auslöser, um das erste Bild aufzunehmen.
- 2 Bewegen Sie die Kamera geringfügig in Richtung des nächsten Bilds.

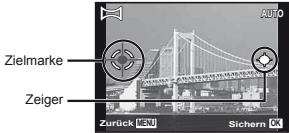

Bildschirm beim Zusammenfügen von Bildern in Links-Rechts-Richtung

- 3 Halten Sie die Kamera waagerecht, und bewegen Sie sie langsam in der gewünschten Richtung, bis sich der Zeiger über der Zielmarke befindet.
	- **●** Die Kamera nimmt das zweite Bild automatisch auf.
- Wenn nur zwei Bilder zusammengefügt werden sollen, drücken Sie die («)-Taste, bevor die dritte Aufnahme gemacht wird.
- 4 Wiederholen Sie Schritt 3, um ein drittes Bild aufzunehmen.
	- **●** Nach der dritten Aufnahme werden die Bilder automatisch zusammengefügt, und das auf diese Weise erstellte Panoramabild wird angezeigt.
- Um die Panoramafunktion zu verlassen, ohne ein Bild zu speichern, drücken Sie die MENU-Taste.
- Falls der Verschluss nicht automatisch ausgelöst wird, versuchen Sie, die Panoramaaufnahme mit der Funktion [Manuel] oder [PC] zu machen.

#### **Aufnehmen von Panoramabildern mit [Manuel]**

 $\circ$  Betätigen Sie  $\wedge \nabla \triangleleft D$  zur Wahl der Richtung, in der die Bilder zusammengefügt werden sollen.

Richtung zum Anfügen des nächsten Bildes

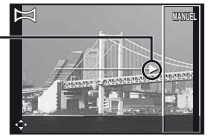

2 Drücken Sie den Auslöser, um das erste Bild aufzunehmen. Der weiß umrahmte Teil des ersten Bildes wird im Überlappungsbereich 1 angezeigt.

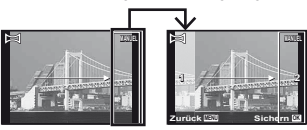

1. Bild

- 3 Legen Sie den Bildausschnitt für die nächste Aufnahme so fest, dass sich Überlappungsbereich 1 mit Überlappungsbereich 2 deckt.
- 4 Drücken Sie den Auslöser, um das zweite Bild aufzunehmen.
- Drücken Sie die A-Taste, um nur 2 Bilder zusammenzufügen.
- <sup>5</sup> Wiederholen Sie Schritt 3 und <sup>4</sup>, um ein drittes Bild aufzunehmen.
	- **●** Nach der dritten Aufnahme werden die Bilder automatisch zusammengefügt, und das auf diese Weise erstellte Panoramabild wird angezeigt.
- Um die Panoramafunktion zu verlassen, ohne ein Bild zu speichern, drücken Sie die MENU-Taste.

#### **Aufnehmen von Panoramabildern mit [PC]**

- $\circ$  Betätigen Sie  $\wedge \nabla \triangleleft D$  zur Vorgabe der Richtung, in der die Bilder zusammengefügt werden sollen.
- 2 Drücken Sie den Auslöser, um das erste Bild aufzunehmen. Visieren Sie dann das zweite Bild mit der Kamera an. Das Aufnahmeverfahren ist mit dem von [Manuel] identisch.
- Bis zu 10 Aufnahmen können zu einem Panoramabild zusammengefügt werden.
- 3 Wiederholen Sie Schritt 2 so oft wie erforderlich, um die gewünschte Anzahl von Bildern aufzunehmen, und drücken Sie nach der letzten Aufnahme die (®)-Taste oder die **MENU**-Taste.
- Weitere Einzelheiten zum Erstellen von Panoramabildern finden Sie in der Online-Hilfe der PC-Software.

## **Aufnehmen von 3D Fotos ufnehmen**

Dieser Modus dient zum Aufnehmen von dreidimensionalen (3D) Bildern, die auf einem 3D-kompatible Anzeigegerät betrachtet werden können.

- Bilder, die im 3D-Modus aufgenommen wurden, können nicht dreidimensional auf dem LCD-Monitor dieser Kamera angezeigt werden.
- 1 Betätigen Sie <
I zur Wahl von [Auto] oder [Manuel], und drücken Sie dann die <a>
G-Taste zur Einstellung.

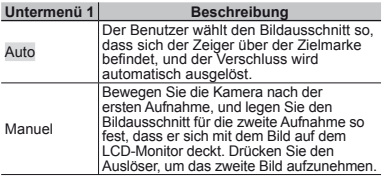

- Je nach Motiv oder Situation (falls der Abstand zwischen Kamera und Motiv zu kurz ist), sieht das Bild vielleicht nicht wie ein 3D-Bild aus.
- 
- Der 3D-Betrachtungswinkel variiert je nach Motiv, usw.
- Drücken Sie die MENU-Taste, um den 3D-Aufnahmemodus zu beenden, ohne ein Bild zu speichern.
- Die [Bildgröße] (S. 32) ist auf [139] festgelegt.
- Das Zoomverhältnis ist fix.
- Schärfe, Belichtung und Weißabgleich werden bei der Aufnahme des ersten Bilds festgelegt.
- Der Blitz ist auf [ $\bigcirc$ Blitz Aus] festgelegt.

## Aufnehmen mit Spezialeffekten  $(MAGIC-Modus)$

Sie können die Ausdruckskraft eines Fotos erhöhen, indem Sie ihm einen Spezialeffekt hinzufügen.

*Stellen Sie den Aufnahmemodus auf MAGIC.* 

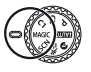

*2* **Betätigen Sie** HI **zur Wahl des gewünschten Effekts, und drücken Sie dann die**  $\circ$ **-Taste.** 

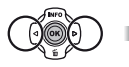

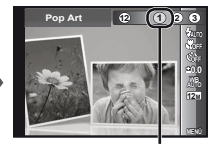

Symbol des eingestellten MAGIC\_Modus

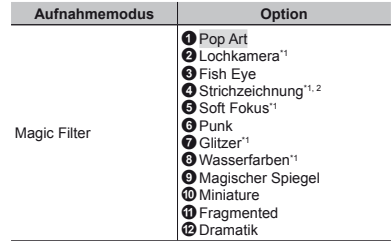

- \*1 Die [Bildgröße] (S. 32) des retuschiertes Bildes ist auf
- <sup>2</sup> Es werden zwei Bilder gespeichert, das ungeänderte Bild und das Bild, in dem der Effekt angewendet wurde.
	- Im MAGIC-Modus steht eine Reihe von Effekten zur Auswahl, die werkseitig mit den optimalen Einstellungen für verschiedene Aufnahmesituationen vorbereitet wurden. Aus diesem Grund können die Einstellungen bestimmter Motivprogramme nicht geändert werden.
	- Der gewählte Effekt wird auf den Film angewandt. Abhängig vom Aufnahmemodus wird der Effekt u. U. nicht angewandt.

## Aufrufen der gespeicherten **Einstellungen** (C1, C2 Moduseinstellung)

Die Modi **C1** und **C2** werden für Aufnahmen mit den unter der Option [Benutzerdef. Einst.] (S. 45) des Setup Menüs gespeicherten Einstellungen verwendet.

*1* **Stellen Sie den Aufnahmemodus auf C1 oder C2.** 

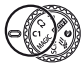

# Verwenden der Aufnahmefunktionen

## $\bullet$  .Menübedienung" (S. 8)

## Nahaufnahmen (Makrofunktion)

Diese Funktion gestattet es Ihnen, Motive in einem kleinen Abstand von der Kamera scharfzustellen und aufzunehmen.

*1* **Wählen Sie die Option Nahaufnahme im Funktionsmenü.**

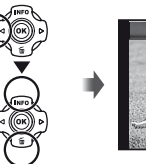

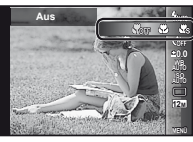

**2** Betätigen Sie √  $\triangleright$  zur Wahl der gewünschten **Einstelloption, und drücken Sie dann die**  A**-Taste zur Einstellung.**

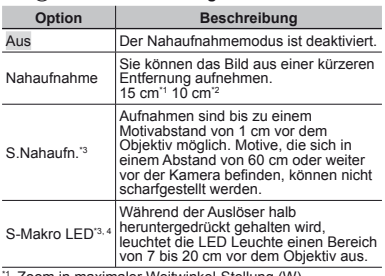

- \*1 Zoom in maximaler Weitwinkel-Stellung (W). \*2 Zoom in maximaler Tele-Stellung (T).
- 
- 
- <sup>13</sup> Das Zoom wird automatisch fixiert.<br><sup>14</sup> Die ISO-Empfindlichkeit (S. 31) wird automatisch fest auf [ISO Auto] eingestellt.

Wenn die Funktion [St. S.Nahaufn.] oder [We S-Makro LED] aktiviert ist, stehen der Blitz (S. 20) und der Zoom (S. 19) nicht zur Verfügung.

## Verwendung des Selbstauslösers

Wenn Sie den Auslöser vollständig durchdrücken, wird der Verschluss erst nach Verstreichen der eingestellten Verzögerungszeit ausgelöst.

*1* **Wählen Sie die Option Selbstauslöser im Funktionsmenü.**

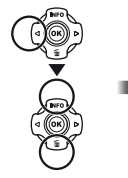

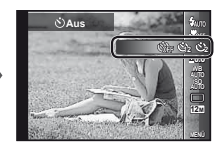

*2* **Betätigen Sie** HI **zur Wahl der gewünschten Einstelloption, und drücken Sie dann die**  A**-Taste zur Einstellung.**

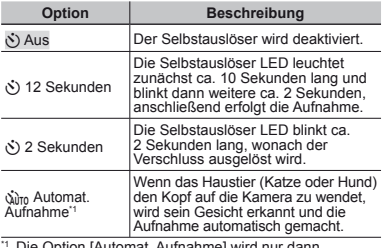

Die Option [Automat. Aufnahme] wird nur dann angezeigt, wenn der **SCN-Modus auf [b6] oder [49]** eingestellt ist.

## **Abbrechen der Selbstauslöser-Funktion bbrechen**

Drücken Sie die MENH-Taste

## Einstellen der Helligkeit (Belichtungskorrektur)

Die Standardhelligkeit (angemessene Belichtung), die von der Kamera eingestellt wird, kann erhöht oder verringert werden, um einen gewünschten Effekt bei der Aufnahme zu erzielen.

- In einigen Aufnahmemodi kann die Helligkeit nicht geändert werden.
- *1* **Wählen Sie die Option Belichtungskorrektur im Funktionsmenü.**

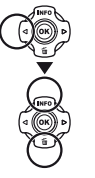

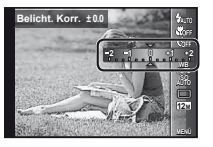

*2* **Betätigen Sie** HI **zur Wahl der gewünschten Bildhelligkeit, und drücken Sie dann die**   $(x)$ -Taste.

## Einstellen einer natürlichen Bildfarbe (Weißabgleich)

Für natürlichere Farben wählen Sie eine Weißabgleichoption, die zum Motiv passt.

*1* **Wählen Sie die Option Weißabgleich im Funktionsmenü.**

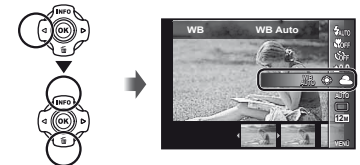

*2* **Betätigen Sie** HI **zur Wahl der gewünschten Einstelloption, und drücken Sie dann die**  A**-Taste zur Einstellung.**

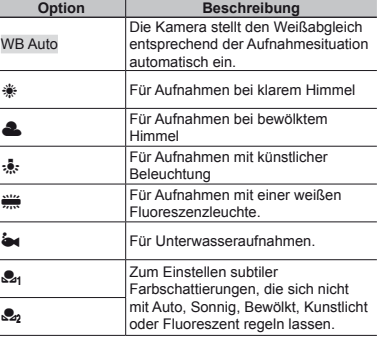

## **Verwendung des Indiv. Weißabgl. erwendung**

- 1 Wählen Sie die Option Weißabgleich im Funktionsmenü.
- 2 Wählen Sie [ $\mathcal{Q}_1$ ] oder  $[\mathcal{Q}_2]$  mit  $\triangleleft$  und richten Sie die Kamera auf ein weißes Blatt Papier.
	- **●** Achten Sie darauf, dass das Papier den gesamten Bildschirm ausfüllt und kein Schatten auf es fällt.
	- **●** Führen Sie diesen Vorgang bei dem Licht aus, mit dem Sie die Aufnahmen machen.
- 3 Drücken Sie die MENI LTaste.
	- **●** Die Kamera löst den Verschluss aus und der Weißabgleich wird gespeichert.
	- **●** Der registrierte Weißabgleich wird in der Kamera gespeichert. Die Daten werden nicht mit dem Ausschalten der Kamera gelöscht.
	- **●** Wird [X] oder [Y], deren Weißabgleiche bereits gespeichert sind, im Schritt 2 gewählt, wird ein neuer Weißabgleich registriert.
- Ist der weiße Bereich nicht groß genug oder ist die Farbe zu hell, zu dunkel oder zu knallig, kann der Weißabgleich nicht gespeichert werden. Kehren Sie zum Schritt 2 zurück. Oder stellen Sie den anderen Weißabgleich ein.

## Wahl der ISO-Empfindlichkeit

*1* **Wählen Sie die Option ISO-Einstellung im Funktionsmenü.**

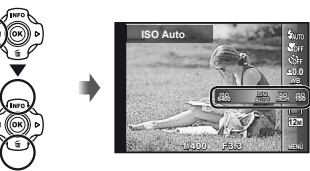

*2* **Betätigen Sie** HI **zur Wahl der gewünschten Einstelloption, und drücken Sie dann die**  A**-Taste zur Einstellung.**

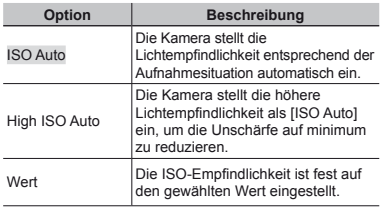

 Obwohl in der ISO-Einstellung kleinere Werte in geringerer Empfindlichkeit resultieren, können bei gut ausgeleuchteten Verhältnissen scharfe Bilder gemacht werden. Höhere Werte liefern eine größere Empfindlichkeit, und so können Bilder mit kurzen Verschlusszeiten selbst bei schlechten Lichtverhältnissen gemacht werden. Eine große Empfindlichkeit bringt aber auch Rauschen in das Bild, wodurch es körnig erscheinen könnte.

## Serienaufnahme (Bildfolge)

Es werden fortlaufend Bilder aufgenommen, während der Auslöser gedrückt gehalten wird.

*1* **Wählen Sie die Option Serienaufnahme im Funktionsmenü.**

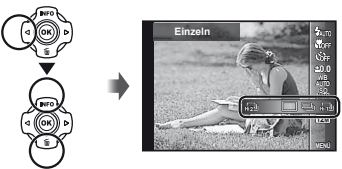

*2* **Betätigen Sie** HI **zur Wahl der gewünschten Einstelloption, und drücken Sie dann die**  A**-Taste zur Einstellung.**

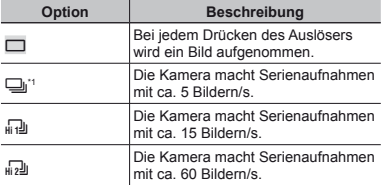

- \*1 Die Aufnahmegeschwindigkeit ändert sich je nach der für [Bildgröße] (S. 32) oder [Komprimierung] (S. 36) gewählten Einstellung.
- $\binom{7}{2}$  Unter [ $\frac{1}{4}$ ] und [ $\frac{1}{4}$ ] ist die [Bildgröße] auf [ $\frac{1}{2}$ ] oder weniger begrenzt, die ISO-Empfindlichkeit ist auf [ISO Auto] gesetzt.
- $\Omega$  Bei Einstellung auf [ $\Box$ ] kann der Blitz (S. 20) nicht auf [Rote Augen] gestellt werden. Bei Verwendung einer anderen Einstellung als [m] oder [o] ist der Blitz auf [**\$Blitz Aus]** festgelegt.
- Bei einer Einstellung auf [d]] oder [d]], ist der Digitalzoom (S. 37) nicht verfügbar.
- $\Box$  Bei Verwendung anderer Einstellungen als  $[\Box]$ werden Schärfe, Belichtung und Weißabgleich bei der Aufnahme des ersten Bildes festgelegt.

## Auswahl der Bildgröße für Fotos [Bildgröße]

*2* **Betätigen Sie** HI **zur Wahl der gewünschten Einstelloption, und drücken Sie dann die**  A**-Taste zur Einstellung.**

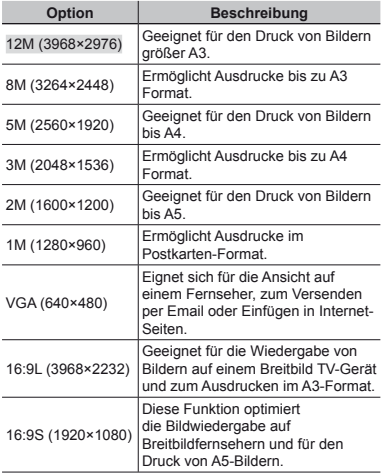

*1* **Wählen Sie die Option Bildgröße im Funktionsmenü.**

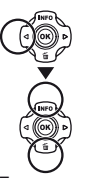

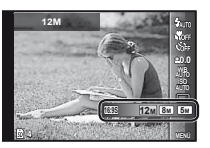

## Verwendung der LED Leuchte

Bei Aufnahmen an einem dunklen Ort kann die LED Leuchte sehr praktisch verwendet werden, um die Umgebung aufzuhellen oder die Wahl des Bildausschnitts zu erleichtern.

- *1* **Stellen Sie [LED Leuchte] (S. 53) auf [Ein].**
- *2* **Halten Sie INFO-Taste so lange gedrückt, bis die LED Leuchte aufl euchtet.**
	- **●** Wenn ein Bedienungsvorgang bei eingeschalteter LED Leuchte ausgeführt wird, leuchtet sie bis zu ca. 90 Sekunden lang.

LED-Hilfslicht

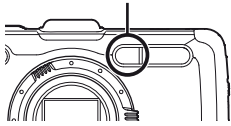

- Wird innerhalb von ca. 30 Sekunden kein Bedienungsvorgang ausgeführt, schaltet sich die LED Leuchte aus.
- Selbst bei ausgeschalteter Kamera kann **INFO** so lange gedrückt gehalten werden, bis die LED Leuchte aufleuchtet, wonach sie 30 Sekunden lang eingeschaltet bleibt.

## **Ausschalten der LED Leuchte usschalten**

Halten Sie die **INFO**-Taste so lange gedrückt, bis die LED Leuchte erlischt.

# Verwenden der Wiedergabefunktionen

## Wiedergabe von gruppierten Bildern

Je nach Einstellung, werden die aufgenommenen Bilder während der Wiedergabe als Gruppe angezeigt. Für gruppierte Bilder stehen mehrere Optionen zur Auswahl, wie zum Beispiel das Vergrößern der Anzeige, Löschen eines oder aller Bilder der Gruppe.

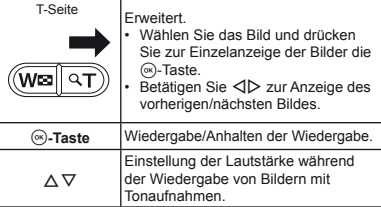

 Wird ein Gruppenbild gelöscht, werden alle Bilder der Gruppe gelöscht. Enthält die Gruppe Bilder, die sie nicht löschen möchten, dehnen Sie die Gruppe aus und schützen Sie die Bilder einzeln.

## Wiedergabe von Panoramabildern

Panoramabilder, die mit Hilfe der Funktion [Auto] oder [Manuel] verknüpft wurden, können mittels Bildlauf angezeigt werden.

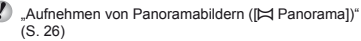

#### *1* **Wählen Sie während der Wiedergabe ein Panoramabild.**

"Anzeigen von Bildern" (S. 21)

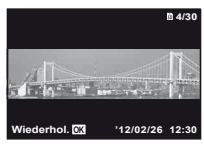

 $2$  Drücken Sie die  $\circledcirc$ -Taste.

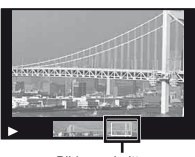

**Bildausschnitt** 

## **Steuern der Panoramabild-Wiedergabe teuern**

**Heranzoomen/Wegzoomen:** Drücken Sie zunächst die A-Taste, um die Wiedergabe anzuhalten. Drücken Sie dann die Zoomtaste, um das Bild zu vergrößern oder zu verkleinern.

**Wiedergaberichtung:** Drücken Sie zunächst die A-Taste, um die Wiedergabe anzuhalten. Betätigen Sie dann  $\land \nabla \triangleleft \triangleright$  um einen Bildlauf in Richtung des Pfeilsymbols der jeweils gedrückten Taste auszuführen. **Pause:** Drücken Sie die <a>
G<br/>-Taste.

**Bilddurchlauf erneut starten:** Drücken Sie die (\*)-Taste. Wiedergabe anhalten: Drücken Sie die MENU-Taste.

## **Wiedergabe von 3D-Bildern**

3D-Bilder, die mit dieser Kamera aufgenommen wurden, können auf 3D-kompatiblen Geräten, die an diese Kamera mit einem HDMI-Kabel (separat erhältlich) angeschlossen sind, wiedergegeben werden.

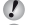

"Aufnehmen von 3D Fotos" (S. 27)

 Wenn Sie 3D-Bilder wiedergeben, lesen Sie sorgfältig die Warnhinweise in der Betriebsanleitung für die 3D-kompatiblen Geräte.

*1* **Schließen Sie das 3D-kompatible Gerät mit dem HDMI-Kabel an die Kamera an.**

 Einzelheiten zum Anschluss- und Einstellungsverfahren finden Sie im Abschnitt "Anschluss über HDMI-Kabel" (S. 49)

**2** Betätigen Sie △▽ zur Wahl von [3D Show] **und drücken Sie dann die <a>**A-Taste.

**3** Betätigen Sie ∆ $∇$  √ $|$  zur Wahl des **3D-Bildes, das wiedergegeben werden soll, und drücken Sie dann die**  $\circledcirc$ **-Taste.** 

Drücken Sie die MENU-Taste, um eine Diashow zu starten.

Um die Diashow zu beenden, drücken Sie die MENUoder die <a>
G<br/>  $\sim$  Taste.

 3D-Bilder bestehen aus JPEG-Dateien und MPO-Dateien. Wenn eine der Dateien auf einem Computer gelöscht wird, ist die Wiedergabe von 3D-Bilden eventuell nicht mehr möglich.

## Menüs für Aufnahmefunktionen

- Die Standardeinstellung jeder Funktion wird mit gekennzeichnet.
- Für Informationen zur Verwendung von Menüs siehe Menübedienung" (S. 8).

## **Wiederherstellen der Standardeinstellungen der Aufnahmefunktionen [Rueckst.] ufnahmefunktionen**

z (Kameramenü 1) Rueckst.

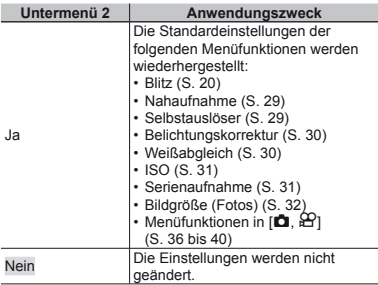

## **Auswahl der Bildqualität für Fotos [Komprimierung] Komprimierung]**

z (Kameramenü 1) Komprimierung

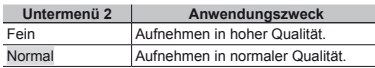

 "Anzahl der speicherbaren Bilder (Fotos)/ Kontinuierliche Aufnahmedauer (Filme) im internen Speicher und auf Speicherkarten" (S. 66, 67)

## **Aufhellen eines Motivs im Gegenlicht [Gegenl.Kor] Gegenl.Kor]**

 $\bullet$  (Kameramenü 1) E Gegenl.Kor

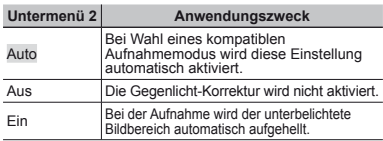

Bei Einstellung auf [Auto] oder [Ein] wird [ESP/[ $\bullet$ ]] (S. 37) automatisch fest auf [ESP] eingestellt.

## **Wahl des Scharfstellbereichs [AF-Modus] AF-Modus]**

**□** (Kameramenü 1) ▶ AF-Modus

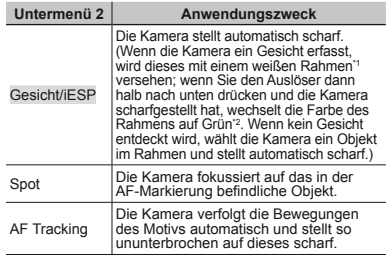

Bei bestimmten Motiven kann es vorkommen, dass der Rahmen nicht oder nicht sofort erscheint.

\*2 Ein rot blinkender Rahmen weist darauf hin, dass keine Fokussierung möglich ist. Versuchen Sie in einem solchen Fall, die Scharfstellung erneut auszuführen.
#### **Sich bewegende Motive ununterbrochen Scharfstellen (AF Tracking) charfstellen**

- 1 Visieren Sie das Motiv mit der Kamera an, um die AF-Markierung auf das Motiv zu richten, und drücken Sie dann die (ok)-Taste.
- 2 Wenn die Kamera das Motiv erkennt, verfolgt die AF-Markierung das Motiv automatisch und stellt ununterbrochen auf dieses scharf.
- 3 Um die AF-Verfolgung aufzuheben, drücken Sie die (ok)-Taste.
- Je nach Motiv oder Aufnahmebedingungen kann die Kamera unter Umständen das Motiv nicht scharfstellen oder dessen Bewegungen nicht folgen.
- Wenn die Kamera den Bewegungen des Motivs nicht folgen kann, wird die AF-Markierung rot.

## Wahl des Messbereichs für die **Motivhelligkeit** [ESP/ $\lceil \cdot \rceil$ ]

 $\Box$  (Kameramenü 1)  $\triangleright$  ESP/ $\Box$ 

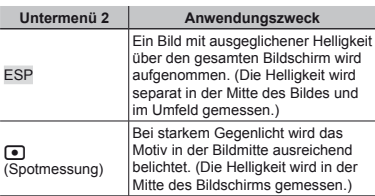

 Bei Einstellung auf [ESP] erscheint die Bildmitte bei Aufnahmen von Motiven in starkem Gegenlicht möglicherweise dunkel.

### Aufnehmen mit einer höheren **Vergrößerung als mit dem optischen Zoom [Digitalzoom] oom**

 $\bullet$  (Kameramenü 1) Digitalzoom

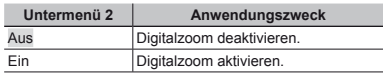

- [Digitalzoom] steht nicht zur Verfügung. wenn  $\frac{1}{2}$  S. Nahaufn. 1,  $\frac{1}{2}$  S-Makro LED1 (S. 29) oder  $\frac{1}{2}$ [ $\sqrt{d}$ ] (S. 31) ausgewählt ist.
- Die für [Digitalzoom] gewählte Option beeinflusst das Aussehen des Zoombalkens. "Aufnehmen von vergrößerten Bildern" (S. 19)

## **Reduzieren von** Verwacklungsunschärfe beim **Aufnehmen [Bildstabi.] (Fotos)/ ufnehmen [IS Movie Mode] (Filme) IS**

**D** (Kameramenü 1)

 $\blacktriangleright$  Bildstabi. (Fotos)/ $\mathfrak{P}$  (Filmmenü)  $\blacktriangleright$ 

IS Movie Mode (Filme)

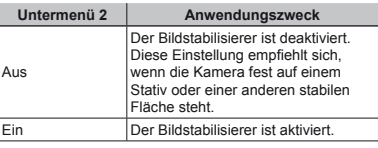

Standardeinstellung

[Bildstabi.] [Ein], [IS Movie Mode] [Aus]

Wird der Auslöser gedrückt, wenn die Option [Bildstabi.] (Fotos) auf [Ein] gesetzt ist, gibt die Kamera ggf. ein internes Geräusch ab.

- Die Bilder werden u. U. nicht stabilisiert, wenn die Kamera zu stark wackelt.
- Bei Wahl einer sehr langen Verschlusszeit, z. B. bei Nachtaufnahmen, ist die Funktion [Bildstabi.] (Fotos) möglicherweise weniger wirksam.

#### Verwendung des getrennt erhältlichen **Zubehörs [Zubehör] ubehörs**

Kameramenü 2) > Zubehör

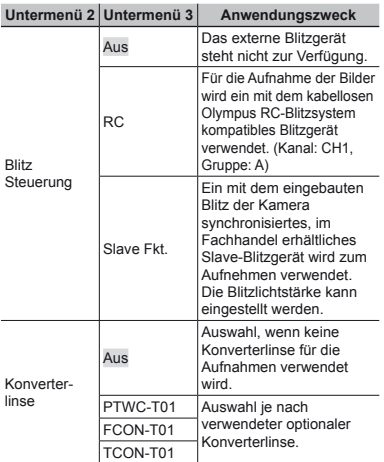

 "Aufnehmen von Bildern mit dem kabellosen Olympus RC-Blitzsystem" (S. 67)

 "Verwendung der Konverterlinse (getrennt erhältlich)" (S. 68)

#### **Verwendung des AF-Hilfslichts zum Fokussieren schwach beleuchteter Motive [AF Hilfslicht]**

**□** (Kameramenü 2) AF Hilfslicht

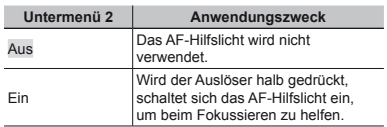

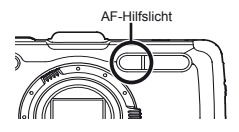

### Anzeigen des soeben aufgenommenen **Bildes [Aufn. Ansicht]**

**□** (Kameramenü 2) Aufn. Ansicht

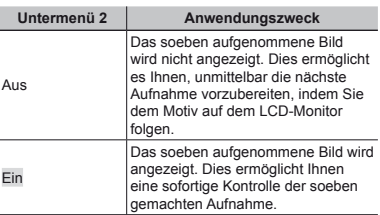

#### **Automatisches Drehen von Bildern.** die im Hochformat aufgenommen wurden, während der Wiedergabe **[Bildausrichtung] Bildausrichtung]**

 $\bigcap$  (Kameramenü 2) Bildausrichtung

 Während der Aufnahme wird die Einstellung [y] (S. 43) des Wiedergabemenüs automatisch aktiviert.

 Wenn die Kamera beim Aufnehmen senkrecht nach oben oder unten weist, arbeitet diese Funktion möglicherweise nicht einwandfrei.

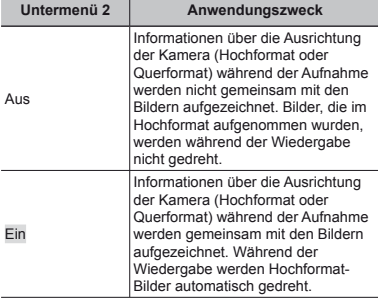

### **Anzeigen von Symbolerklärungen [Symbol Hinweise] Symbol**

 $\bullet$  (Kameramenü 2) ► Symbol Hinweise

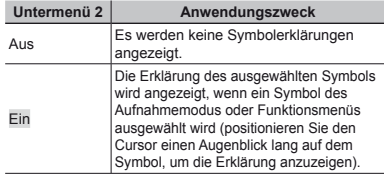

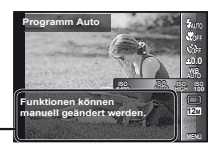

## **Aufnahmedatum aufdrucken [Datumstempel] Datumstempel]**

Symbolerklärung

 $\bullet$  (Kameramenü 2) ▶ Datumstempel

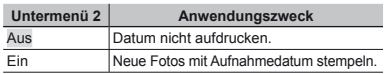

Wenn Datum und Uhrzeit nicht eingestellt wurden, steht die Funktion [Datumstempel] nicht zur Verfügung. "Sprache, Datum, Zeit und Zeitzone" (S. 15)

- Der Datumstempel kann nicht gelöscht werden.
- $\Box$  IDatumstempell ist nicht verfügbar, wenn  $[\Xi]$ ,  $[\overline{3D}]$ , [·B<sup>\*</sup>] oder [MAGIC] ausgewählt ist.
- $\bullet$  Sind die Serienaufnahmen (S. 31) nicht auf [ $\Box$ ] gesetzt, kann [Datumstempel] nicht eingestellt werden.

#### **Aufnahme größerer Bilder als mit dem optischen Zoom mit geringfügiger ptischen**  Beeinträchtigung der Bildqualität **[Hochaufl. Zoom]**

 $\bullet$  (Kameramenü 2) ► Hochaufl. Zoom

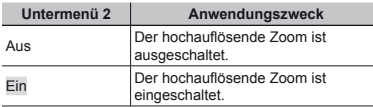

 [Hochaufl . Zoom] ist nur verfügbar, wenn die [Bildgröße] (S. 32) auf [12M] gestellt ist.

 [Hochaufl . Zoom] steht nicht zur Verfügung. wenn  $\frac{1}{2}$  S.Nahaufn.],  $\frac{1}{2}$  S-Makro LED] (S. 29) oder  $\frac{1}{2}$ // [d] (S. 31) ausgewählt ist.

## **Auswahl der Bildgröße für Filme [Bildgröße] Bildgröße]**

A (Filmmenü) Bildgröße

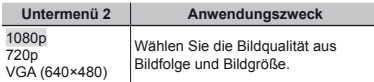

 "Anzahl der speicherbaren Bilder (Fotos)/ Kontinuierliche Aufnahmedauer (Filme) im internen Speicher und auf Speicherkarten" (S. 66, 67)

## **Aufnehmen von Filmen mit Ton [** $\emptyset$ **]**

 $\mathfrak{P}$  (Filmmenü)  $\blacktriangleright$   $\blacklozenge$ 

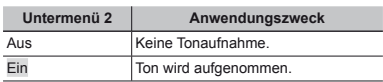

#### **Reduzieren des Windgeräusches in der Tonaufzeichnung bei der Filmaufnahme onaufzeichnung [Windgeräusche w. reduziert.] Windgeräusche**

 $\mathbb{R}$  (Filmmenü) ► Windgeräusche w. reduziert.

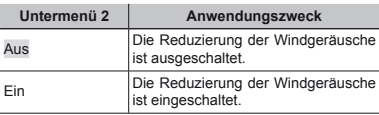

## **Einstellen der Aufnahmelautstärke [Aufnahmelautstärke] Aufnahmelautstärke]**

A (Filmmenü) Aufnahmelautstärke

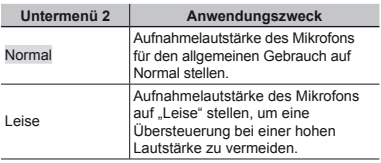

## Menüs für Wiedergabe-, Bearbeitungs- und Druckfunktionen

- Die Standardeinstellung jeder Funktion wird<br>mit dekennzeichnet gekennzeichnet.
- Bei bestimmten Funktionen müssen Daten unter Verwendung der PC-Software (ib) erstellt werden, bevor Gebrauch von der betreffenden Funktion gemacht werden kann.
- Einzelheiten zur Bedienung der PC-Software (ib) Einzeineiten zur Bealenang der
- Details zur Installation der ib (PC-Software) finden Sie unter "Installieren der PC-Software und Benutzer-Registrierung" (S. 13).

#### **Automatische Wiedergabe von Bildern [Diashow] Diashow]**

**►** (Wiedergabemenü) ▶ Diashow

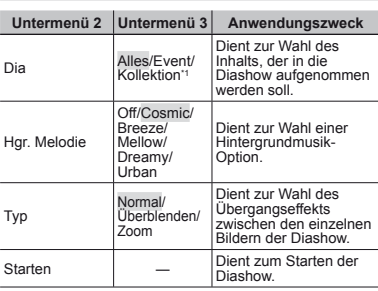

Die Option [Kollektion] steht nur dann zur Verfügung, wenn im Voraus eine Sammlung mit der PC-Software (ib) erstellt und dann für spätere Wiedergabe vom Personalcomputer in die Kamera zurück importiert wurde.

Drücken Sie während einer Diashow D, um sofort auf das nächste Bild weiterzuschalten, oder  $\triangleleft$  um auf das vorige Bild zurückzukehren.

#### **Suchen nach Bildern und Wiedergabe** der damit zusammenhängenden Bilder **[Suchfunktion] Suchfunktion]**

#### $\blacktriangleright$  (Wiedergabemenü)  $\blacktriangleright$  Suchfunktion

Die [Suchfunktion] ermöglicht es Ihnen, durch Wahl des entsprechenden Eintrags alle mit dem momentan angezeigten Bild zusammenhängenden Bilder zu suchen und anzuzeigen.

#### **Starten der [Suchfunktion] tarten**

Drücken Sie die A-Taste, um die [Suchfunktion] zu starten. Wenn Sie dann  $\wedge \nabla$  zur Wahl eines mit dem angezeigten Bild zusammenhängenden Eintrags betätigen, werden alle mit dem entsprechenden Eintrag zusammenhängenden Bilder im unteren Bereich des LCD-Monitors angezeigt. Betätigen Sie <ID, um ein Bild anzuzeigen.

Um einen mit diesem Bild zusammenhängenden Eintrag zu wählen, der momentan nicht angezeigt wird, drücken Sie die A-Taste bei der Wahl eines Eintrags.

Um die [Suchfunktion] zu stoppen, betätigen Sie  $\land \nabla$ zur Wahl von [ALL], und drücken Sie dann die <a>
Faste.

Mit dem Bild zusammenhängende Einträge

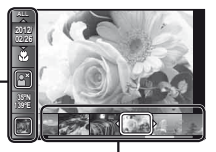

Bilder, die den damit zusammenhängenden Einträge entsprechen

## **Verwendung der PC-Software (ib) und Importieren von Daten zurück in die Kamera**

 Einzelheiten zur Bedienung der PC-Software (ib) finden Sie in deren Online-Hilfe.

DE **41**

- Bei Bildern, die unter Verwendung einer anderen Anwendungs-Software bearbeitet wurden, arbeitet die PC-Software (ib) möglicherweise nicht einwandfrei.
- Die nachstehend beschriebenen Funktionen der [Suchfunktion] stehen zur Verfügung, wenn die mit der PC-Software (ib) in die Kamera zurück importiert werden. Informationen über Personen oder Aufnahmeorte sowie neue Sammlungen können den damit zusammenhängenden Einträgen hinzugefügt werden.

## **Ändern der Bildaröße [** $\sqrt{2}$ ]

 $\Box$  (Wiedergabemenü)  $\triangleright$  Bearb.  $\triangleright$   $\Box$ 

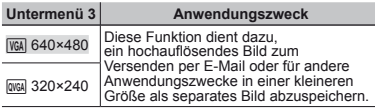

- 1 Betätigen Sie < I zur Wahl des gewünschten Bildes.
- $\Omega$  Betätigen Sie A $\nabla$  zur Wahl der gewünschten Bildgröße, und drücken Sie die (®)-Taste.
	- **●** Das in der Größe angepasste Bild wird als separates Bild gespeichert.

## **Erstellen von Bildausschnitten [** $\Box$ **]**

 $\blacktriangleright$  (Wiedergabemenü)  $\blacktriangleright$  Bearb.  $\blacktriangleright$   $\sqcup$ 

- $(1)$  Betätigen Sie  $\triangleleft$  zur Wahl des gewünschten Bildes, und drücken Sie dann die <a>
G>
R<br/>
aste.
- 2 Nutzen Sie die Zoomtasten, um die Größe des Zuschnittrahmens zu bestimmen und  $\wedge \nabla \triangleleft \triangleright$  zum Verschieben des Rahmens.

Zuschnittsrahmen

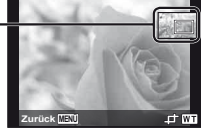

3 Nachdem Sie den wegzuschneidenden Bildbereich festgelegt haben, drücken Sie die («)-Taste.

**●** Das bearbeitete Bild wird als separates Bild gespeichert.

## **Hinzufügen von Ton zu Fotos [** $\bigcirc$ **]**

 $\Box$  (Wiedergabemenü)  $\blacktriangleright$  Bearb.  $\blacktriangleright$   $\clubsuit$ 

- 1 Betätigen Sie <1 > zur Wahl des Bildes.
- 2 Richten Sie das eingebaute Mikrofon auf die Tonquelle.

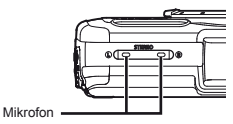

- 3 Drücken Sie die <a>
G<br/>
a>
Drücken Sie die <a>
G<br/>
A-Taste.
	- **●** Die Tonaufnahme beginnt.
	- **●** Während der Wiedergabe des Bilds wird die Tonaufnahme ca. 4 Sekunden lang ausgeführt.

#### **Retuschieren von Gesichtern auf Fotos [Optimiert Portrait] Optimiert**

**DE** (Wiedergabemenü) ► Bearb. ► Optimiert

#### Portrait

- Bei manchen Bildern ist die Bearbeitung nicht wirksam.
- $1$  Betätigen Sie  $\triangleleft$  zur Markierung des gewünschten Bildes, und drücken Sie dann die ®-Taste.
- 2 Betätigen Sie  $\Delta \nabla$  zum Auswählen der zu retuschierenden Stelle und drücken Sie die  $\otimes$ -Taste.
- 3 Wählen Sie [Bestätigen] oder [Optimiert Portrait] auf dem Überprüfungsbildschirm, und drücken Sie die Q-Taste zur Speicherung oder zum erneuten Retuschieren des Bildes.
	- **●** Das korrigierte Bild wird als neues Bild abgespeichert.

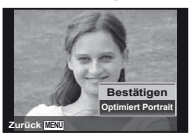

 Die [Bildgröße] (S. 32) des retuschiertes Bildes ist auf [**n]** oder weniger beschränkt.

Optimiert Portrait

1 Wählen Sie den zu retuschierenden Bereich und drücken Sie die Q-Taste.

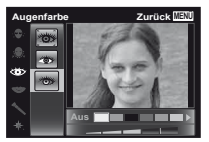

2 Drücken Sie die Q-Taste auf dem Überprüfungsbildschirm.

#### **Aufhellen von Bildbereichen, die** aufgrund von Gegenlicht oder einer anderen Ursache unterbelichtet sind **[Gegenl.Kor] Gegenl.Kor]**

**►** (Wiedergabemenü) ▶ Bearb. ▶ Gegenl.Kor

- 1 Betätigen Sie < ID zur Wahl des gewünschten Bildes und drücken Sie dann die <a>
Gal-Taste.
	- **●** Das bearbeitete Bild wird als separates Bild gespeichert.
- Bei manchen Bildern ist die Bearbeitung nicht wirksam.
- Die Retusche eines Bildes kann zu einer niedrigeren Auflösung führen.

## **Retuschieren roter Augen in Blitzaufnahmen [Rote Augen] litzaufnahmen**

► (Wiedergabemenü) ▶ Bearb. ▶ Rote Augen

- $\circ$  Betätigen Sie  $\triangleleft$  zur Wahl des gewünschten Bildes, und drücken Sie dann die <a>
Taste.
	- **●** Das bearbeitete Bild wird als separates Bild gespeichert.
- Bei manchen Bildern ist die Bearbeitung nicht wirksam.
- Die Korrektur eines Bildes kann zu einem leichten Qualitätsverlust führen.

## **Ändern der in Bildern aufgezeichneten Standortinformationen [Standortinformation] Standortinformation]**

 $\blacktriangleright$  (Wiedergabemenü)  $\blacktriangleright$  Bearb.  $\blacktriangleright$ **Standortinformation** 

Sie können die Standort-Informationen (z. B. Orts- und Gebäudenamen), die bei Aufnahmen unter Verwendung der GPS-Funktion in den Bildern aufgezeichnet wurden, in andere Informationen ändern, die für eine Position in der Nähe des Aufnahmeorts registriert sind.

- Siehe Aufzeichnen der Informationen über Aufnahmeort und -zeit in den aufgenommenen Bildern [GPS Einstellungen]" (S. 54).
- 1 Wählen Sie das Bild mit <ID und drücken Sie dann die <sub>(ok)</sub>-Taste.
	- **●** Wenn sich der Zielstandort in einer größeren Entfernung von der in den Bildern aufgezeichneten Position befindet, wird er möglicherweise nicht angezeigt.
	- **●** Es wird eine Liste aller Standortinformationen, die sich in der Nähe der in den Bildern aufgezeichneten Position befinden, angezeigt.
- 2 Wählen Sie den Standort, der in den Bildern aufgezeichnet werden soll mit  $\wedge \nabla$ , und drücken Sie die (ok)-Taste.
- 3 Wählen Sie [Bestätigen] mit  $\Delta \nabla$  und drücken Sie die  $(x)$ -Taste.

## **Drehen von Bildern [ rehen** y**]**

- $\blacktriangleright$  (Wiedergabemenü)  $\blacktriangleright$  Bearb.  $\blacktriangleright$   $\bigcirc$
- $(1)$  Betätigen Sie  $\triangleleft$  zur Wahl des Bildes.
- 2 Drücken Sie die A-Taste, um das Bild zu drehen.
- 3 Wiederholen Sie Schritt 1 und 2, um Einstellungen für andere Bilder auszuführen, und drücken Sie die MFNU-Taste
- Die neuen Einstellungen werden gespeichert, selbst wenn die Kamera ausgeschaltet wurde.

## **Löschen von Bildern [Löschen] öschen**

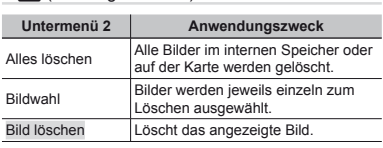

q (Wiedergabemenü) Löschen

Beim Löschen von Bildern aus dem internen Speicher darf keine Karte in die Kamera eingesetzt sein.

Geschützte Bilder können nicht gelöscht werden.

## **Löschen von einzelnen Bildern [Bildwahl] öschen**

- $10$  Betätigen Sie  $\Delta \nabla$ , um die [Bildwahl] auszuwählen und drücken Sie die (\*)-Taste.
- 2 Betätigen Sie <
I zur Wahl des Bildes, das gelöscht werden soll, und drücken Sie dann die (%)-Taste, um das Bild mit dem Symbol √ zu kennzeichnen.

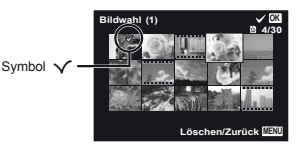

- 3 Wiederholen Sie Schritt 2, um weitere Bilder, die gelöscht werden sollen, zu markieren, und drücken<br>Sie dann die **MENU**-Taste, um die markierten Bilder zu löschen.
- 4 Betätigen Sie  $\Delta \nabla$  zur Wahl von [Ja], und drücken Sie dann die  $\infty$ -Taste.
	- Alle mit der Markierung SC markierten Bilder werden gelöscht.

#### **Löschen aller Bilder [Alles löschen] öschen**

- $10$  Betätigen Sie  $\Delta \nabla$  zur Wahl von [Alles löschen], und drücken Sie dann die  $\circledast$ -Taste.
- 2 Betätigen Sie  $\Delta \nabla$  zur Wahl von [Ja], und drücken Sie dann die <sub>(60</sub>-Taste)

## **Speichern von Druckeinstellungen gemeinsam mit den Bilddaten [Druckauswahl] Druckauswahl]**

Dimit (Wiedergabemenü) Druckauswahl

"Druckvorauswahl (DPOF)" (S. 57)

 Druckreservierung kann nur für auf der Karte gespeicherte Fotos eingestellt werden.

## **Bilder vor versehentlichem Löschen schützen [ chützen** R**]**

## $\Box$  (Wiedergabemenü)  $\triangleright$   $\overline{5}$

- Geschützte Bilder können nicht mit den Funktionen [Löschen] (S. 22, 44), [Bildwahl] (S. 44) oder [Alles löschen] (S. 44) gelöscht werden, doch bei Ausführung der Funktion [Formatieren]/[Karte format.] (S. 45) werden alle Bilder gelöscht.
- 1 Betätigen Sie <ID zur Wahl des gewünschten Bildes.
- 2 Drücken Sie die <a>
G-Taste.
	- **●** Drücken Sie die A-Taste erneut, um die Einstellungen aufzuheben.
- 3 Wiederholen Sie Schritt 1 und 2, um weitere Bilder zu schützen, und drücken Sie die MENU-Taste.

#### **Bilder, die mit Hilfe der mitgelieferten OLYMPUS Viewer 2 Software [Upload Auftrag] ins Internet hochgeladen werden sollen, auswählen. ochgeladen**

- **►** (Wiedergabemenü) **▶** Bearb. ▶ Upload Auftrag
- $1$  Betätigen Sie  $\triangleleft$  zur Wahl des gewünschten Bildes.
- 2 Drücken Sie die <a>
GP-Taste.
	- Drücken Sie die <sup>(@)</sup>-Taste erneut, um die Einstellungen aufzuheben.
- 3 Wiederholen Sie ggf. die Schritte 1 und 2.
- 4 Drücken Sie die MENI LTaste.
	- Es können nur JPEG-Dateien hochgeladen werden.

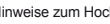

- Hinweise zum Hochladen finden Sie in der Online-Hilfe.
- Die GPS-Daten, die mit den Bildern aufgenommen wurden, können nicht gelöscht werden. Stellen Sie [GPS Einstellungen] auf [Aus], wenn Sie die Standorte, an denen die Bilder aufgenommen wurden, nicht zeigen möchten.

**44** DE

## Menüs für sonstige Kameraeinstellungen

 Die Standardeinstellung jeder Funktion wird gekennzeichnet.

#### **Komplettes Löschen der Daten [Formatieren]/[Karte format.] Formatieren]/[Karte**

d (Einstellungsmenü 1) Formatieren/ Karte format.

- Vergewissern Sie sich vor der Ausführung des Formatiervorgangs unbedingt, dass keine wichtigen Daten im internen Speicher bzw. auf der Karte vorhanden sind, von denen Sie noch keine Sicherungskopien erstellt haben.
- Karten müssen vor dem ersten Gebrauch mit dieser Kamera oder nach Gebrauch mit anderen Kameras oder Computern formatiert werden.
- Stellen Sie sicher, dass die Karte vor dem Formatieren des internen Speichers aus der Kamera entfernt wurde.

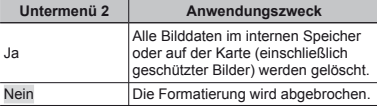

#### **Kopieren von Bildern aus dem internen Speicher auf eine Karte [Datensicher.]**

d (Einstellungsmenü 1) Datensicher.

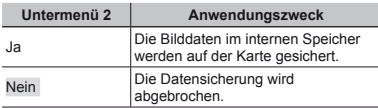

## **Verwendung einer Eye-Fi-Karte [Eye-Fi] erwendung**

d (Einstellungsmenü 1) Eye-Fi

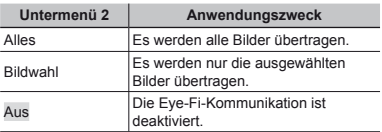

- Bitte lesen Sie vor dem Gebrauch einer Eye-Fi-Karte die beiliegende Gebrauchsanweisung aufmerksam durch, und befolgen Sie die Anweisungen des Herstellers.
- Bitte befolgen Sie bei Gebrauch der Eye-Fi-Karte alle einschlägigen gesetzlichen Bestimmungen des Landes, in dem die Kamera verwendet wird.
- Entfernen Sie die Eye-Fi-Karte an Orten, an denen die Eye-Fi-Kommunikation untersagt ist, z. B. an Bord von Flugzeugen, aus der Kamera oder stellen Sie die Funktion [Eye-Fi] auf [Aus].
- Diese Kamera bietet keine Unterstützung des Endless-Modus der Eye-Fi-Karte.

#### $S$ *peichern der benutzerdefinierten* **Einstellungen [Benutzerdef. Einst.] instellungen**

d (Einstellungsmenü 1) Benutzerdef. Einst.

Der Bildschirm zur Auswahl des Benutzermodus 1 oder 2 wird angezeigt.

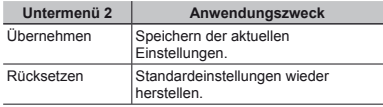

#### **Wahl der Methode zum Anschließen** der Kamera an andere Geräte **[USB Verbindung] USB**

d (Einstellungsmenü 1) USB Verbindung

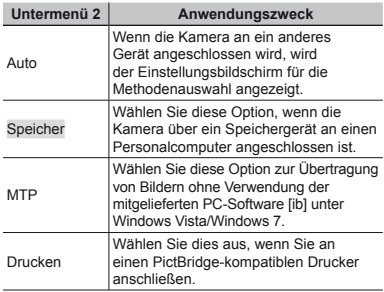

#### **Systemanforderungen ystemanforderungen**

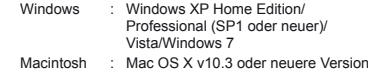

 Bei Verwendung eines anderen Betriebssystem als Windows XP (SP2 oder neuere Version)/Windows Vista/Windows 7 stellen Sie die Funktion auf [Speicher].

- In den folgenden Fällen ist selbst dann kein einwandfreier Betrieb gewährleistet, wenn der verwendete Personalcomputer mit USB-Anschlüssen ausgestattet ist:
	- **●** Personalcomputer mit USB-Anschlüssen, die auf einer Erweiterungskarte usw. installiert sind
	- **●** Personalcomputer ohne vorinstalliertes Betriebssystem sowie im Eigenbau erstellte Personalcomputer

#### **Einschalten der Kamera über die**  $\boxed{P}$ **-Taste [** $\boxed{P}$  **Power On]**

 $\mathbf{\hat{i}}$  (Einstellungsmenü 1)  $\blacktriangleright \blacktriangleright$  Power On

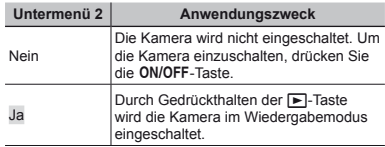

#### **Einstellen der Tonausgabe der Kamera und der Lautstärke [Ton Einstellung.]**

 $f$  (Einstellungsmenü 1) Ton Einstellung.

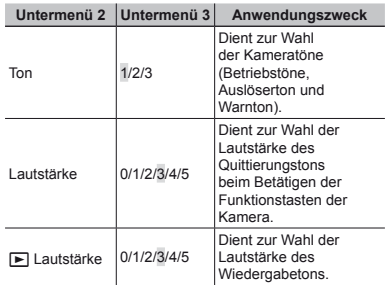

#### **Zurücksetzen der Dateinamen von Bildern [Dateiname] urücksetzen**

f (Einstellungsmenü 2) ▶ Dateiname

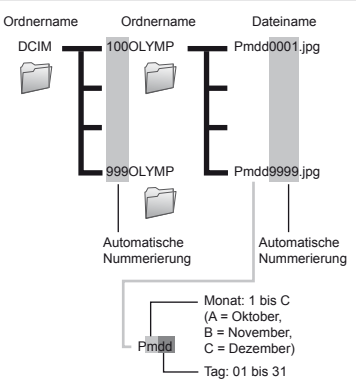

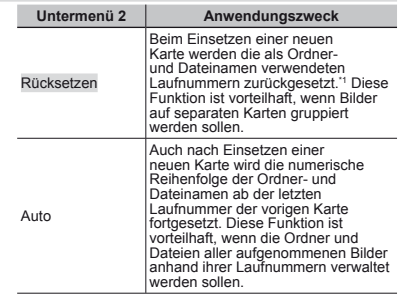

\*1 Die Ordnernummer wird auf 100, die Dateinummer auf 0001 zurückgesetzt.

## **Einstellen der Bildbearbeitungsfunktion [Pixel Korr.] Pixel**

 $\mathbf{\hat{I}}$  (Einstellungsmenü 2) Pixel Korr.

- Da diese Funktion vor der Auslieferung der Kamera aus dem Herstellerwerk eingestellt wurde, ist nach dem Kauf keinerlei Einstellung erforderlich. Circa einmal pro Jahr wird empfohlen.
- $\bullet$  Für beste Ergebnisse empfiehlt es sich, nach dem Aufnehmen oder Wiedergeben von Bildern mindestens eine Minute lang zu warten, bevor die Pixel-Korrektur ausgeführt wird. Falls die Kamera während der Ausführung der Pixel-Korrektur versehentlich ausgeschaltet wurde, müssen Sie diese Einstellung erneut ausführen.

## **Einstellen der Bildbearbeitungsfunktion instellen**

Drücken Sie die <a>
Faste bei Anzeige von [Starten]</a> (Untermenü 2).

**●** Die Prüfung und Einstellung der Bildbearbeitungsfunktion beginnt

## **Einstellen der Helligkeit des instellen LCD-Monitors [ CD-Monitors** s**]**

f (Einstellungsmenü 2)  $\blacktriangleright$   $\Box$ 

## **Einstellen der Helligkeit des LCD-Monitors instellen**

 $(1)$  Betätigen Sie A $\nabla$ , um die Helligkeit unter Beobachtung des Bildschirms einzustellen, und drücken Sie dann die <a>
GP-Taste.

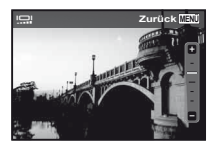

#### **Einblenden der Anzeigen [Info aus] inblenden**

 $f$  (Einstellungsmenü 2)  $\blacktriangleright$  Info aus

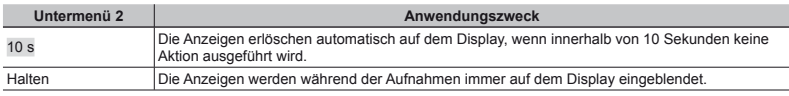

Wenn die Anzeigen immer auf dem Monitor eingeblendet werden, können sie "einbrennen". "Monitor" (S. 79)

## **Wiedergabe von Bildern auf einem Fernsehgerät [TV Out] iedergabe**

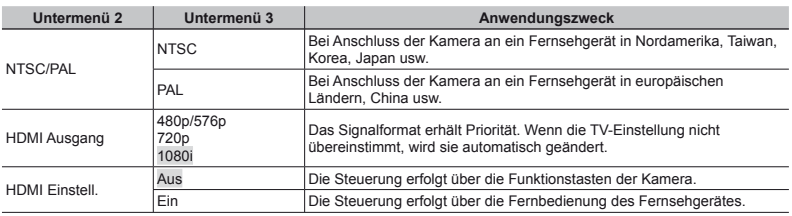

d (Einstellungsmenü 2) TV Out

Die jeweiligen Werkseinstellungen richten sich nach der Region, in der Sie die Kamera gekauft haben.

#### **Wiedergabe von Bildern auf einem Fernsehgerät iedergabe**

- **●** Anschluss über AV-Kabel
- 1 Stellen Sie die Kamera auf das Videosignalsystem des angeschlossenen Fernsehgerätes ein ([NTSC]/[PAL]).
- 2 Verbinden Sie die Kamera mit dem Fernsehgerät.

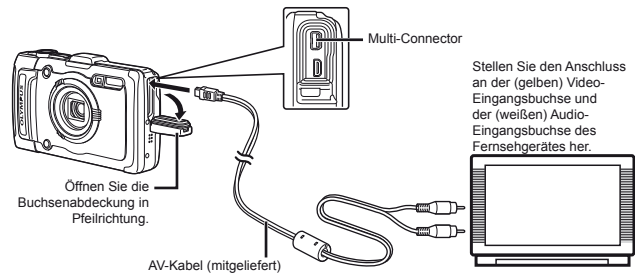

- **●** Anschluss über HDMI-Kabel
- 1 Wählen Sie an der Kamera das Format der anzuschließenden Digitalsignale ([480p/576p]/[720p]/[1080i]).
- 2 Verbinden Sie die Kamera mit dem Fernsehgerät.
- 3 Schalten Sie das Fernsehgerät ein und wählen Sie den Videoeingang, an den Sie die Kamera angeschlossen haben.
- $(4)$  Schalten Sie die Kamera ein, und betätigen Sie dann A $\nabla \langle \mathbf{I} \rangle$  zur Wahl des Bildes, das auf dem Fernsehschirm angezeigt werden soll.
- Das TV-Videosignalsystem ist je nach Land bzw. Region verschieden. Bevor Sie Ihre Bilder auf dem Fernsehschirm anzeigen können, müssen Sie den Video-Ausgang entsprechend Ihrem TV-Video-Signaltyp einstellen.
- Wenn Sie die Kamera über USB-Kabel an einen Personalcomputer angeschlossen haben, darf das HDMI-Kabel nicht an die Kamera angeschlossen werden.

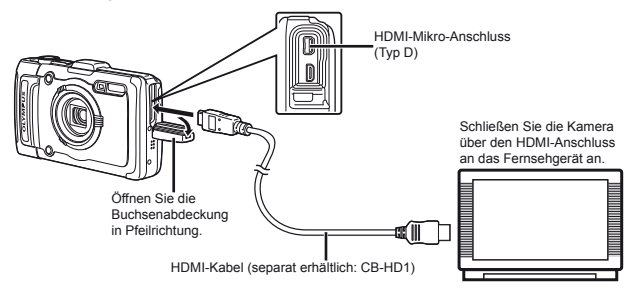

- Einzelheiten zum Umschalten der Eingangsquelle fi nden Sie in der Bedienungsanleitung Ihres Fernsehgerätes.
- Wenn Kamera und Fernseher über ein AV- und ein HDMI-Kabel verbunden sind, erhält das HDMI-Kabel höhere Priorität.
- Je nach den Einstellungen des Fernsehgerätes kann es vorkommen, dass die auf dem Fernsehschirm angezeigten Bilder und Informationen abgeschnitten sind.

#### **Steuerung der Bildwiedergabe über die Fernbedienung des Fernsehgerätes teuerung**

- 1 Stellen Sie [HDMI Einstell.] auf [Ein], und schalten Sie dann die Kamera aus.
- 2 Verbinden Sie die Kamera und das Fernsehgerät über ein HDMI-Kabel. "Anschluss über HDMI-Kabel" (S. 49)
- 3 Schalten Sie zunächst das Fernsehgerät und dann die Kamera ein.
	- **●** Orientieren Sie sich bei der Bedienung an der Bedienerführung, die in den Fernsehschirm eingeblendet wird.
- Bei einigen Fernsehgeräten können keine Bedienschritte mit der Fernbedienung ausgeführt werden, obwohl die Anweisungen auf dem Bildschirm angezeigt werden.
- Wenn eine Steuerung über die Fernbedienung des Fernsehgerätes nicht möglich ist, stellen Sie [HDMI Einstell.] auf [Aus], und betätigen Sie dann die Funktionstasten der Kamera.

## **Schonung des Akkus zwischen den Aufnahmen [Bat. Sparmod.] ufnahmen**

 $f$  (Einstellungsmenü 2)  $\blacktriangleright$  Bat. Sparmod.

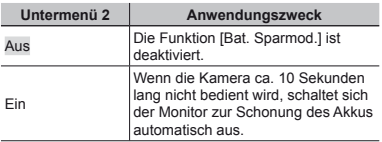

#### Wiederherstellen des **Bereitschaftszustands ereitschaftszustands**

Drücken Sie eine beliebige Taste.

## **Andern der Anzeigesprache [** $\bigcirc$ **]**

 $f$  (Einstellungsmenü 2)  $\blacktriangleright$   $\blacklozenge$ 

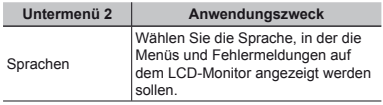

## **Einstellen von Datum und Uhrzeit [** $\bigcirc$ **]**

 $\mathfrak{f}$  (Einstellungsmenü 3)  $\blacktriangleright$   $\ominus$ 

"Sprache, Datum, Zeit und Zeitzone" (S. 15).

#### **Wahl von Heimat-Zeitzone und anderen Zeitzonen [Welt Zeit] eitzonen**

 $f$  (Einstellungsmenü 3) Welt Zeit

 Sie können erst eine Zeitzone mittels [Welt Zeit] auswählen, wenn die Uhr der Kamera mittels [ $\bigcirc$ ] eingestellt wurde.

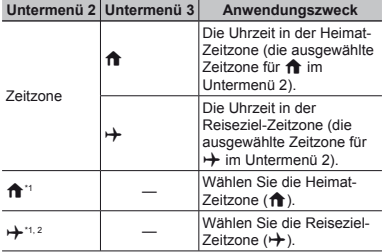

- \*1 In Gegenden, in denen die Sommerzeit umgestellt wird, betätigen Sie  $\Delta \nabla$ , um die Sommerzeit ([Sommer]) einzuschalten.
- \*2 Wenn Sie eine Zeitzone wählen, rechnet die Kamera automatisch die Zeitdifferenz zwischen der gewählten Zone und der Heimat-Zeitzone ( $\bigoplus$ ) aus und zeigt die Uhrzeit in der Reiseziel-Zeitzone  $(\rightarrow)$  an.

#### **Wiederherstellen der Daten im internen Speicher der Kamera [Reset Datenbank]**

d (Einstellungsmenü 3) Reset Datenbank

 Wenn die Suchfunktion nicht einwandfrei aktiviert wird, kann eine Wiedergabe durch Ausführung der Funktion [Reset Datenbank] wieder möglich gemacht werden. Daten wie Sammlungen und andere mit der "ib"(PC-Software) erstellte Gruppe werden jedoch aus der Datenbank der Kamera gelöscht. Zur Wiedergabe der mit der "ib"(PC-Software) erstellten Daten importieren Sie diese von einem Personalcomputer in die Kamera zurück.

## **Speicherung der Einstellungen "Optimiert Portrait" [Beauty Einstellungen] ortrait"**

 $f$  (Einstellungsmenü 3)  $\blacktriangleright$  Beauty Einstellungen

- Bei manchen Bildern ist die Bearbeitung nicht wirksam.
- $(1)$  Betätigen Sie A $\nabla$  zum Auswählen des zu retuschierenden Bereichs und drücken Sie die  $(x)$ -Taste.
- 2 Drücken Sie den Auslöser, um das Portrait aufzunehmen.

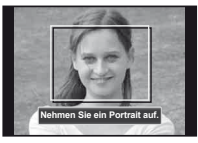

Das Bild wird nicht gespeichert.

3 Wählen Sie den zu retuschierenden Bereich und drücken Sie die Q-Taste.

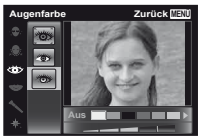

- 4 Drücken Sie die Q-Taste auf dem Überprüfungsbildschirm, um das Bild zu speichern.
	- **●** Die Speicherung ist abgeschlossen.

# Anzeigen der gegenwärtigen Höhe<br>über dem Meeresspiegel/Wassertiefe<br>(des atmosphärischen/hydraulischen **Druckes) [Manometer] ruckes)**

d (Einstellungsmenü 3) Tough Einstellungen

Manometer

 Je nach Wetterverhältnissen können die angezeigten Werte geringfügig von den tatsächlichen Werten abweichen. Behandeln Sie die Anzeigen daher lediglich als Anhaltspunkte.

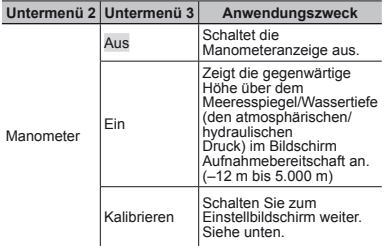

 Bei Einstellung auf [Ein] erscheint auf dem Monitor eine Warnmeldung, sobald sich die Wassertiefe 10 m nähert.

#### Einschalten der Anzeige der Höhe über **dem Meeresspiegel/Wassertiefe em**

1 Wählen Sie die gegenwärtige Höhe über dem Meeresspiegel/Wassertiefe mit  $\Delta \nabla$  aus und drücken Sie die <a>
G-Taste, um sie einzustellen.

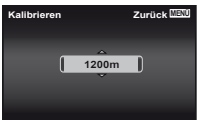

## **Einstellen der Maßeinheiten für die instellen Höhe, Tiefe usw [m/ft Einstellungen]. öhe,**

d (Einstellungsmenü 3) Robuste Artikel

m/ft Einstellungen

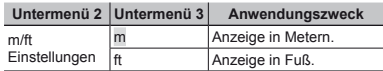

## **Bedienung der Kamera durch Klopfen auf das Gehäuse [Tap Control] uf**

d (Einstellungsmenü 3) Tough Settings

Tap Control

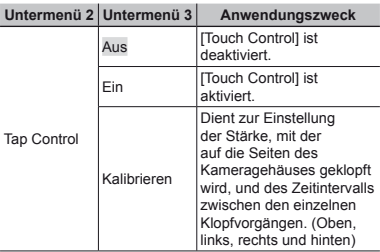

### **Bedienung im Aufnahmemodus (Beispiel: Blitzmodus) Beispiel:**

- 1 Klopfen Sie einmal auf die rechte oder linke Seite des Kameragehäuses.
	- **●** Daraufhin erscheint der Bildschirm für Wahl des **Blitzmodus.**
- 2 Zur Wahl einer Funktion klopfen Sie einmal auf die rechte oder linke Seite des Kameragehäuses.

3 Um die Auswahl zu bestätigen, klopfen Sie zweimal auf die Rückseite des Kameragehäuses.

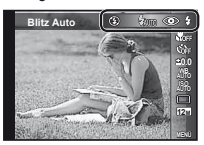

- Klopfen Sie stets fest mit der Fingerkuppe auf die Kamera.
- Wenn die Kamera auf einem Stativ befestigt oder auf andere Weise stabilisiert ist, arbeitet die Klopfsteuerung möglicherweise nicht einwandfrei.
- Sichern Sie die Kamera mit dem Trageriemen am Handgelenk, um ein Fallenlassen der Kamera bei Verwendung der Klopfsteuerung zu verhindern.

#### **Bedienung im Wiedergabemodus**

Nachdem Sie zweimal auf die Oberseite des Kameragehäuses geklopft haben, um auf den Wiedergabemodus umzuschalten, stehen die nachstehend beschriebenen Bedienungsvorgänge zur Verfügung.

Anzeigen des nächsten Bildes: Klopfen Sie einmal auf die rechte Seite der Kamera.

Anzeigen des vorigen Bildes: Klopfen Sie einmal auf die linke Seite der Kamera.

Suchlauf vorwärts oder rückwärts: Neigen Sie die Kamera nach rechts oder links.

Rückkehr zum Aufnahmemodus: Klopfen Sie zweimal auf die Oberseite der Kamera.

Aufnehmen eines Bilds: Klopfen Sie zweimal auf die Rückseite der Kamera (nur im Modus [ $\beta$  Schnee]).

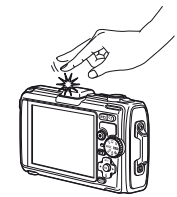

Klopfen auf die Oberseite der Kamera

#### **Einstellen der Klopfsteuerung instellen**

- 1 Wählen Sie die Option [Kalibrieren] in Untermenü 3, und drücken Sie dann die <a>
G-Taste.
- 2 Betätigen Sie  $\Delta \nabla$  zur Wahl der einzustellenden Option, und drücken Sie dann die <a>(«>
-Taste.
- 3 Betätigen Sie  $\land \nabla$  [Str] (Stärke) zur Wahl der gewünschten Einstellung von [Str], und drücken Sie  $d$ ann  $\triangleright$
- $\overline{4}$  Betätigen Sie A $\nabla$  zur Wahl der gewünschten Einstellung von [Intvl], und drücken Sie dann die  $(x)$ -Taste

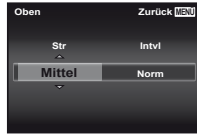

 Nachdem Sie die Einstellungen vorgenommen haben, klopfen Sie auf die Kamera, um zu überprüfen, dass die Klopfsteuerung wie gewünscht funktioniert.

### **Verwendung der LED Leuchte als Hilfslicht [LED Leuchte] ilfslicht**

- f (Einstellungsmenü 3) ▶ Tough Settings
- LED Leuchte

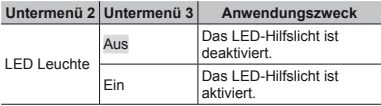

"Verwendung der LED Leuchte" (S. 33)

### Aufzeichnen der Informationen über Aufnahmeort und -zeit in den aufgenommenen **Bildern [GPS Einstellungen] ildern**

d (Einstellungsmenü 3) GPS Einstellungen

Mit der Option [Track] werden die GPS-Daten zur Erstellung eines GPS-Track-Log aufgezeichnet.

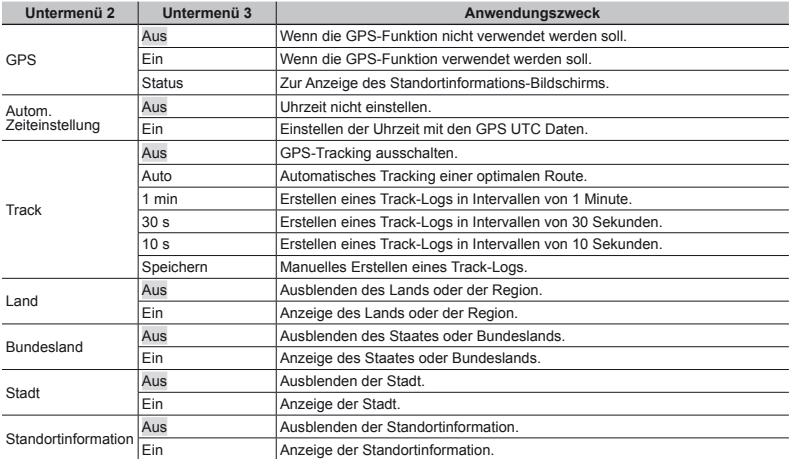

[Autom. Zeiteinstellung] wird nur verwendet, wenn f (Heimat-Zeitzone) für [Welt Zeit] ausgewählt ist.

 Die Track-Logs werden im Ordner GPSLOG auf der Speicherkarte gespeichert. Mit jeder Auswahl von [Sichern] wird eine neue Datei angelegt. Es werden mehrere Dateien angelegt, wenn:

- **●** Sich das Datum während des Trackings ändert
- **●** Sie eine andere Option für [Track] wählen

Das Tracking wird automatisch beendet, wenn:

- **●** Der Akku leer ist
- **●** Die Kamera länger als 24 Stunden ausgeschaltet ist

Informationen zu Themen, wie die Anzeige von GPS-Tracks, finden Sie in der Anleitung Ihrer GPS-Tracking Software.

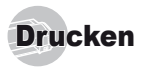

## Direktes Ausdrucken (PictBridge'1)

Sie können Ihre Bilder direkt ausdrucken, indem Sie die Kamera an einen PictBridge-kompatiblen Drucker anschließen, ohne dass ein Personalcomputer erforderlich ist.

Bitte schlagen Sie in der Bedienungsanleitung Ihres Druckers nach, um zu ermitteln, ob der Drucker mit PictBridge kompatibel ist.

- \*1 PictBridge ist ein Standard zum Anschluss von Digitalkameras und Druckern verschiedener Hersteller und direktem Ausdruck von Bildern.
- Die verfügbaren Druckmodi, Papierformate und andere Parameter, die mit der Kamera eingestellt werden können, richten sich nach dem jeweils verwendeten Drucker. Einzelheiten hierzu finden Sie in der Bedienungsanleitung Ihres Druckers.
- Einzelheiten zu den verfügbaren Papiersorten, zum Einlegen von Papier und zum Einsetzen von Tintenpatronen finden Sie in der Bedienungsanleitung Ihres Druckers.

#### Ausdrucken eines einzigen Bildes mit den Standardeinstellungen des Druckers [Einf. Druck]

- Stellen Sie im Menü Einrichten die Option [USB Verbindung] auf [Drucken]. [USB Verbindung] (S. 46)
- *1* **Zeigen Sie das Bild, das ausgedruckt werden soll, auf dem LCD-Monitor an.**
- Anzeigen von Bildern" (S. 21)

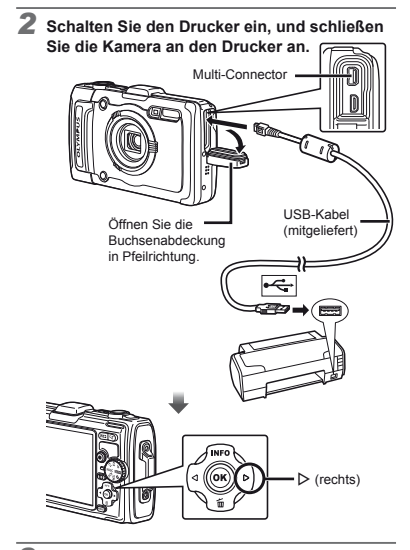

- *3* **Drücken Sie** I**, um den Druckvorgang zu starten.**
- *4* **Um ein weiteres Bild auszudrucken, betätigen Sie** HI **zur Markierung des gewünschten Bildes, und drücken Sie dann die <a>
<sub>A</sub>-Taste.**

#### **Beenden des Druckens eenden**

Trennen Sie das USB-Kabel von der Kamera und vom Drucker, während ein Bild auf dem Bildschirm angezeigt wird.

#### Ändern der Druckereinstellungen für den Druck [Individ. Druck]

- *1* **Führen Sie Schritt 1 und 2 für [Einf. Druck] (S. 55) aus.**
- **Drücken Sie die**  $\circledcirc$ **-Taste.**
- **Betätigen Sie △ ▽ zur Wahl des gewünschten Druckmodus, und drücken Sie**  dann die  $\circledcirc$  Taste.

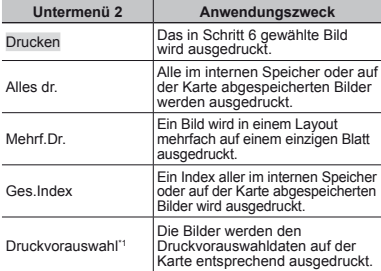

Die Funktion [Druckvorauswahl] steht nur dann zur Verfügung, wenn DPOF-Einstellungen vorgenommen wurden. "Druckvorauswahl (DPOF)" (S. 57)

**4** Betätigen Sie ∆ $∇$  zur Wahl von [Grösse] (Untermenü 3), und drücken Sie dann  $\triangleright$ .

Wenn der [Dr. Papier]-Bildschirm momentan nicht angezeigt wird, werden die Optionen [Grösse], [Randlos], und [Bild./Seite] auf die Standardeinstellung des Druckers eingestellt.

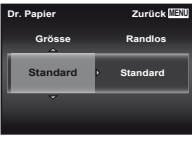

**5** Betätigen Sie ∆  $∇$  zur Wahl der Option **[Randlos] oder [Bild./Seite], und drücken Sie dann die <sup>(a)</sup>** Taste.

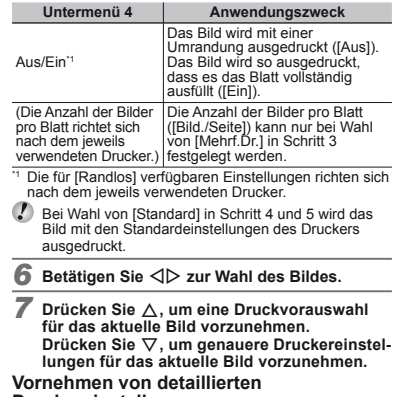

## **Druckereinstellungen ruckereinstellungen**

1 Betätigen Sie  $\Delta \nabla \vec{\triangleleft}$  zur Wahl der Einstellung, und drücken Sie dann die <a>
GP-Taste.

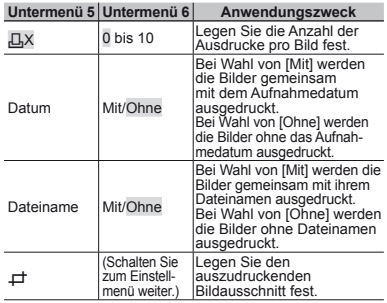

#### **Erstellen eines Bildausschnitts [** $\Box$ **]**

1 Wählen Sie die Größe des Zuschnittrahmens mit Hilfe der Zoomtasten, betätigen Sie ∧ ▽ <ID zum Verschieben des Rahmens und drücken Sie dann die (®)-Taste.

Zuschnittsrahmen

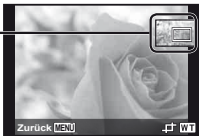

- 2 Betätigen Sie FG zur Wahl von [Bestätigen], und drücken Sie dann die <a>
G<br/>-Taste.
	- *8* **Wiederholen Sie ggf. Schritt 6 und 7, um ein Bild auszuwählen, das gedruckt werden soll, nehmen Sie dann die detaillierten Einstellungen vor und stellen Sie [Einzelb.Druck] ein.**
- **Drücken Sie die**  $\circledcirc$ **-Taste.**

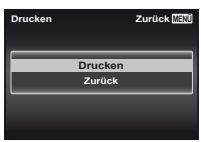

#### *10* **Betätigen Sie** FG **zur Wahl von [Drucken],**  und drücken Sie dann die  $\circledast$ -Taste.

- **●** Der Druckvorgang beginnt.
- **●** Nach Wahl von [Einstellungen] im [Alles dr.]-Modus wird der [Druckinfo]-Bildschirm angezeigt.
- **●** Nach beendetem Druck wird der [Druckart]- Bildschirm angezeigt.

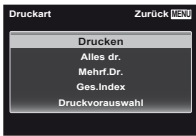

## **Abbrechen des Druckens bbrechen**

- 1 Drücken Sie die MENU-Taste, während die Meldung [USB Kabel nicht entfernen] auf dem Bildschirm erscheint.
- $\overline{2}$  Betätigen Sie A $\nabla$  zur Wahl von [Zurück] und drücken Sie dann die <a>
G-Taste.

#### *11* **Drücken Sie die** m**-Taste.**

*12* **Wenn die Meldung [USB-Kabel entf.] erscheint, trennen Sie das USB-Kabel von der Kamera und vom Drucker.**

## Druckvorauswahl (DPOF<sup>\*1</sup>)

Die Druckvorauswahl dient dazu, die Anzahl der Ausdrucke sowie Datum und Uhrzeit der Aufnahme gemeinsam mit einem Bild auf der Karte abzuspeichern. Diese Funktion ermöglicht ein bequemes Ausdrucken von Bildern mit einem Drucker oder in einem Fotolabor mit DPOF-Unterstützung unter ausschließlicher Verwendung der auf der Karte abgespeicherten Druckvorauswahldaten, ohne dass ein Personalcomputer oder die Kamera selbst dazu benötigt wird.

- \*1 Bei DPOF handelt es sich um eine Norm zur Speicherung der mit Digitalkameras erstellten Daten für den automatischen Ausdruck von Bildern.
- Eine Druckvorauswahl kann nur für Bilder getroffen werden, die auf der Karte abgespeichert sind.
- Druckvorauswahldaten, die mit einem anderen DPOF-Gerät eingestellt wurden, können nicht mit dieser Kamera geändert werden. Zur Änderung von DPOF-Daten muss das ursprünglich verwendete Gerät eingesetzt werden. Wenn eine neue Druckvorauswahl mit dieser Kamera getroffen wird, werden die mit dem anderen Gerät vorher eingestellten DPOF-Daten dadurch gelöscht.
- Eine Druckvorauswahl kann für bis zu 999 Bilder pro Karte getroffen werden.

## Einzelbild-Druckvorauswahl [...]

- *1* **Zeigen Sie das Menü Einrichten an.**
- .Einstellungsmenü" (S. 9)
- *2* **Wählen Sie [Druckvorauswahl] aus dem**  Wiedergabemenü **<b>▶**, und drücken Sie dann **die** A**-Taste.**

 $\overline{\mathbf{3}}$  Betätigen Sie  $\triangle\nabla$  zur Wahl von [ $\Box$ ], und **drücken Sie dann die <a>**A-Taste.

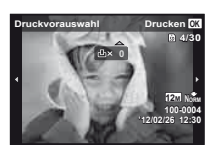

- *4* **Betätigen Sie** HI **zur Wahl des Bildes, für das die Druckvorauswahl getroffen werden Festlegung der Anzahl der Ausdrucke. Drücken Sie die**  $\circledast$ **-Taste.**
- **Betätigen Sie △▽ zur Wahl der Option [** $\textcircled{}$ **] (Ausdruck von Datum und Zeit), und drücken**  Sie dann die  $\textcircled{a}$ -Taste.

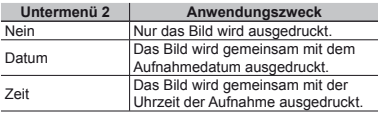

**6** Betätigen Sie ∆ $∇$  zur Wahl von **[Übernehmen], und drücken Sie dann die**  A**-Taste.**

### Vorwahl eines Ausdrucks aller Bilder auf der Karte  $[L^{\!u\!u\!}$ ]

- *1* **Führen Sie Schritt 1 und 2 unter [**<**] (S. 57) aus.**
- **Betätigen Sie △▽ zur Wahl von [出], und drücken Sie dann die <sup>(④</sup>-Taste.**
- *3* **Befolgen Sie die Schritte 5 und 6 in [**<**].**

## Zurücksetzen aller Druckvorauswahldaten

- *1* **Führen Sie Schritt 1 und 2 unter [**<**] (S. 57) aus.**
- *2* **Wählen Sie [**<**] oder [**U**], und drücken Sie dann die** A**-Taste.**
- **Betätigen Sie △ ▽ zur Wahl von [Zurücksetzen],** und drücken Sie dann die  $\infty$ -Taste.

#### Zurücksetzen der Druckvorauswahldaten für ausgewählte Bilder

- *1* **Führen Sie Schritt 1 und 2 unter [**<**] (S. 57) aus.**
- **2** Betätigen Sie △▽ zur Wahl von [**△**], und **drücken Sie dann die** A**-Taste.**
- **Betätigen Sie △▽ zur Wahl von [Beibehalten], und drücken Sie dann die**  $\infty$ **-Taste.**
- *4* **Betätigen Sie** HI **zur Markierung des Bildes, dessen Druckvorauswahldaten gelöscht**  werden sollen. Betätigen Sie △  $\bar{\nabla}$  zur Einstellung der Anzahl der Ausdrucke auf ..0".
- *5* **Falls erforderlich, wiederholen Sie Schritt 4, und drücken Sie abschließend die**  $\circledcirc$  **Taste.**
- **Betätigen Sie ∧**  $∇$  **zur Wahl der Option [** $\bigcap$ **] (Ausdruck von Datum und Zeit), und drücken**   $\hat{\mathbf{S}}$ ie dann die  $\textcircled{\tiny{\textsf{R}}}$ -Taste.
	- **●** Die Einstellungen werden auf die verbleibenden Bilder mit einer Druckvorauswahl angewandt.
- **Betätigen Sie △ ▽ zur Wahl von [Übernehmen],** und drücken Sie dann die  $\infty$ -Taste.

**58** DE

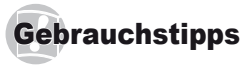

Wenn die Kamera nicht wie erwartet funktioniert oder eine Fehlermeldung auf dem Bildschirm erscheint, und Sie sich über die richtige Vorgehensweise nicht im Klaren sind, überprüfen Sie bitte die nachstehenden Hinweise, um die Störung(en) zu beseitigen.

## Störungsbeseitigung

#### **Akku**

**"Die Kamera funktioniert nicht, obwohl ein Akku eingelegt ist."**

- **●** Setzen Sie den vollständig aufgeladenen Akku mit der korrekten Ausrichtung in das Akkufach ein. "Einsetzen des Akkus und der Karte" (S. 11), "Laden des Akkus mit dem mitgelieferten USB-Netzteil" (S. 12)
- **●** Durch eine niedrige Umgebungstemperatur kann die Akkuleistung vorübergehend beeinträchtigt werden. Entfernen Sie die Akkus aus der Kamera, und wärmen Sie ihn auf, indem Sie ihn einige Minuten lang in Ihre Tasche stecken.

#### **Karte/Interner Speicher arte/Interner**

**"Eine Fehlermeldung wird angezeigt."**

Fehlermeldungen" (S. 60)

#### **Auslöser uslöser**

#### **"Nach Drücken des Auslösers wird der Verschluss nicht ausgelöst."**

- **●** Heben Sie den Ruhe-Modus auf. Wenn innerhalb von 3 Minuten nach dem Einschalten der Kamera kein Bedienungsvorgang ausgeführt worden ist, schaltet die Kamera zur Schonung des Akkus automatisch in den Ruhemodus, und der LCD-Monitor wird ausgeschaltet. In diesem Modus ist der Verschluss gesperrt, so dass auch bei vollständigem Durchdrücken des Auslösers keine Aufnahme gemacht wird. Bedienen Sie die Zoomtasten oder andere Tasten, um den Ruhemodus der Kamera zu beenden, bevor Sie eine Aufnahme tätigen. Nach Verstreichen von weiteren 12 Minuten ohne Ausführung eines Bedienungsvorgangs schaltet sich die Kamera automatisch aus. Drücken Sie die ON/OFF-Taste, um die Kamera wieder einzuschalten.
- Drücken Sie die **I**-Taste, um zum Aufnahmemodus zu wechseln.
- **●** Bitte warten Sie, bis das Symbol #(Blitzladung) aufhört zu blinkt, bevor Sie die nächste Aufnahme machen.
- **●** Nach längerem Gebrauch kann die Innentemperatur der Kamera so weit ansteigen, dass die Schutzschaltung aktiviert wird und die Kamera

automatisch ausschaltet. In einem solchen Fall entfernen Sie den Akku aus der Kamera, und warten Sie dann, bis sich die Kamera ausreichend abgekühlt hat. Das Äußere der Kamera kann sich während des Betriebs ebenfalls erwärmen, doch ist dies normal und kein Anzeichen einer Funktionsstörung.

#### **LCD-Monitor CD-Monitor**

#### **"Die Anzeigen sind schwer ablesbar."**

**●** Möglicherweise hat sich Kondenswasser gebildet. Schalten Sie die Kamera aus, damit sie sich der Umgebungstemperatur anpasst und das Kondensat verdunstet, bevor Sie Bilder aufnehmen.

#### **"Lichtrefl exionen erscheinen im Bild."**

**●** Bei Blitzaufnahmen an einem dunklen Ort kann das Blitzlicht von Staubpartikeln in der Luft reflektiert werden, so dass diese als helle Punkte im Aufnahmebild erscheinen.

#### **Datums- und Uhrzeitfunktion atums-**

#### **"Datum und Uhrzeit werden auf die**

#### **Standardeinstellung zurückgestellt."**

- **●** Wenn der Akku aus der Kamera entfernt wird und etwa 3 Tage\*1 lang nicht wieder eingesetzt wird, werden das Datum und die Uhrzeit auf ihre Standardeinstellungen zurückgesetzt und müssen erneut eingestellt werden.
	- Die genaue Zeitdauer, die bis zur Rückstellung der Uhr verstreicht, richtet sich danach, wie lange der Akku vorher eingesetzt war.

"Sprache, Datum, Zeit und Zeitzone" (S. 15)

#### **Sonstiges onstiges**

#### **"Die Kamera macht bei der Aufnahme von Bildern Geräusche."**

**●** Es kann sein, dass die Kamera das Objektiv aktiviert und daher Geräusche macht, obwohl keine Funktion ausgeführt wird. Dies liegt daran, dass die Kamera automatisch versucht, mit dem Autofokus scharfzustellen, sobald sie aufnahmebereit ist.

#### **"Die Kompassausrichtung ist nicht richtig oder die Kompassnadel blinkt."**

**●** Der Kompass funktioniert nicht wie erwartet in der Nähe von starken Magnetfeldern, die von Fernsehgeräten, Mikrowellen, großen Elektromotoren, Funksendern und Hochspannungsleitungen ausgestrahlt werden. Der normale Betrieb lässt sich in einigen Fällen wiederherstellen, indem Sie mit der Kamera eine Achterbewegung durchführen und dabei Ihr Handgelenk drehen.

## Fehlermeldung

 Wenn eine der nachstehend aufgeführten Meldungen auf dem LCD-Monitor erscheint, überprüfen Sie bitte die Hinweise der nachstehenden Tabelle, um die geeignete Abhilfemaßnahme zu ermitteln.

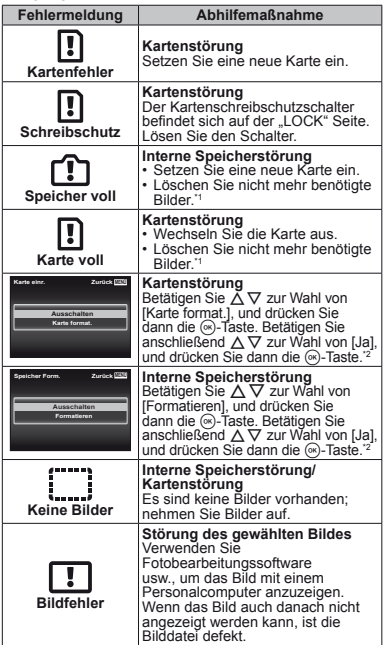

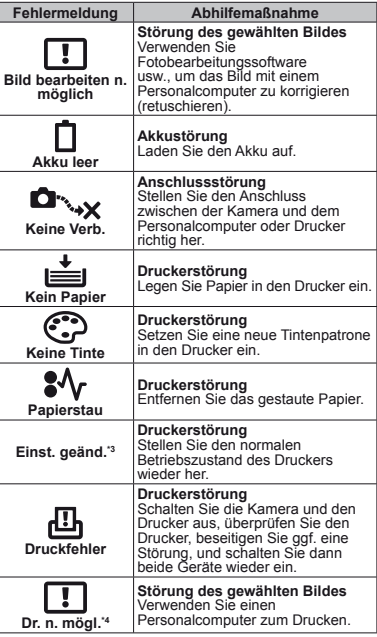

Bitte sichern Sie wichtige Bilder vor dem Löschen auf einem Personalcomputer.

- \*2 Alle Daten werden gelöscht.
- \*3 Diese Meldung erscheint beispielsweise, wenn die Papierkassette des Druckers entfernt wurde. Während Sie Druckeinstellungen an der Kamera vornehmen, darf der Drucker nicht bedient werden.
- Bilder, die mit anderen Kameras aufgenommen wurden, können möglicherweise nicht unter Verwendung dieser Kamera ausgedruckt werden.

#### **Aufnahmetipps**

Wenn Sie nicht sicher sind, wie Sie vorgehen müssen, um eine gewünschte Aufnahme zu erzielen, beziehen Sie sich bitte auf die nachstehenden Hinweise.

#### **Scharfstellung**

#### **"Scharfstellen des Motivs"**

**● Aufnehmen eines Bildes, bei dem sich das Motiv nicht im Mittelpunkt des Aufnahmebereichs befi ndet**

Stellen Sie einen Gegenstand scharf, der sich etwa in der gleichen Entfernung wie das Motiv befindet. wählen Sie dann den gewünschten Bildausschnitt und machen Sie die Aufnahme.

Drücken Sie den Auslöser halb nach unten (S. 18)

- **● Stellen Sie [AF-Modus] (S. 36) auf [Gesicht/iESP]**
- **● Fotografi eren im [AF Tracking] Modus (S. 37)** Die Kamera verfolgt die Bewegungen des Motivs automatisch und stellt so ununterbrochen auf dieses scharf.
- **● Aufnehmen von Motiven, die für den Autofokus ungeeignet sind**

In den folgenden Situationen stellen Sie zunächst einen Gegenstand mit hohem Kontrast scharf, der sich etwa in der gleichen Entfernung wie das Motiv befindet (indem Sie den Auslöser halb nach unten drücken), wählen Sie dann den gewünschten Bildausschnitt, und machen Sie die Aufnahme.

Kontrastarme Motive

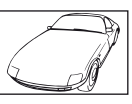

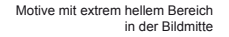

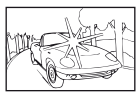

Motive, die keine senkrechten Ausrichtungslinien aufweisen\*1

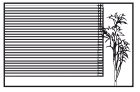

\*1 Es kann auch nützlich sein, die Kamera bei der Wahl des Bildausschnitts im Hochformat zu halten und die Schärfespeicherfunktion zu aktivieren, bevor die Kamera in das Querformat gedreht und die Aufnahme gemacht wird.

Gegenstände in einer unterschiedlichen Entfernung

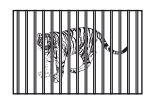

Motive, die sich schnell bewegen

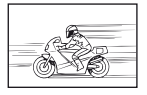

AF-Markierung nicht auf Motiv zentriert

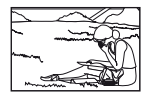

## **Verwackeln**

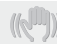

#### **"Aufnehmen von nicht verwackelten Bildern"**

**● Aufnahmen mit [Bildstabi.] (S. 37)**

Die Bildaufnahmeeinheit spricht auch dann zur Korrektur des Kamerawackelns an, wenn die ISO-Empfindlichkeit nicht erhöht wird. Diese Funktion ist auch dann wirksam, wenn Aufnahmen mit einer hohen Zoomvergrößerung gemacht werden.

- **● Aufnehmen von Filmen mit [IS Movie Mode] (S. 37)**
- **● Wählen Sie [ Super Sport] im Aufnahmemodus (S. 24)**

Im [  $\leq$  Super Sport]-Modus wird eine kurze Verschlusszeit verwendet, um Unschärfe zu reduzieren, die bei Aufnahmen von sich schnell bewegenden Motiven auftreten kann.

**● Aufnehmen von Bildern mit einer hohen ISO-Empfi ndlichkeit**

Die Wahl einer hohen ISO-Empfindlichkeit ermöglicht es Ihnen, Bilder mit einer kurzen Verschlusszeit an Orten aufzunehmen, an denen der Blitz nicht verwendet werden kann. .Wahl der ISO-Empfindlichkeit" (S. 31)

## **Belichtung (Bildhelligkeit)**

#### **"Aufnehmen von Bildern mit der richtigen Bildhelligkeit"**

**● Aufnehmen eines Motivs im Gegenlicht**

Selbst bei Aufnahmen im Gegenlicht erscheinen Gesichter oder der Hintergrund hell im Bild.

[Gegenl.Kor] (S. 36)

**● Aufnehmen von Bildern mit [Gesicht/iESP] (S. 36)** Die richtige Belichtung für ein Gesicht vor einem hellen Hintergrund wird eingestellt, und das Gesicht wird aufgehellt.

**•** Aufnehmen von Bildern mit [[ $\bullet$ ]] für [ESP/ $\boxed{\bullet}$ ] **(S. 37)**

Die Helligkeit wird an ein Objekt im Zentrum des Bildschirms angepasst, und das Bild wird nicht von der Hintergrundbeleuchtung beeinflusst.

**● Aufnehmen von Bildern im Blitzmodus [Aufhellbli.] (S. 20) Blitz**

Ein dunkles Motiv vor einem hellen Hintergrund wird aufgehellt.

**● Fotografi eren eines weißen Strandes oder einer Schneelandschaft**

Wählen Sie den Modus [FV4 Sand + Schnee] (S. 25).

**● Aufnehmen von Bildern mit Belichtungskorrektur (S. 30)**

Passen Sie die Helligkeit an, während Sie auf den Bildschirm schauen, um das Bild zu machen. Wenn Sie Bilder von weißen Objekten (wie Schnee) machen, erhalten Sie normalerweise Bilder, die dunkler sind als das aktuelle Objekt. Benutzen Sie die Belichtungskorrektur zum Anpassen in positiver (+) Richtung, um Weißtöne so darzustellen, wie sie tatsächlich erscheinen. Beim Fotografieren. schwarzer Objekte ist eine Anpassung in negativer (-) Richtung sinnvoll.

## **Farbtöne**

#### **"Aufnehmen von Bildern mit originalgetreuen Farben"**

**● Aufnehmen von Bildern durch Wahl von Weißabgleich (S. 30)**

In den meisten Aufnahmesituationen lassen sich mit der Weißabgleicheinstellung [WB Auto] die besten Ergebnisse erzielen, doch bei bestimmten Arten von Motiven empfiehlt es sich, eine andere Einstellung des Weißabgleichs zu verwenden. (Dies gilt insbesondere für Aufnahmen von Motiven, die sich an einem sonnigen Tag im Schatten befinden oder sowohl von Tageslicht als auch von einer künstlichen Lichtquelle beleuchtet werden, z.B. in Fensternähe.)

### **Bildqualität**

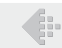

**"Aufnehmen von schärferen Bildern"**

**● Aufnehmen von Bildern mit dem optischen oder hochaufl ösenden Zoom**

Vermeiden Sie den Gebrauch des Digitalzooms (S. 37) beim Aufnehmen.

**● Aufnehmen von Bildern mit einer niedrigen ISO-Empfi ndlichkeit**

Bei Aufnahmen mit einer hohen ISO-Empfindlichkeit kann Rauschen (kleine farbige Punkte und andere Farbungleichmäßigkeiten) auftreten, und das Bild kann körnig wirken.

.Wahl der ISO-Empfindlichkeit" (S. 31)

#### **Panorama**

#### **"Aufnehmen von Panoramabildern mit sauberen Übergängen"**

**● Tipp für Panoramaaufnahmen** Schwenken Sie die Kamera entlang ihrer Mittelachse, um die einzelnen Bilder präzise zusammenzufügen. Insbesondere bei Nahaufnahmen lassen sich die besten Ergebnisse erzielen, wenn das Schwenken der Kamera entlang der Objektivachse erfolgt. Aufnehmen von Panoramabildern  $(I \Join$  Panoramal)"  $(S. 26)$ 

#### **Akkus**

**"Verlängern der Akkulebensdauer"**

**● Stellen Sie [Bat. Sparmod.] (S. 50) auf [Ein]**

## Aufnahme-/Bearbeitungstipps

#### **Wiedergabe**

**"Wiedergabe von Bildern im internen Speicher und auf einer Karte"**

- **● Entfernen Sie die Karte, wenn Sie Bilder aus dem internen Speicher wiedergeben.**
	- **●** "Einsetzen des Akkus und der Karte" (S. 11)

**"Bilder in hoher Bildqualität auf einem hochaufl ösenden Fernseher betrachten"**

- **● Schließen Sie die Kamera mit einem HDMI-Kabel (separat erhältlich) an den Fernseher an**
	- **●** "Wiedergabe von Bildern auf einem Fernsehgerät" (S. 48)

#### **Bearbeitung**

#### **"Löschen des mit einem Foto aufgezeichneten Tons"**

**● Ersetzen des Tons bei Wiedergabe eines Fotos durch Stille**

"Hinzufügen von Ton zu Fotos [ $I/I''$  (S. 42)

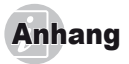

#### Pflege der Kamera

#### **Außenfl ächen**

- **•** Reinigen Sie das Äußere der Kamera mit einem weichen Tuch. Zum Entfernen von hartnäckigen Schmutzflecken feuchten Sie das Tuch mit einer neutralen Seifenlösung an, und wringen Sie das Tuch gründlich aus. Wischen Sie die Schmutzflecken mit dem feuchten Tuch ab, und reiben Sie anschließend mit einem trockenen Tuch nach. Wenn die Kamera am Strand benutzt wurde, verwenden Sie ein mit sauberem Wasser angefeuchtetes und gründlich ausgewrungenes Tuch.
- **•** Wenn Schmutz, Staub, Sand oder andere Fremdkörper nach dem Gebrauch an der Kamera anhaften, waschen Sie diese anhand des auf S. 70 beschriebenen Verfahrens ab.

#### **LCD-Monitor**

**•** Reinigen Sie das Äußere der Kamera mit einem weichen Tuch.

#### **Objektiv**

**•** Verwenden Sie einen im Fachhandel erhältlichen Blasebalgpinsel, um Staub vom Objektiv zu entfernen, und reiben Sie anschließend sachte mit Objektivreinigungspapier nach.

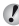

- Verwenden Sie auf keinen Fall starke Lösungsmittel wie Benzol und Alkohol oder chemisch behandelte Reinigungstücher.
- **Wenn Schmutzflecken längere Zeit auf dem Objektiv** verbleiben, kann dies Schimmelbildung verursachen.

#### **Akku/USB-Netzteil**

**•** Vorsichtig mit einem weichen trockenen Tuch abwischen.

#### Speicher

- **•** Entfernen Sie vor einer Langzeitlagerung den Akku und die Karte aus der Kamera, trennen Sie ggf. das USB-Netzteil ab und bewahren Sie die Kamera an einem kühlen, dunklen, gut belüfteten Ort auf.
- **•** Legen Sie den Akku in regelmäßigen Zeitabständen ein, und überprüfen Sie die Kamera auf einwandfreie Funktion.
- Vermeiden Sie eine Aufbewahrung der Kamera an Orten, an denen Chemikalien gehandhabt werden, da dies zu Korrosionsbildung führen kann.

#### Verwendung des separat erhältlichen USB-Netzteils

Das USB-Netzteil F-3AC (separat erhältlich) kann mit dieser Kamera verwendet werden. Verwenden Sie kein anderes als das angegebene USB-Netzteil. Stellen Sie bei Verwendung des F-3AC sicher, dass das mit dieser Kamera gelieferte USB-Kabel verwendet wird.

Verwenden Sie auf keinen Fall irgendwelche anderen USB-Netzteile mit dieser Kamera.

#### Verwendung des separat erhältlichen Ladegerätes

Zum Aufladen des Akkus kann das getrennt erhältliche Ladegerät UC-90 verwendet werden.

#### Verwendung des Ladegerätes und USB-Netzteils im Ausland

- **•** Das Ladegerät und USB-Netzteil kann mit den meisten Stromnetzen der Welt innerhalb eines Nennspannungsbereichs von 100 V bis 240 V Wechselstrom (50/60 Hz) betrieben werden. Je nach dem Land oder Gebiet, in dem das Ladegerät und USB-Netzteil verwendet wird, kann die Ausführung der Netzsteckdose den Gebrauch eines Zwischensteckers (Adapters) erforderlich machen. Einzelheiten hierzu erfahren Sie in jedem Elektrofachgeschäft oder von Ihrem Reisebüro.
- **•** Verwenden Sie keine handelsüblichen Reisetransformatoren, da diese eine Beschädigung des Ladegerätes und USB-Netzteils verursachen können.

#### Verwendung einer Speicherkarte

#### **Mit dieser Kamera kompatible Karten**

SD/SDHC/SDXC/Eye-Fi-Karte (im Handel erhältlich) (Details zur Kartenkompatibilität stehen auf der Olympus-Website bereit.)

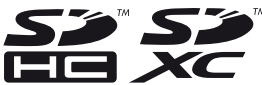

- **•** Die Eye-Fi-Karte kann sich während des Betriebs erwärmen.
- **•** Bei Verwendung einer Eye-Fi-Karte kann sich der Akku schneller entladen.
- **•** Bei Verwendung einer Eye-Fi-Karte funktioniert die Kamera möglicherweise etwas langsamer als gewöhnlich.

#### **Schreibschutzschalter von SD/SDHC/ chreibschutzschalter SDXC-Speicherkarten DXC-Speicherkarten**

Die SD/SDHC/SDXC-Speicherkarte hat einen Schreibschutzschalter.

Wenn Sie den Schreibschutzschalter auf die "LOCK" Seite schieben, werden Sie die Karte weder beschreiben noch die Daten löschen oder formatieren können. Um das Schreiben freizugeben, bringen Sie den Schalter wieder in seine Ausgangsstellung.

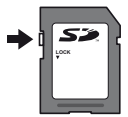

#### **Überprüfen des Bildspeicherziels berprüfen**

Während der Aufnahme und Wiedergabe können Sie anhand der Speicheranzeige bequem kontrollieren, ob momentan der interne Speicher oder die Karte verwendet wird.

#### **Anzeige des aktuellen Speichers**

- **nterne Speicher wird verwendet.**
- **M:** Die Karte wird verwendet.
- Bei Ausführung der Funktion [Formatieren]/[Karte format.], [Löschen], [Bildwahl] oder [Alles löschen] werden die Daten nicht vollständig von der Karte gelöscht. Im Interesse des Datenschutzes empfiehlt es sich daher grundsätzlich, eine Karte vor dem Entsorgen unbrauchbar zu machen.

#### **Lese-/Schreibvorgang ese-/Schreibvorgang**

Bei der Aufnahme leuchtet die Anzeige des aktuellen Speichers rot, während die Kamera Daten aufzeichnet. Öffnen Sie niemals den Akku-/Kartenfachdeckel oder entfernen das USB-Kabel. Das könnte nicht nur die Bilddaten beschädigen sondern auch den internen Speicher oder die Karte unbrauchbar machen.

## Anzahl der speicherbaren Einzelbilder (Fotos)/Aufnahmedauer (Filme) im internen **Speicher und auf Speicherkarten**

 Die Angaben zur speicherbaren Anzahl der Fotos und die Aufnahmedauer sind Richtwerte. Die tatsächliche Kapazität variiert je nach Aufnahmebedingungen und verwendeten Karten.

#### **Fotos**

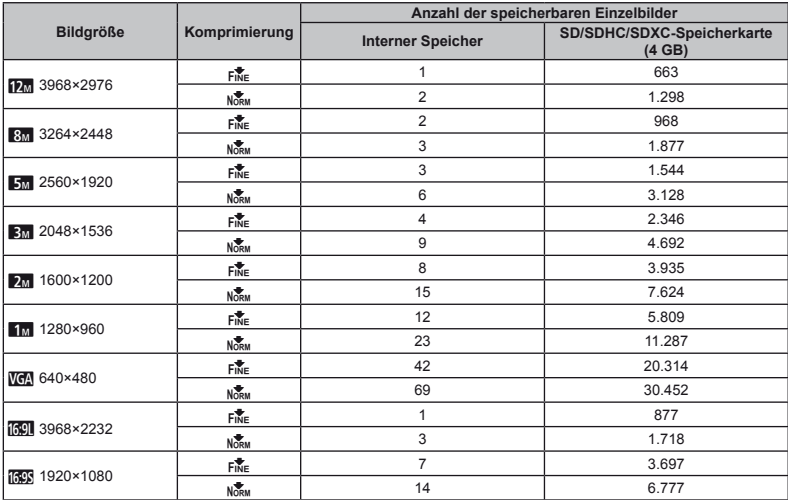

 **Filme**

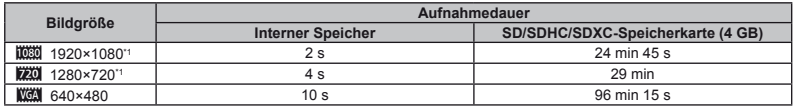

Ungeachtet der Speicherkapazität der verwendeten Karte beträgt die maximale Größe einer Filmdatei 2 GB.

#### **Erhöhen der Anzahl der aufnehmbaren Bilder rhöhen**

Löschen Sie entweder nicht mehr benötigte Bilder oder schließen Sie die Kamera an einen Personalcomputer oder ein anderes Gerät an, um die Bilder extern zu sichern. Löschen Sie dann die Bilder aus dem internen Speicher bzw. von der Karte. [Löschen] (S. 22, 44), [Bildwahl], (S. 44), [Alles löschen] (S. 44), [Formatieren]/[Karte format.] (S. 45)

### Aufnehmen von Bildern mit dem kabellosen Olympus RC-Blitzsystem

Bei Verwendung eines mit dem Olympus Wireless RC-Blitzsystem kompatiblen Blitzgerätes sind Blitzaufnahmen mit einem kabellosen Blitzgerät möglich. Der eingebaute Blitz der Kamera wird dabei zur Kommunikation zwischen der Kamera und dem externen Blitzgerät eingesetzt.

- Einzelheiten zur Bedienung eines kabellosen Blitzgerätes finden Sie in der Bedienungsanleitung des jeweils verwendeten externen Spezialblitzgerätes.
- *1* **Stellen Sie das kabellose Blitzgerät unter Bezugnahme auf die nachstehenden Richtlinien ein.**

#### **Richtlinien zum Einrichtungsbereich eines kabellosen Blitzgerätes**

 Der Einrichtungsbereich variiert je nach den herrschenden Umgebungsbedingungen.

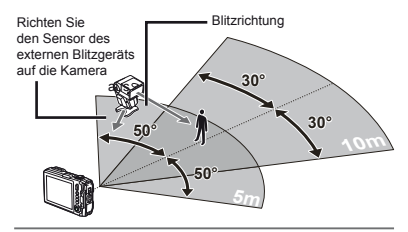

- *2* **Schalten Sie das kabellose Blitzgerät ein.**
- *3* **Betätigen Sie die MODE-Taste am kabellosen Blitzgerät zur Wahl des RC-Modus, und nehmen Sie dann die Kanal- und Gruppeneinstellungen vor. (Kanal: CH1, Gruppe: A)**
- *4* **Stellen Sie [Blitz Steuerung] (S. 38) der Kamera auf [**#**RC].**
- *5* **Wählen Sie die Option Blitz im Funktionsmenü und markieren Sie Fernbedienung.**
- "Verwendung des Blitzes" (S. 20)
- *6* **Machen Sie eine Probeaufnahme, um zu prüfen, ob das Blitzgerät funktioniert und um das Bild zu beurteilen.**
- Achten Sie vor der Aufnahme unbedingt darauf, den Akkuladezustand von Kamera und kabellosem Blitzgerät zu überprüfen.
- Die Anzahl der kabellosen Blitzgeräte, die für das Mehrblitz-Fotografieren eingerichtet werden können. ist zwar nicht beschränkt, doch wird empfohlen, nicht mehr als drei derartiger Blitzgeräte zu verwenden, um die Möglichkeit von Funktionsstörungen durch eine gegenseitige Beeinflussung auszuschließen.
- Wenn das eingebaute Blitzgerät der Kamera auf [#RC] gestellt ist, wird dieses zur Kommunikation mit dem kabellosen Blitzgerät verwendet. Es kann dann nicht für die Aufnahmen verwendet werden.

#### Verwendung der Konverterlinse (getrennt erhältlich)

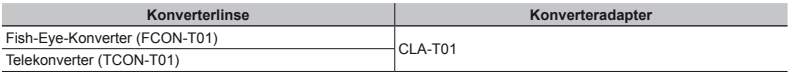

 Entfernen Sie zur Verwendung der Konverterlinse (getrennt erhältlich) den Objektivring der Kamera und bringen Sie den Konverteradapter (getrennt erhältlich) an.

#### **Anbringen/Entfernen des Objektivrings nbringen/Entfernen**

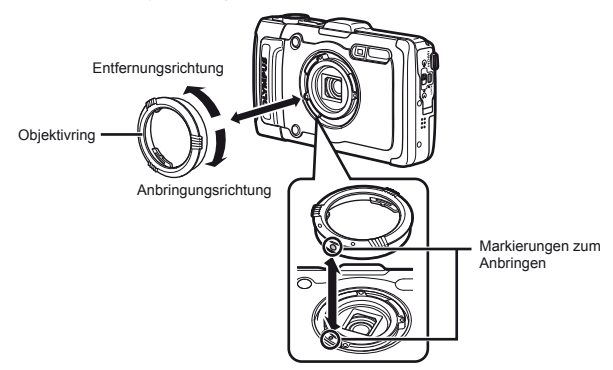

#### **Anbringen/Entfernen der Konverterlinse/Filter nbringen/Entfernen**

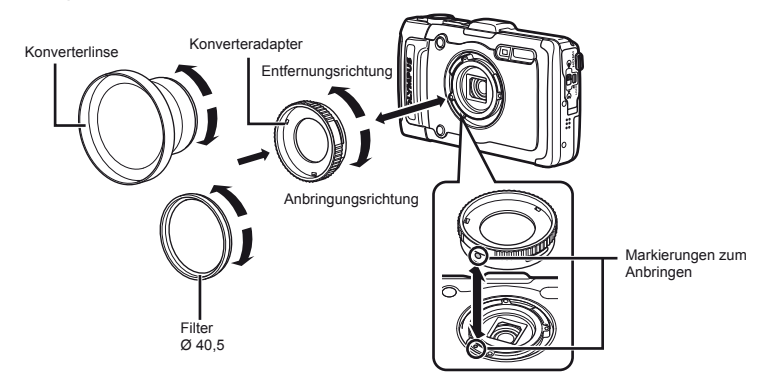

- **•** Bringen Sie die Markierungen zum Anbringen des Objektivrings oder Konverteradapters in eine Linie, und drehen Sie sie in Anbringungsrichtung, bis der Ring oder Adapter hörbar einrastet.
- Details finden Sie auf der Olympus-Website für Ihre Region.

### Wichtige Informationen zu Wasserund Stoßfestigkeitseigenschaften

**Wasserfestigkeit:** Die Wasserdichtheit wird für Wassertiefen bis zu 12 m und eine Zeitdauer von einer Stunde garantiert\*1. Die Wasserdichtheit kann beeinträchtigt werden, wenn die Kamera extremen oder übermäßig starken Stößen ausgesetzt wird.

Stoßfestigkeit: Die Stoßfestigkeit wird gegen versehentliche Stöße garantiert<sup>\*2</sup>, denen diese digitale Kompaktkamera im normalen täglichen Gebrauch ausgesetzt ist. Ihre Stoßfestigkeitseigenschaft schützt diese Kamera jedoch nicht vor allen Arten von Funktionsstörungen oder kosmetischen Schäden. Die Garantieleistung des Herstellers erstreckt sich nicht auf kosmetische Schäden wie Kratzer und Beulen.

Wie bei jedem elektronischen sind eine sorgfältige Pflege und Instandhaltung erforderlich, damit die Zuverlässigkeit und Funktionstüchtigkeit Ihrer Kamera erhalten bleiben. Um die optimale Leistung Ihrer Kamera zu gewährleisten, bringen Sie diese bitte zur Inspektion zu einer Olympus-Kundendienststelle, wenn die Kamera versehentlich einem schweren Stoß ausgesetzt wurde. Wenn eine Beschädigung der Kamera auf Nachlässigkeit des Benutzers oder unsachgemäßen Gebrauch zurückzuführen ist, werden die für Wartung oder Reparatur der Kamera anfallenden Kosten nicht von der Garantie gedeckt. Weitere Informationen zur Garantieleistung des Herstellers finden Sie auf der Olympus-Website für Ihre Region. Bitte beachten Sie die folgenden Hinweise zur Pflege Ihrer Kamera.

- \*1 Ermittelt unter Einsatz einer Olympus-Druckprüfausrüstung gemäß IEC-Normenveröffentlichung 529 IPX8 – Dies bedeutet, dass die Kamera unter Wasser beim angegebenen Wasserdruck normal verwendet werden kann.
- \*2 Diese Stoßfestigkeit wurde unter Olympus-Testbedingungen gemäß MIL-STD-810F, Methode 516.5, Verfahren IV (Transit-Falltest) ermittelt. Weitere Einzelheiten zu den Olympus-Testbedingungen finden Sie auf der Olympus-Website für Ihre Region.

## **Vor dem Unterwassergebrauch: or •** Überprüfen Sie die Kamera auf anhaftende Fremdkörper,

- einschließlich von Schmutz, Staub und Sand.
- **•** Schließen Sie die Akku-/Kartenfachabdeckungsverriegelung und den Verriegelungsschalter fest.
- **•** Öffnen Sie die Akku-/Kartenfachabdeckung und die Buchsenabdeckung auf keinen Fall mit nassen Händen, unter Wasser oder in einer feuchten oder sehr staubigen Umgebung (z. B. am Strand).

## **Nach dem Unterwassergebrauch: ach • Achten Sie nach dem Gebrauch der Kamera unter Wasser**

- **unbedingt darauf, Wassertropfen und Fremdpartikel gründlich abzuwischen.**
- **Tauchen Sie die Kamera (mit fest geschlossener Akku-/ Kartenfachabdeckung und Buchsenabdeckung) nach einem Gebrauch im Meer etwa 10 Minuten lang in einen mit Leitungswasser gefüllten Eimer. Lassen Sie die Kamera anschließend an einem gut belüfteten Ort im Schatten gründlich trocknen.**
- **Nach Öffnen der Akku-/Kartenfachabdeckung oder Buchsenabdeckung können Wassertröpfchen an der Innenseite der jeweiligen Abdeckung anhaften. Achten Sie in einem solchen Fall unbedingt darauf, diese Wassertröpfchen abzuwischen, bevor Sie die Kamera erneut bedienen.**

- **Nach der Verwendung**<br>• Fremdkörper können an der Kamera anhaften, wenn diese in einer Umgebung verwendet wird, in der Schmutz, Staub oder Sand vorhanden sind. Wird der Gebrauch der Kamera in einem derartigen Zustand fortgesetzt, kann dies eine Beschädigung verursachen. Um eine Beschädigung zu vermeiden, waschen Sie die Kamera anhand des nachstehend beschriebenen Verfahrens.
	- 1 Schließen Sie die Akku-/Kartenfachabdeckungsve rriegelung und den Verriegelungsschalter fest.
	- 2 Füllen Sie einen Eimer oder anderen geeigneten Behälter mit Leitungswasser, tauchen Sie die Kamera mit der Objektivseite nach unten weisend in das Wasser, und schütteln Sie die Kamera, um sie gründlich abzuspülen. Als Alternative können Sie die Kamera unter einem starken Strahl laufenden Leitungswassers abspülen und dabei die Tasten drücken.

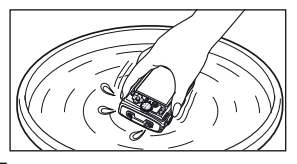

#### **Aufbewahrung und P ufbewahrung flege**

- **•** Lassen Sie die Kamera nicht an einem Ort zurück, an dem sehr hohe (40°C oder mehr) oder sehr niedrige Temperaturen (–10°C oder weniger) herrschen. Anderenfalls kann die Wasserfestigkeit der Kamera beeinträchtigt werden.
- **•** Verwenden Sie keine chemischen Reinigungsmittel, Rostschutz-, Antibeschlag-, Reparaturmittel usw. Anderenfalls kann die Wasserfestigkeit der Kamera beeinträchtigt werden.
- **Lassen die Kamera nicht längere Zeit über im Wasser. Anderenfalls wird das Äußere der Kamera in Mitleidenschaft gezogen und/oder ihre Wasserfestigkeit beeinträchtigt.**
- **Um die Wasserfestigkeit zu erhalten, empfi ehlt es sich wie bei jeder Art von Unterwassergehäuse grundsätzlich, die wasserdichte Abdichtung (und die Dichtungen) einmal im Jahr vom Kundendienst auswechseln zu lassen. Informationen zu den Vertriebspartnern und Kundendienststellen von Olympus, bei denen die wasserdichte Abdichtung ausgewechselt werden kann, fi nden Sie auf der Olympus-Website für Ihre Region.**
	- Die obigen Angaben zur Stoß- und Wasserfestigkeit gelten nicht für das mitgelieferte Zubehör (z. B. das USB-Netzteil).

## Bezüglich GPS

#### **Ortsnamen von Orten außerhalb Japans**

#### **Geschäftsbedingungen eschäftsbedingungen**

#### **Nur für den persönlichen Gebrauch**

Sie stimmen zu, diese Daten zusammen mit dieser Digitalkamera ausschließlich für persönliche, nicht kommerzielle Zwecke gemäß Ihrer Berechtigung, und nicht für Serviceunternehmen, Timesharing oder andere ähnliche Zwecke zu benutzen. Dementsprechend, aber gemäß den in den folgenden Abschnitten dargelegten Einschränkungen, dürfen Sie diese Daten bei Bedarf nur für Ihren persönlichen Gebrauch kopieren, um sie (i) zu betrachten, und (ii) zu speichern, vorausgesetzt, dass Sie keine angezeigten Urheberrechtshinweise entfernen und die Daten in keiner Weise modifizieren. Sie stimmen zu, solche Handlungen wie reproduzieren, kopieren, modifizieren, dekompilieren, zerlegen oder Reverse Engineering dieser Daten und ihrer Teile sowie Übertragung oder Verteilung in irgendeiner Form und zu welchem Zweck auch immer zu unterlassen, außer in dem durch anwendbare Gesetze erlaubten Ausmaß. Multi-Disc-Sets dürfen nur als kompletter Satz wie von OLYMPUS IMAGING CORPORATION geliefert und nicht als Teilsatz übertragen oder verkauft werden.

#### **Einschränkungen**

Außer Ihrer speziellen Berechtigung durch OLYMPUS IMAGING CORPORATION und ohne Einschränkung des vorhergehenden Abschnitts, dürfen Sie diese Daten nicht (a) mit irgendwelchen Produkten, Systemen oder Anwendungen benutzen, die in Fahrzeuge eingebaut oder sonst wie mit Fahrzeugen verbunden sind oder mit ihnen in Kommunikation stehen, die zu Fahrzeugnavigation, Positionierung, Entsendung, Echtzeit-Routenführung, Fuhrparkmanagement oder ähnlichen Anwendungen fähig sind; oder (b) mit oder in Kommunikation mit irgendwelchen Positioniergeräten oder mobilen oder drahtlos verbundenen elektronischen oder Computergeräten, einschließlich und ohne Einschränkung des Gebrauchs von Mobiltelefonen, Palmtop- und Handheld-Computern, Pagern und Minicomputern oder PDAs.

#### **Zu Ihrer Beachtung**

Die Daten können ungenaue oder unvollständige Informationen enthalten, bedingt durch den Zeitablauf, sich ändernde Umstände, verwendete Quellen und das Wesen der Sammlung umfangreicher geografischer Daten, die alle zu falschen Ergebnissen führen können.

#### **Keine Garantie**

Diese Daten werden Ihnen ohne Mängelgewähr bereitgestellt, und Sie stimmen zu, sie auf eigene Gefahr zu benutzen. Die Firma OLYMPUS IMAGING CORPORATION und ihre Lizenzgeber (sowie deren Lizenzgeber und Zulieferer) geben keinerlei Garantien, Gewährleistungen oder Zusicherungen, weder ausdrücklich noch stillschweigend, die sich aus Gesetzen oder anderweitig ergeben, einschließlich, aber nicht beschränkt auf, Inhalt, Qualität, Genauigkeit, Vollständigkeit, Wirksamkeit, Zuverlässigkeit, Eignung für einen bestimmten Zweck, Nützlichkeit, Gebrauch oder Ergebnisse aus diesen Daten, oder dass die Daten oder der Server unterbrechungs- oder fehlerfrei sind.

#### **Haftungssausschluss:**

OLYMPUS IMAGING CORPORATION UND IHRE LIZENZGEBER (SOWIE DEREN LIZENZGEBER UND ZULIEFERER) SCHLIESSEN JEGLICHE AUSDRÜCKLICHE ODER STILLSCHWEIGENDE GEWÄHRLEISTUNGEN HINSICHTLICH DER QUALITÄT, LEISTUNGSFÄHIGKEIT MARKTGÄNGIGKEIT, EIGNUNG FÜR EINEN BESTIMMTEN ZWECK ODER NICHTEINGRIFF AUS: In einigen Ländern sind bestimmte Gewährleistungsausschlüsse nicht gestattet. In einem solchen Fall treffen die oben genannten Ausschlüsse nicht auf Sie zu.

#### **Haftungssausschluss:**

DIE FIRMA OLYMPUS IMAGING CORPORATION UND IHRE LIZENZGEBER (EINSCHLIESSLICH DEREN LIZENZGEBER UND ZULIEFERER) SIND IHNEN GEGENÜBER NICHT HAFTBAR: HINSICHTLICH ETWAIGER ANSPRÜCHE, FORDERUNGEN ODER KLAGEN, UNGEACHTET DER ART DER URSACHE DER ANSPRÜCHE, FORDERUNGEN ODER KLAGEN, DIE JEGLICHEN VERLUST, VERLETZUNG ODER SCHÄDEN, OB DIREKT ODER INDIREKT, UNTERSTELLEN DIE SICH AUS DEM GEBRAUCH ODER DEM BESITZ DER INFORMATION ERGEBEN; ODER FÜR ETWAIGEN VERLUST VON GEWINN, EINNAHMEN, VERTRÄGEN ODER ERSPARNISSEN, ODER SONSTIGE DIREKTE, INDIREKTE, BEILÄUFIGE, SPEZIELLE ODER FOLGESCHÄDEN, DIE DURCH IHREN GEBRAUCH ODER DIE UNFÄHIGKEIT DES GEBRAUCHS DIESER INFORMATION, ETWAIGE DEFEKTE IN DER INFORMATION ODER DEM BRUCH DIESER BEDINGUNGEN ODER KONDITIONEN, SEI ES IN EINER VERTRAGLICHEN ODER UNERLAUBTEN HANDLUNG ODER AUFGRUND EINER GARANTIE ENTSTEHEN, SELBST WENN OLYMPUS IMAGING CORPORATION ODER IHRE LIZENZGEBER AUF DIE MÖGLICHKEIT SOLCHER SCHÄDEN HINGEWIESEN WORDEN SIND. In einigen Ländern sind bestimmte Garantieausschlüsse oder Haftungsausschlüsse nicht gestattet. In einem solchen Fall treffen die oben genannten Ausschlüsse nicht auf Sie zu.

#### **Ausfuhrkontrolle**

Sie stimmen zu, keinen Teil der Ihnen bereitgestellten Daten oder irgendein direktes Produkt dieser Daten von irgendeinem Ort aus zu exportieren, außer in Beachtung von, und mit allen erforderlichen Lizenzen und Genehmigungen unter den zutreffenden Ausfuhrgesetzen, -regeln und -vorschriften.

#### **Gesamtvereinbarung**

Diese Bedingungen und Konditionen stellen die Gesamtvereinbarung zwischen OLYMPUS IMAGING CORPORATION (und ihren Lizenzgebern, einschließlich deren Lizenzgebern und Zulieferern) und Ihnen in Bezug auf den vorliegenden Gegenstand dar. Diese ersetzt in ihrer Gesamtheit jegliche und sämtliche bislang existierenden schriftlichen und mündlichen Vereinbarungen zwischen uns in Bezug auf den betreffenden Gegenstand.

#### **Geltendes Recht**

Die obigen Bedingungen und Konditionen unterliegen den Gesetzen des Staates Illinois, ohne (i) dem Konflikt der Gesetzesregeln oder (ii) dem Übereinkommen der Vereinten Nationen für Verträge über den internationalen Warenverkauf, das ausdrücklich ausgeschlossen ist, Wirksamkeit zu verleihen. Sie stimmen zu, sich für jegliche und sämtliche Streitfälle, Forderungen und Klagen, die sich aus oder in Verbindung mit den bereitgestellten Daten hierunter ergeben, der Gerichtsbarkeit des Staates Illinois zu unterwerfen.

#### **Rechte der amerikanischen Regierung für die Endbenutzer**

Falls die Daten von oder im Auftrag der Regierung der Vereinigten Staaten oder einer anderen Körperschaft erworben werden, die Rechte anstrebt oder anwendet, die denen ähnlich sind, die üblicherweise von der Regierung der Vereinigten Staaten beansprucht werden, sind die Daten ein "kommerzieller Artikel" gemäß der Definition dieses Ausdrucks nach 48 C.F.R. ("FAR") 2.101, und werden in Übereinstimmung mit den Endverbraucher-Bedingungen, unter denen diese Daten bereitgestellt wurden, lizenziert, und jede Kopie der gelieferten oder sonst wie zur Verfügung gestellten Daten ist entsprechend mit dem folgenden "Benutzungshinweis" zu markieren und einzubetten, und ist im Einklang mit einem solchen Hinweis zu behandeln:

#### BENUTZUNGSHINWEIS

NAME DES UNTERNEHMERS (HERSTELLER/LIEFERANT): NAVTEQ

ADRESSE DES UNTERNEHMERS (HERSTELLER/ LIEFERANT):

425 West Randolph Street, Chicago, Illinois 60606 Die Daten stellen einen kommerziellen Gegenstand dar, so wie dieser Begriff in FAR 2.101 definiert wird, sie werden in Übereinstimmung mit den Endnutzerbedingungen, unter denen diese Daten zur Verfügung gestellt wurden, lizenziert. © 1993-2011 NAVTEQ. Alle Rechte vorbehalten.

Falls die vertragschließende Partei, die

Bundesregierungsbehörde oder ein Bundesbeamter sich weigert, die hierin enthaltene Erklärung zu benutzen, muss die vertragschließende Partei, die Bundesregierungsbehörde oder der Bundesbeamte NAVTEQ benachrichtigen, bevor zusätzliche oder alternative Rechte an den Daten angestrebt werden.

#### **Ortsnamen von Orten innerhalb Japans**

- **•** Es ist untersagt alle oder Teile dieser Daten (unabhängig davon, ob sie sich auf Standorte, Länder, Regionen, Staaten, Provinzen, Territorien, Präfekturen, Stadtbezirke oder territoriale Untergliederungen beziehen) in irgendeiner Weise aus den Bilddatendateien, in denen sie enthalten sind, auszukoppeln.
- **•** Weder Sie noch Dritte dürfen die in der Kamera enthaltenen Daten in irgendeiner Form reproduzieren, kopieren, modifizieren, dekompilieren, zerlegen oder zurückentwickeln oder versuchen sie zu analysieren.

#### **Länder und Regionen, in denen Standortinformationen angezeigt und aufgezeichnet werden können. ufgezeichnet**

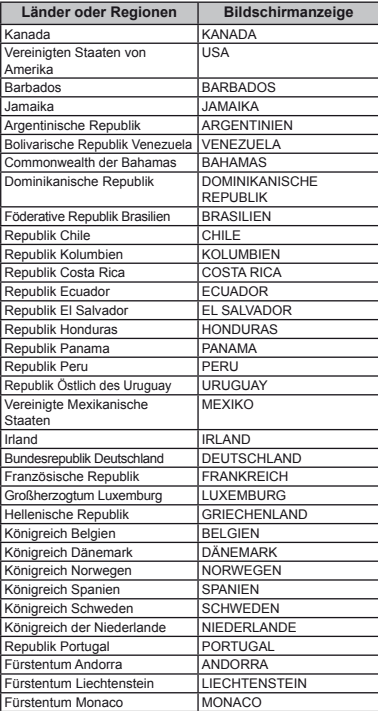
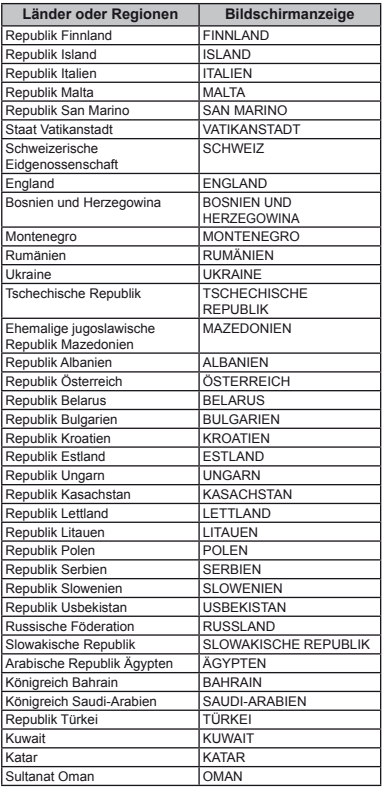

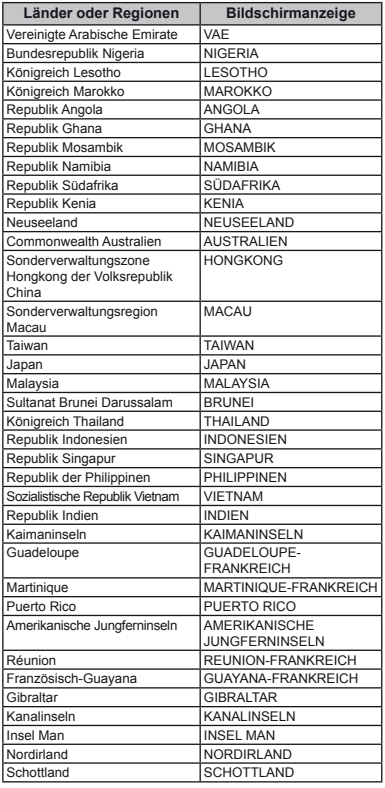

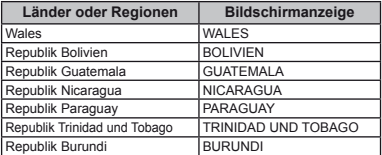

# **Länder und Regionen ohne Standortinformationen tandortinformationen**

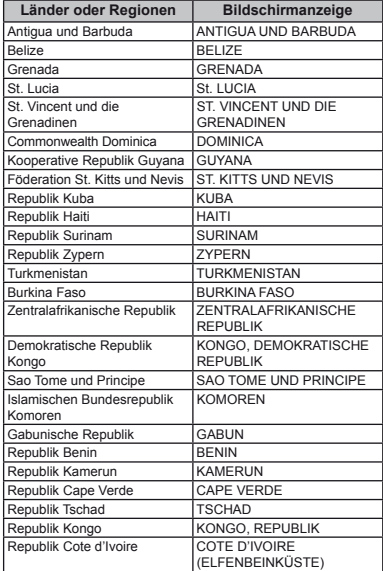

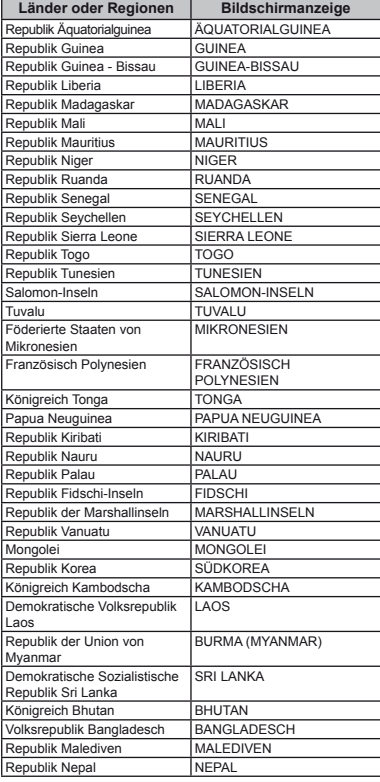

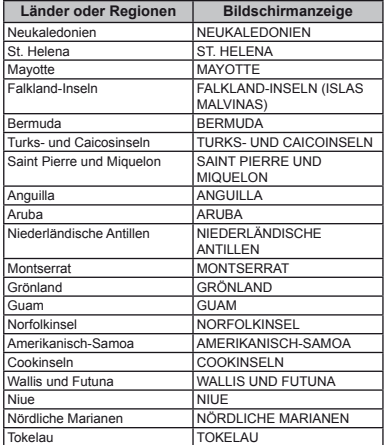

# **Typen von Standortinformationen**

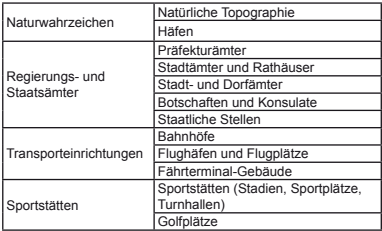

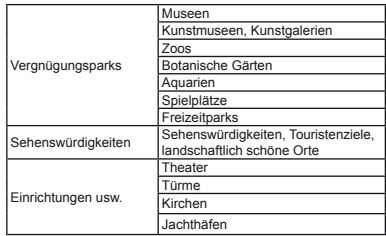

 In einigen Ländern oder Regionen gibt es möglicherweise wenige Standortinformationen oder ihr Name weicht vom offiziellen Namen ab.

 Die Standortinformationen stammen vom Juli 2011 und können nicht aktualisiert werden.

© 1993-2011 NAVTEQ. Alle Rechte vorbehalten.

© Her Majesty the Queen in Right of Canada, © Queen's Printer for Ontario, © Canada Post Corporation, GeoBase®, © Department of Natural Resources Canada. Alle Rechte vorbehalten.

© United States Postal Service® 2010. Die Preise werden nicht vom United States Postal Service® (Postdienst der Vereinigten Staaten) festgelegt, geprüft oder genehmigt. Folgende Marken und Registrierungen sind Eigentum von USPS: United States Postal Service, USPS und ZIG+4.

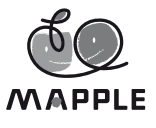

© Shobunsha Publications, Inc. "MAPPLE" ist eine eingetragene Marke von Shobunsha Publications, Inc. in Japan.

Die Standortinformationen für Japan werden von Shobunsha Publications, Inc. zur Verfügung gestellt.

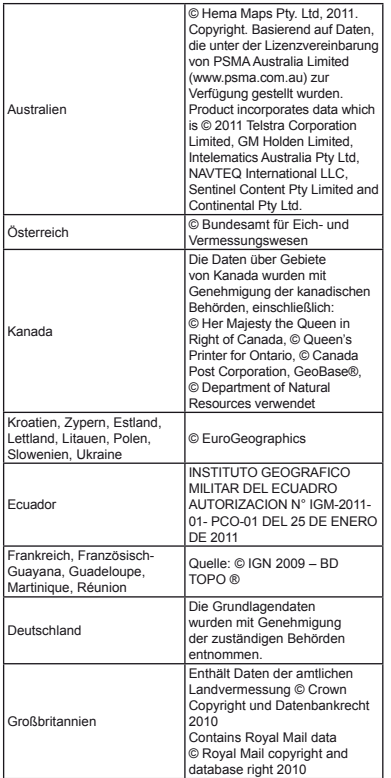

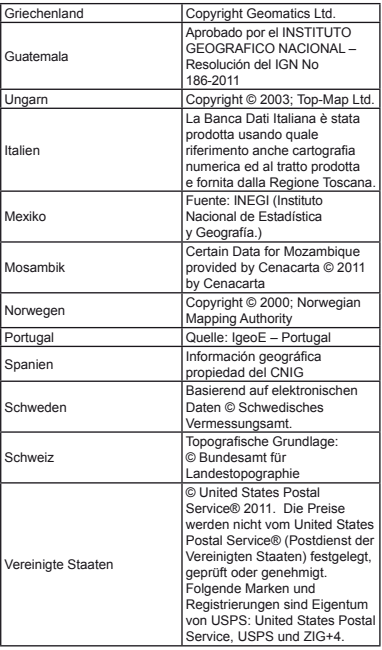

# **SICHERHEITSHINWEISE**

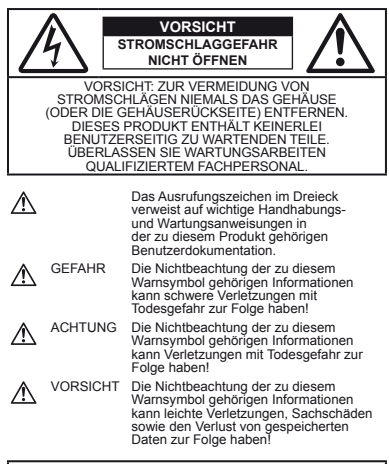

## **ACHTUNG!**

**DIESES PRODUKT NIEMALS NÄSSE AUSSETZEN, AUSEINANDER NEHMEN ODER BEI HOHER FEUCHTE BETREIBEN. ANDERNFALLS BESTEHT FEUER- UND STROMSCHLAGGEFAHR.**

# **Allgemeine Vorsichtsmaßregeln llgemeine**

- **Die Benutzerdokumentation sorgfältig lesen** Vor dem Gebrauch dieses Produktes erst die Bedienungsanleitung lesen. Bewahren Sie alle Benutzerhandbücher und Dokumentationen zum späteren Nachschlagen auf.
- **Reinigung** Vor der Reinigung dieses Produktes das Netzteil abtrennen. Zur Reinigung ein befeuchtetes Tuch verwenden. Niemals Lösungsmittel, sich verfl üchtigende oder organische Reinigungsmittel verwenden.
- **Zubehör** Ausschließlich von Olympus empfohlenes Zubehör verwenden. Andernfalls kann dieses Produkt schwer beschädigt und eine Verletzungsgefahr nicht ausgeschlossen werden.
- **Nässe und Feuchtigkeit** Die Sicherheitshinweise zu spritzwasserfesten Produkten finden Sie im entsprechenden Abschnitt des Referenzhandbuchs.
- **Standort** Um Schäden an der Kamera zu vermeiden, sollten Sie die Kamera fest auf ein stabiles Stativ, Gestell oder auf einer Halterung befestigen.
- **Stromversorgung** Es dürfen ausschließlich geeignete Stromquellen entsprechend dem am Produkt angebrachten Typenschild verwendet werden.
- **Blitzschlag** Bei Netzbetrieb mit einem USB-Netzteil muss dieses sofort von der Netzsteckdose abgetrennt werden, wenn ein Gewitter auftritt.
- **Fremdkörper** Darauf achten, dass keine metallischen Gegenstände in das Produktinnere gelangen. Andernfalls können Sie Verletzungen davontragen.
- **Hitze** Dieses Produkt niemals in der Nähe von Hitze abstrahlenden Vorrichtungen (wie Heizkörper, Ofen, Belüftungsöffnungen usw.) und Geräten (z. B. Hochleistungsverstärker usw.) betreiben oder aufbewahren.

## Sicherheitshinweise bei der **Kamerahandhabung amerahandhabung**

# **ACHTUNG**

- **Die Kamera niemals in der Nähe von entfl ammbaren oder explosiven Gasen verwenden.**
- **Verwenden Sie den Blitz und die LED (einschließlich AF-Hilfslicht) nicht auf nahe Entfernung, wenn Sie Menschen (Babys, Kleinkinder usw.) aufnehmen.**
- **•** Sie müssen mindestens 1 m vom Gesicht einer Person entfernt sein. Andernfalls kann die Blitzabgabe eine vorübergehende Einschränkung der Sehfähigkeit<br>verursachen.
- verursachen.  **Kinder und Kleinkinder von der Kamera fernhalten.**
- **•** Die Kamera stets so verwenden und aufbewahren, dass Kinder keinen Zugriff haben können.
- **•** In den folgenden Fällen besteht die Gefahr von schweren Verletzungen:
- **•** Strangulierungs- und Erstickungsgefahr durch den Trageriemen der Kamera.
- **•** Versehentliches Verschlucken von Akkus, Speicherkarten oder sonstigen kleinen Teilen.
- **•** Versehentliches Auslösen des Blitzes bei zu geringem Augenabstand.
- **Verletzungen durch bewegliche Teile der Kamera.**
- **Niemals die Kamera auf extrem helle Lichtquellen (Sonne, Scheinwerfer usw.) richten.**
- **Den Blitz bei der Blitzabgabe nicht berühren oder verdecken.**
- **Verwenden Sie ausschließlich SD/SDHC/SDXC-Speicherkarten oder Eye-Fi-Karten. Verwenden Sie niemals andere Kartensorten.**

Wenn Sie versehentlich eine andere Kartensorte in die Kamera einsetzen, kontaktieren Sie einen autorisierten Händler oder ein Servicezentrum. Versuchen Sie nicht, die Karte mit Gewalt zu entfernen.

**•** Wird das USB-Netzteil extrem heiß oder stellen Sie ungewöhnliche Gerüche, Geräusche oder eine Rauchentwicklung fest, ziehen Sie den Stecker sofort aus der Netzsteckdose und verwenden Sie das Netzteil nicht mehr. Wenden Sie sich an einen autorisierten Händler oder ein Servicezentrum.

 **VORSICHT • Die Kamera niemals verwenden, wenn an ihr ungewöhnliche Geräusche bzw. Geruchs- oder Rauchentwicklung festgestellt werden.**

**•** Die Akkus niemals mit bloßen Händen entfernen.

- **Die Kamera niemals mit nassen Händen halten oder bedienen.**
- **•** Die Kamera niemals an Orten aufbewahren, an denen hohe Temperaturen auftreten können. Andernfalls kann es zu ernsthaften Schäden an der Kamera kommen und die Kamera kann in Einzelfällen Feuer fangen. Niemals das Ladegerät oder ein USB-Netzteil (separat erhältlich) betreiben, wenn dieses abgedeckt ist (z. B. durch eine Stoffdecke). Andernfalls kann Überhitzung mit Feuergefahr auftreten.
- **Die Kamera stets vorsichtig handhaben, um leichte Hautverbrennungen zu vermeiden.**
- **•** Falls die Kamera Metallteile enthält, kann es bei Überhitzung zu leichten Hautverbrennungen kommen. Achten Sie bitte auf die folgenden Punkte:
- **•** Die Kamera erwärmt sich bei längerem Gebrauch. Wenn Sie die Kamera in diesem Zustand berühren, kann es zu leichten Hautverbrennungen kommen.
- **•** Bei der Einwirkung extrem niedriger Temperaturen kann die Temperatur des Kameragehäuses unterhalb der Umgebungstemperatur liegen. Bei extrem niedrigen Umgebungstemperaturen sollten daher Handschuhe getragen werden, wenn die Kamera gehandhabt wird.
- **Den Trageriemen vorsichtig handhaben.**
- **•** Handhaben Sie den Trageriemen vorsichtig, wenn Sie die Kamera tragen. Er kann sich an hervorstehenden Gegenständen verfangen und dadurch schwere Schäden verursachen.
- **•** Vermeiden Sie eine längere Berührung der Metallteile der Kamera bei niedrigen Temperaturen mit bloßen Händen.
- **•** Dies kann Hautverletzungen verursachen. Tragen Sie grundsätzlich Handschuhe, wenn Sie die Kamera bei niedrigen Temperaturen handhaben.
- **•** Diese Kamera enthält Hochpräzisionstechnologie und sollte daher weder bei Gebrauch noch bei Aufbewahrung für längere Zeit den nachfolgend genannten Umwelteinwirkungen ausgesetzt werden. Vermeiden Sie:
- **•** Ort mit hohen/er Temperaturen/Luftfeuchtigkeit oder extremen Temperaturschwankungen. Direktes Sonnenlicht, Strände, verschlossene Autos oder in der Nähe einer Wärmequelle (Ofen, Radiator usw.) oder Luftbefeuchtern.
- **•** Orte, die starker Schmutz- oder Staubeinwirkung ausgesetzt sind.
- **•** Orte, an denen sich Sprengkörper sowie leicht entflammbare Materialien, Flüssigkeiten oder Gase befinden.
- **•** Orte, die hoher Feuchtigkeit oder Nässe ausgesetzt sind (Badezimmer, vor Witterung ungeschützte Orte usw.). Beim Gebrauch von spritzwasserfesten Produkten bitte stets das zugehörige Referenzhandbuch lesen.
- **•** Orte, die starken Vibrationen ausgesetzt sind.
- **•** Die Kamera niemals fallen lassen oder sonstigen heftigen Erschütterungen aussetzen.
- **•** Bei Aufsetzen oder Entfernen der Kamera auf ein/von einem Stativ sollten Sie an der Stativschraube, nicht an der Kamera drehen.
- **•** Entfernen Sie vor dem Transport der Kamera das Stativ und alle anderen Zubehörteile, die nicht von OLYMPUS stammen.
- **•** Berühren Sie niemals die elektrischen Kontakte der Kamera.
- **•** Die Kamera niemals für längere Zeit direkt auf die Sonne ausrichten. Andernfalls können Schäden am Objektiv und/ oder Verschlussvorhang, Verfärbungen, Einbrenneffekte am Bildwandler auftreten und es besteht Feuergefahr.
- **•** Niemals das Objektiv starker Druck- oder Zubelastung aussetzen.
- **•** Wenn die Kamera für längere Zeit gelagert werden soll, muss zuvor der Akku entnommen werden. Zur Aufbewahrung einen kühlen und trockenen Ort wählen, wo die Kamera vor Kondenswasser und Schimmelbildung geschützt ist. Vor der erneuten Verwendung sicherstellen, dass die Kamera einwandfrei arbeitet (den Auslöser drücken usw.).
- **•** Bei Verwendung der Kamera an Orten, an denen sie einem magnetischen oder elektromagnetischen Feld, Funkwellen oder einer hohen Spannung ausgesetzt ist, z. B. in der Nähe von Fernsehgeräten, Mikrowellenherden, Videospielkonsolen, Lautsprechern, großen Monitoren, Fernseh- bzw. Rundfunk-Sendemasten oder Übertragungsmasten kann eine Funktionsstörung der Kamera auftreten. In einem solchen Fall schalten Sie die Kamera einmal aus und dann wieder ein, bevor Sie den Betrieb fortsetzen.
- **•** Beachten Sie stets die in der Bedienungsanleitung der Kamera enthaltenen Angaben bezüglich der Eignungseinschränkungen in bestimmten Anwendungssituationen und -umgebungen.

## **Sicherheitshinweise bei der Akkuhandhabung icherheitshinweise**

**Bitte beachten Sie diese wichtigen Richtlinien, um das Auslaufen von Batteriefl üssigkeit sowie das Überhitzen, Entzünden oder Platzen des Akkus und/oder Stromschläge und Verletzungen zu vermeiden.**

- **GEFAHR •** Die Kamera arbeitet mit einem von Olympus spezifi zierten Lithiumionen-Akku. Laden Sie den Akku ausschließlich mit dem dafür vorgeschriebenen USB-Netzteil oder Ladegerät. Verwenden Sie auf keinen Fall irgendwelche anderen USB-Netzteile oder Ladegeräte.
- **•** Akkus niemals stark erwärmen oder verbrennen.
- **•** Akkus stets so transportieren oder aufbewahren, dass sie nicht in Berührung mit metallischen Gegenständen (wie Schmuck, Büroklammern, Nägel usw.) kommen.
- **•** Akkus niemals an Orten aufbewahren, die direkter Sonneneinstrahlung oder hoher Aufheizung durch Sonneneinstrahlung (z. B. im Inneren eines Fahrzeugs) oder durch eine Heizquelle usw. ausgesetzt sind.
- **•** Sorgfältig alle Vorschriften zur Akkuhandhabung beachten. Ander zu Schäden an den Batteriepolen kommen. Niemals Batterien zerlegen, umbauen oder die Batteriepole verlöten.
- **•** Falls Batteriefl üssigkeit mit Ihren Augen in Berührung kommt, die Augen sofort mit klarem Wasser spülen und sofort einen Augenarzt aufsuchen.
- **•** Akkus stets so aufbewahren, dass Kinder keinen Zugriff haben können. Falls ein Kind einen Akku verschluckt, sofort einen Arzt aufsuchen.

**•** Können Sie den Akku nicht aus der Kamera entfernen, wenden Sie sich an einen autorisierten Händler oder ein Servicezentrum. Versuchen Sie nicht, den Akku mit Gewalt zu entfernen. Bei einer Beschädigung des Äußeren des Akkus (Kratzer usw.) besteht die Gefahr von übermäßiger Wärmeentwicklung und Explosion.

# **ACHTUNG**

- **•** Akkus stets trocken halten.
- **•** Ausschließlich für die Verwendung mit diesem Produkt empfohlene Akkus verwenden. Andernfalls kann Batteriefl üssigkeit austreten oder der Akku kann sich überhitzen, entzünden oder explodieren.
- **•** Die Batterie vorsichtig, wie in der Bedienungsanleitung beschrieben einlegen.
- **•** Falls die Akkus nicht innerhalb der zulässigen Zeitspanne aufgeladen werden können, den Ladevorgang abbrechen und diese Akkus nicht verwenden.
- **•** Niemals einen Akku verwenden, der Risse aufweist oder anderweitig beschädigt ist.
- **•** Falls während des Gebrauchs an Akkus Farb-, Form- oder sonstige Veränderungen festgestellt werden, die Kamera nicht weiter verwenden.
- **•** Falls Batteriefl üssigkeit an der Haut oder Kleidung haften bleibt, die Kleidung entfernen und die betroffenen Stellen sofort mit klarem Wasser reinigen. Falls Hautverbrennungen auftreten, sofort einen Arzt aufsuchen.
- **•** Akkus niemals heftigen Erschütterungen oder lang dauernden Vibrationen aussetzen.

- **VORSICHT •** Den Akku vor dem Einlegen stets auf Lecks, Verfärbungen, Verformungen oder sonstige Beeinträchtigungen überprüfen.
- **•** Der Akku kann sich bei längerem Gebrauch stark erwärmen. Um leichte Verbrennungen zu vermeiden, entfernen Sie den Akku nicht unmittelbar nach dem Gebrauch aus der Kamera.
- **•** Wenn die Kamera für längere Zeit gelagert werden soll, unbedingt erst den Akku entnehmen.
- **•** Diese Kamera arbeitet mit einem Olympus Lithium-Ionen-Akku (LI-90B). Andere Akkus dürfen nicht verwendet werden. Es besteht das Risiko einer Explosion, wenn Sie den Akku mit einem ungeeigneten Model ersetzen.
- **•** Die Leistungsaufnahme der Kamera hängt von den benutzten Funktionen ab.
- **•** In den unten genannten Fällen wird durchgehend Strom verbraucht, so dass die Leistung des Akkus sehr schnell erschöpft ist.
- Die Zoom-Funktion wird häufig benutzt.
- Der Auslöserknopf wird im Aufnahmemodus häufig halb gedrückt, was den Autofokus-Modus aktiviert.
- **•** Es wird über längere Zeit ein Bild auf dem Monitor angezeigt.
- **•** Die Kamera ist an einen Drucker angeschlossen.
- **•** Wenn Sie einen erschöpften Akku verwenden, kann es vorkommen, dass sich die Kamera mangels ausreichender Stromversorgung abschaltet, ohne zuvor den Warnhinweis für die niedrige Akkuleistung anzuzeigen.
- **•** Der Olympus Lithium-Ionen-Akku ist nur für die Verwendung in Olympus Digitalkameras vorgesehen. Verwenden Sie ihn nicht in anderen Geräten.
- **•** Falls an den Akkupolen Wasser, Öl oder Fett anhaftet, können Kontaktunterbrechungen auftreten. Akku vor dem Gebrauch mit einem trockenen und fusselfreien Tuch abwischen.
- **•** Akkus müssen vor dem ersten Gebrauch oder nach längerer Lagerung vollständig aufgeladen werden.
- **•** Wenn die Kamera bei niedrigen Umgebungstemperaturen verwendet wird, sollten die Kamera und Ersatzakkus stets nach Möglichkeit warm gehalten werden. Akku-Leistungseinbußen, die auf die Einwirkung niedriger Temperaturen zurückzuführen sind, treten nicht mehr auf, wenn der Akku erneut normale Temperaturen erreicht.
- **•** Bei längeren Reisen, insbesondere in entlegene Regionen und Länder, sollten ausreichend Ersatzbatterien mitgeführt werden. Die erforderlichen Batterien können ggf. nur schwer oder nicht erhältlich sein.
- **•** Wählen Sie für eine Langzeitlagerung des Akkus einen kühlen Ort.
- **•** Bitte achten Sie auf eine ordnungsgemäße Recycling-Entsorgung von Akkus. Ehe Sie verbrauchte Akkus entsorgen, decken Sie die Akkukontakte bitte mit Klebeband ab. Beachten Sie stets die jeweils gültigen Gesetze und Verordnungen zur Entsorgung von Akkus.

## **USB-Netzteil SB-Netzteil**

- **•** Das mitgelieferte USB-Netzteil F-2AC ist ausschließlich zum Gebrauch mit dieser Kamera vorgesehen. Andere Kameras können nicht mit diesem USB-Netzteil geladen werden.
- **•** Das mitgelieferte USB-Netzteil F-2AC darf an kein anderes Gerät als diese Kamera angeschlossen werden.
- **•** Für einen integrierten USB-Netzstecker: Das mitgelieferte USB-Netzteil F-2AC muss entweder vertikal oder am Boden korrekt ausgerichtet sein.

### **Nur geeignete Akkus und USB-Netzteile verwenden**

Es wird ausdrücklich empfohlen, ausschließlich einen Akku und ein USB-Netzteil zu verwenden, welche als Original-Olympus-<br>Zubebör erhältlich und spezifisch für diese Kamera geeignet Zubehör erhältlich und spezifi sch für diese Kamera geeignet sind. Falls ein Akku und/oder ein USB-Netzteil einer anderen Ausführung als Original-Olympus-Zubehör verwendet werden, kann es infolge von auslaufender Akkuflüssigkeit, Überhitzung, Funkenbildung zu Schäden am Akku, sonstigen Schäden und Verletzungen kommen, und es besteht Feuergefahr. Olympus haftet nicht für Unfälle und Schäden, welche auf die Verwendung von Akkus und/oder USB-Netzteilen einer anderen Ausführung als Original-Olympus-Zubehör zurückzuführen sind.

## **Monitor**

- **•** Bei Gewalteinwirkung kann der LCD-Monitor beschädigt werden und/oder es kann im Wiedergabemodus zu Bildbeeinträchtigungen oder -ausfall kommen.
- **•** Am oberen/unteren LCD-Monitorbereich kann ein Lichtstreifen auftreten. Dies ist keine Fehlfunktion.
- **•** Wenn der LCD-Monitor schräg gehalten wird, können an den Motivkonturen Treppenmuster auftreten. Dies ist keine Fehlfunktion. Dieser Treppenmustereffekt ist bei Wiedergabe weniger deutlich bemerkbar.
- **•** Statische Bilder, die längere Zeit auf einem organischen EL-Monitor angezeigt werden, können, einbrennen" und zu einer Helligkeitsverringerung oder Verfärbung in einigen Bereichen des Monitors führen, die in manchen Fällen dauerhaft sichtbar bleiben können. Dieses Phänomen wirkt sich nicht auf die mit der Kamera aufgezeichneten Bilder aus.

**•** Der Monitor der Kamera wurde mit großer Herstellungsgenauigkeit und Präzision gefertigt. Trotzdem können auf dem Monitor Pixel vorhanden sein, die immer dunkel oder hell sind. Diese Pixel beeinträchtigen nicht das zu speichernde Bild. Je nach Blickwinkel können diese Punkte auf Grund des Monitoraufbaus unterschiedliche Farben und Helligkeiten aufweisen. Dies ist jedoch keine Fehlfunktion.

# **Rechtshinweise echtshinweise**

- **•** Olympus leistet keine Gewähr für erwarteten Nutzen durch den sachgemäßen Gebrauch dieses Geräts und haftet nicht für Schäden jeglicher Art, die aus dem sachgemäßen Gebrauch dieses Geräts herrühren, oder für Forderungen Dritter, die aus dem unsachgemäßen Gebrauch dieses Geräts herrühren.
- **•** Olympus leistet keine Gewähr für erwarteten Nutzen durch den sachgemäßen Gebrauch dieses Geräts und haftet nicht für Schäden jeglicher Art, die aus der Löschung von Bilddaten herrühren.

# **Haftungsausschluss aftungsausschluss**

**•** Olympus übernimmt keinerlei Haftung oder Gewährleistung, weder ausdrücklich noch stillschweigend, für den Inhalt oder die Bezugnahme auf den Inhalt dieses Textmaterials oder der Software, und übernimmt keinerlei Haftung für die allgemeine Gebrauchstauglichkeit oder Eignung für einen besonderen Zweck oder für etwaige Folgeschäden, Begleitschäden oder indirekte Schäden (einschließlich, jedoch nicht beschränkt auf Schäden durch Gewinnausfall, Geschäftsausfall oder Verlust von Geschäftsinformationen), die aus dem Gebrauch oder der Unfähigkeit zum Gebrauch dieses Textmaterials, der Software oder des Geräts herrühren. In einigen Ländern sind die Haftungsbeschränkung oder der Haftungsausschluss für Folge- und Begleitschäden oder die Beschränkung der gesetzlichen Gewährleistung nicht zulässig. In diesem Fall geseutlichen Somanneierung mehr Europeg: in diesem Fan Olympus behält sich alle Rechte an diesem Handbuch vor.

# **Zu Ihrer Beachtung u**

Das unbefugte Fotografieren sowie der unbefugte Gebrauch von urheberrechtlich geschütztem Material kann gegen geltendes Urheberrecht verstoßen. Olympus übernimmt keinerlei Haftung für Urheberrechtsverletzungen, die aus dem unbefugten Fotografieren oder Gebrauch oder aus jedweder sonstigen unbefugten Handhabung von urheberrechtlich geschütztem Material herrühren.

# **Urheberrechtshinweis rheberrechtshinweis**

Alle Rechte vorbehalten. Dieses Textmaterial oder die Software dürfen nicht weder vollständig noch auszugsweise reproduziert und in keiner Ausführung oder Form, weder elektronischer noch mechanischer Art, einschließlich Fotokopien und elektromagnetischer Aufzeichnungen oder jedweder Form von Datenspeicherung und -abruf, ohne ausdrückliche schriftliche Genehmigung der Firma Olympus verwendet werden. Olympus übernimmt keinerlei Haftung für den Gebrauch der in diesem Textmaterial oder der Software enthaltenen Informationen oder für Schäden, die aus dem Gebrauch der in diesem Textmaterial oder der Software enthaltenen Informationen herrühren. Olympus behält sich das Recht vor, die Ausführung und den Inhalt dieses Textmaterials oder der Software ohne Vorankündigung zu ändern.

# **FCC-Hinweis CC-Hinweis**

- **•** Störungen des Radio- und TV-Empfangs
- **•** Werden an diesem Gerät Änderungen und Umbauten ohne ausdrückliche Genehmigung des Herstellers vorgenommen, erlischt die Betriebserlaubnis für dieses Gerät. Die<br>Tynenüberprüfung ergab, dass dieses Gerät den Auflagen für Digitalgeräte der Klasse B, gemäß Abschnitt 15 der FCC-Bestimmungen, entspricht. Die Einhaltung dieser Bestimmungen gewährleistet ausreichenden Schutz gegen funktechnische Störungen in Wohngebieten.
- **•** Dieses Gerät erzeugt, arbeitet mit und strahlt Funkfrequenzenergie ab und kann bei nicht sachgemäßer Installation und Nutzung, funktechnische Störungen des Radio- und TV-Empfangs verursachen.
- **•** Es kann nicht ausgeschlossen werden, dass in einzelnen Fällen auch bei sachgemäßem Gebrauch dieses Geräts Störungen auftreten. Falls dieses Gerät bei Rundfunk- und Fernsehempfängern Störeinstreuungen, welche durch das Ein- und Ausschalten des Geräts nachgewiesen werden können, verursacht, ist der Benutzer aufgefordert, eine oder mehrere der nachfolgend aufgelisteten Abhilfemaßnahmen durchzuführen.
- **•** Die Empfangsantenne neu ausrichten oder an anderer Stelle installieren.
- **•** Den Abstand zwischen Kamera und Empfänger vergrößern.
- **•** Das Gerät nicht an die gleiche Steckdose, die den Empfänger versorgt, anschließen.
- **•** Wenden Sie sich für Hilfe an Ihren Fachhändler oder an Kamera an einen USB-fähigen Personal Computer (PC) darf ausschließlich das von OLYMPUS gelieferte USB-Kabel verwendet werden.

Werden an diesem Gerät eigenmächtige Änderungen und Umbauten vorgenommen, erlischt die Betriebserlaubnis für dieses Gerät.

# **Für Kunden in Nord- und Südamerika ür**

# **Für Kunden in den USA**

Konformitätserklärung Modell-Nummer: TG-1 Markenname: OLYMPUS Verantwortlicher Hersteller:

# OLYMPUS IMAGING AMERICA INC.

Adresse: 3500 Corporate Parkway, P.O. Box 610, Telefonnummer:

Center Valley, PA 18034-0610, U.S.A.

Auf Übereinstimmung mit den FCC-Bestimmungen geprüft FÜR DEN EINSATZ ZU HAUSE ODER IM BÜRO

Dieses Gerät entspricht Teil 15 der FCC-Bestimmungen Der Betrieb unterliegt folgenden zwei Bedingungen:

- (1) Das Gerät darf keine funktechnischen Störungen verursachen.
- (2) Dieses Gerät darf in seiner Funktion durch von außen verursachte Störungen nicht beeinflusst werden.

**80** DE

#### **Für Kunden in KANADA**

Dieses digitale Gerät der Klasse B erfüllt die Bestimmungen der kanadischen Vorschrift ICES-003.

#### **OLYMPUS WELTWEITE HERSTELLERGARANTIE – IMAGING PRODUKTE**

Olympus garantiert, dass das die beiliegende(n) Olympus® Imaging Produkt(e) und das mitgelieferte Olympus® Zubehör ("Einzelprodukt" oder zusammen die "Produkte" ) frei von Fabrikations- und Materialfehlern ist (sind) und gewährt bei normaler Verwendung eine einjährige (1) Garantie ab dem Kaufdatum. Sollte sich das Produkt innerhalb der einjährigen Garantiezeit als fehlerhaft erweisen, muss der Kunde das defekte Produkt unter Beachtung des unter "WAS TUN, WENN FIN SERVICE VOM FACHMANN BENÖTIGT WIRD" beschriebenen Verfahrens an eine beliebige Olympus-Kundendienststelle zurückgeben. Olympus wird das defekte Produkt nach eigenem Ermessen reparieren, austauschen oder einstellen, vorausgesetzt dass Untersuchungen und Prüfungen im Werk ergeben, dass a) der Defekt bei einer sachgemäßen Behandlung aufgetreten ist und b) das Produkt unter die eingeschränkte Garantie fällt. Die Reparatur, der Ersatz oder die Einstellung der defekten Produkte ist Olympus einzige Verpflichtung aus dieser Vereinbarung. Der Kunde ist für den Versand der Produkte an die Olympus-Kundendienststelle und die damit verbundenen Kosten verantwortlich. Olympus ist nicht verpflichtet eine vorbeugende Wartung. Installation, Deinstallation oder Wartung durchzuführen. Olympus behält sich das Recht vor 1.) Tauschteile, überholte Teile und/oder brauchbare benutzte Teile, die Olympus Qualitätssicherungsnormen erfüllen, für die Garantie- oder andere Reparaturen zu verwenden und 2.) interne oder externe Konstruktions- oder Funktionsänderungen ohne Gewähr, dass diese auch durchgeführt werden, vorzunehmen.

#### **WAS FÄLLT NICHT UNTER DIESE EINGESCHRÄNKTE GARANTIE**

Ausgeschlossen von dieser eingeschränkten Garantie und in keiner Weise weder ausdrücklich noch stillschweigend oder gemäß allgemeinem Recht von Olympus gewährleistet sind: (a) Produkte und Zubehör, die nicht von Olympus hergestellt

- und/oder die nicht mit dem "OLYMPUS" Markenzeichen versehen sind. (Der Garantieanspruch für Produkte und Zubehör der anderen Hersteller, die Olympus möglicherweise vertreibt, liegt in der Verantwortung der Hersteller der Produkte und des Zubehörs entsprechend der Garantiebedingungen und -dauer dieser Hersteller);
- (b) Produkte, die von anderen als von Olympus autorisierten Fachkräften auseinander genommen, repariert, manipuliert, geändert oder umgebaut wurden, es sei denn die Reparaturen durch Dritte wurden mit schriftlicher Einwilligung von Olympus durchgeführt;
- (c) Mängel oder Schäden des Produkts, die auf Verschleiß, unsachgemäßen Gebrauch, Nachlässigkeit, Sand, Flüssigkeiten, Stöße, unsachgemäßer Lagerung, Nichterfüllung geplanter Wartungen durch den Kunden, Auslaufen des Akkus, Verwendung von "Nicht-Olympus" Zubehör, Verbrauchs- und Betriebsmaterialien oder die Benutzung des Produkts in Kombination mit nicht kompatiblen Geräten zurückzuführen sind;
- (d) Softwareprogramme;
- (e) Betriebs- und Verbrauchsmaterialien (einschließlich aber nicht beschränkt auf Lampen, Tinte, Papier, Film, Ausdrucke, Negative, Kabel und Akkus) und/oder
- (f) Produkte, die keine gültige und registrierte Olympus-Seriennummer aufweisen, außer es handelt sich um Modelle, auf denen Olympus keine Seriennummer aufbringt oder registriert.

AUSSER DER OBEN BESCHRIEBENEN EINGESCHRÄNKTEN GARANTIE LEHNT OLYMPUS ALLE ANDEREN VEREINBARUNGEN, GARANTIEN, BEDINGUNGEN UND GEWÄHRLEISTUNGEN HINSICHTLICH DES PRODUKTS AB, SEIEN SIE DIREKT ODER INDIREKT AUSDRÜCKLICH ODER STILLSCHWEIGEND ODER ERGEBEN SIE SICH AUS ALLGEMEINEM GESETZ, EINER VERFÜGUNG, DEM HANDELSBRAUCH, EINSCHLIESSLICH, ABER NICHT BESCHRÄNKT AUF GARANTIEN; HAFTUNGSANSPRÜCHE BEZÜGLICH DER EIGNUNG, HALTBARKEIT; DESIGN, BETRIEB ODER ZUSTAND DER PRODUKTE (ODER EINES SEINER BESTANDTEILE) ODER MARKTGÄNGIGKEIT DER PRODUKTE, EIGNUNG FÜR EINEN BESTIMMTEN ZWECK, ODER PATENTVERLETZUNG, COPYRIGHT, ODER ANDERER DARIN VERWENDETER ODER EINGESCHLOSSENER RECHTE.

GELTEN STILLSCHWEIGENDE GEWÄHRLEISTUNGEN AUS RECHTLICHEN GRÜNDEN, SIND DIESE AUF DIE DAUER DES ZEITRAUMS DIESER EINGESCHRÄNKTEN GARANTIE **BESCHRÄNKT** 

EINIGE STAATEN ERKENNEN EINEN HAFTUNGSAUSSCHLUSS ODER EINE BESCHRÄNKTE GARANTIE UND/ODER EINE HAFTUNGSBESCHRÄNKUNG NICHT AN; SO DASS DIE ERWÄHNTEN BESCHRÄNKUNGEN UND AUSSCHLÜSSE MÖGLICHERWEISE NICHT GÜLTIG SIND.

DER VERBRAUCHER KANN AUCH ÜBER UNTERSCHIEDLICHE UND/ODER ZUSÄTZLICHE RECHTE VERFÜGEN, DIE VON STAAT ZU STAAT UNTERSCHIEDLICH SIND.

DER KUNDE ERKENNT AN, DASS OLYMPUS NICHT FÜR SCHÄDEN, DIE DEM KUNDEN AUS EINER VERZÖGERTEN LIEFERUNG, PRODUKTFEHLERN, PRODUKTDESIGN, AUSWAHL ODER PRODUKTION, BILD- ODER DATENVERLUST ODER BEEINTRÄCHTIGUNG ODER AUS ANDEREN GRÜNDEN, UNABHÄNGIG DAVON, OB DIE GRUNDLAGE EINER SOLCHEN HAFTUNG EIN VERTRAG, EINE UNERLAUBTE HANDLUNG (EINSCHLIESSLICH FAHRLÄSSIGKEIT UND STRENGER PRODUKTGEWÄHRLEISTUNG) IST, VERANTWORTLICH IST. OLYMPUS IST AUF KEINEN FALL FÜR INDIREKTE, BEILÄUFIGE, SPEZIELLE ODER FOLGESCHÄDEN (AUCH NICHT UNBESCHRÄNKT FÜR DEN ETWAIGEN VERLUST VON GEWINN ODER NUTZUNGSAUSFALL) VERANTWORTLICH; AUCH NICHT WENN OLYMPUS SICH BEWUSST IST ODER SEIN SOLLTE, DASS DIE MÖGLICHKEIT EINES VERLUSTES ODER SCHADENS BESTEHT.

Zusicherungen und Gewährleistungen die von einer Person, einschließlich, aber nicht beschränkt auf Händler, Vertreter Verkäufer oder Auftragnehmer von Olympus zugesagt werden, und die mit den Bedingungen dieser eingeschränkten Garantie nicht vereinbar sind oder ihnen widersprechen oder diese ergänzen, sind für Olympus nicht bindend, es sei denn, sie wurden schriftlich festgehalten und von einem Olympus Prokuristen genehmigt.

Vorliegende eingeschränkte Garantie stellt die vollständige und ausschließliche Garantievereinbarung dar, die Olympus bezüglich des Produkts zur Verfügung stellt. Sie ersetzt alle vorherigen oder gleichzeitigen Vereinbarungen, Absprachen, Vorschläge und Mitteilungen, ob schriftlich oder mündlich, im Hinblick auf dieses Thema.

Diese eingeschränkte Garantie gilt ausschließlich zu Gunsten des original Kunden und kann nicht übertragen oder abgetreten werden.

### **WAS TUN, WENN EIN SERVICE VOM FACHMANN BENÖTIGT WIRD**

Der Kunde muss alle in dem Produkt gespeicherten Bilder oder Daten auf ein anderes Bild- oder Datenspeichermedium übertragen und/oder den Film entnehmen, bevor er das Produkt an Olympus zur Reparatur schickt.

IOLYMPUS IST NICHT FÜR DAS SPEICHERN, DIE AUFBEWAHRUNG ODER PFLEGE DER IM PRODUKT, DAS ZUR REPARATUR EINGESCHICKT WURDE, GESPEICHERTEN BILDER ODER DATEN UND AUCH NICHT FÜR EINEN FILM IM PRODUKT VERANTWORTLICH. OLYMPUS ÜBERNIMMT AUCH KEINE HAFTUNG FÜR SCHÄDEN, DIE DURCH DEN VERLUST DER BILDER ODER DATEN WÄHREND DER REPARATUR ENTSTEHEN (EINSCHLIESSLICH DIREKTER, INDIREKTER, BEILÄUFIG ENTSTANDENER SCHÄDEN, FOLGESCHÄDEN, ENTGANGENEM GEWINN ODER NUTZUNGSAUSFALL) GLEICH, OB OLYMPUS SICH BEWUSST IST, DASS SCHÄDEN ODER DER VERLUST MÖGLICH SIND.

Verpacken Sie das Produkt sorgfältig mit ausreichendem Füllmaterial, um einen Transportschaden zu vermeiden. Geben Sie das Produkt bei dem autorisierten Händler ab, bei dem sie es erworben haben oder schicken Sie es freigemacht und versichert an eine beliebige Olympus-Kundendienststelle. Wenn Sie ein Produkt zur Reparatur geben, muss in der Verpackung folgendes enthalten sein:

*1* Kaufbeleg mit Kaufdatum und -ort.

- *2* Kopie dieser eingeschränkten Garantie **mit der Seriennummer, die der Seriennummer des Gerätes entspricht** (außer es handelt sich um ein Modell, auf dem Olympus keine Seriennummer aufbringt oder registriert).
- *3* Eine detaillierte Beschreibung des Problems.
- *4* Musterbilder, Negative, Digitaldrucke (oder Dateien auf einer Disc), wenn verfügbar und sie mit dem Problem zusammenhängen.

Nach Abschluss der Reparatur wird das Produkt an Sie freigemacht zurückgeschickt.

#### **KUNDENDIENSTSTELLE; AN DIE SIE DAS PRODUKT ZUR REPARATUR SCHICKEN KÖNNEN**

Die nächstgelegene Kundendienststelle finden Sie unter WELTWEITE GARANTIE"

#### **WELTWEITE GARANTIELEISTUNG**

Im Rahmen dieser Garantie ist eine weltweite Garantieleistung verfügbar.

### **Für Kunden in Europa ür**

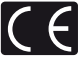

Das "CF" -Zeichen bestätigt, dass dieses Produkt mit den europäischen Bestimmungen für Sicherheit, Gesundheit, Umweltschutz und Personenschutz übereinstimmt. Mit dem "CE" -Zeichen versehene Kameras sind für den europäischen Markt bestimmt. Für Anwender in der EU: Hiermit erklärt Olympus Imaging Corp. und Olympus Europa Holding GmbH, dass sich das Gerät TG-1 in Übereinstimmung mit den grundlegenden Anforderungen und den übrigen einschlägigen Bestimmungen der Richtlinie 1999/5/EG befindet. Detaillierte Informationen finden Sie auf: http://olympus-europa.com/

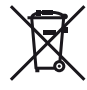

Dieses Symbol [durchgestrichene Mülltonne nach WEEE Anhang IV] weist auf die getrennte Rücknahme elektrischer und elektronischer Geräte in EU-Ländern hin. Bitte werfen Sie das Gerät nicht in den Hausmüll. Informieren Sie sich über das in Ihrem Land gültige Rücknahmesystem und nutzen dieses zur Entsorgung.

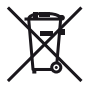

Dieses Symbol [durchgestrichene Mülltonne nach Direktive 2006/66/EU Anhang II] weist auf die getrennte Rücknahme von Batterien und Akkumulatoren in EU-Ländern hin. Bitte werfen Sie Batterien und Akkumulatoren nicht in den Hausmüll. Informieren Sie sich über das in Ihrem Land gültige Rücknahmesystem und nutzen Sie dieses zur Entsorgung.

#### **Haftungsbedingungen**

- *1* Sollte an dem Produkt trotz sachgemäßer Handhabung (entsprechend den Angaben in der zugehörigen Bedienungsanleitung) innerhalb der nationalen gesetzlichen Gewährleistungsfrist nach dem Erwerb von einem autorisierten Olympus Händler ein Mangel auftreten, wird das Produkt innerhalb des Geschäftsbereiches der Olympus Europa Holding GmbH, gemäß den Angaben auf der Website http://www.olympus.com, kostenlos repariert oder, nach Wahl von Olympus, kostenlos ersetzt. Wenn Gewährleistungsansprüche geltend gemacht werden sollen, muss das Produkt vor Ablauf der nationalen gesetzlichen Gewährleistungsfrist bei der Verkaufsstelle oder jeder anderen autorisierten Olympus Kundendienststelle, die in Übereinstimmung mit den auf der Website http://www.olympus.com enthaltenen Angaben zum Geschäftsbereich von Olympus Europa Holding GmbH gehört, vorgelegt werden. Während der einjährigen weltweit gewährten Garantie kann der Kunde das Produkt bei jeder Kundendienstelle von Olympus einreichen. Bitte beachten Sie, dass autorisierte Olympus Kundendienststellen nicht in allen Ländern vorzufi nden sind.
- *2* Der Kunde hat das Produkt auf eigenes Risiko und auf eigene Kosten zum Olympus-Händler oder zum Olympus-Kundendienst zu transportieren.

#### **Garantiebedingungen**

- *1* OLYMPUS IMAGING CORP., Shinjuku Monolith, 2-3-1 Nishi-Shinjuku, Shinjuku-ku, Tokyo 163-0914, Japan, gewährt eine einjährige weltweite Garantie. Diese weltweite Garantie muss bei einem von Olympus autorisierten Kundendienst vorgelegt werden, bevor eine Reparatur im Rahmen der Garantie ausgeführt werden kann. Diese Garantie gilt nur, wenn die Garantiekarte und ein Kaufnachweis bei einem von Olympus autorisierten Kundendienst vorgelegt werden. Bitte beachten Sie, dass es sich bei dieser Garantie um eine Zusatzgarantie handelt, von der die gesetzlichen Gewährleistungsrechte des Kunden im Rahmen der oben genannten geltenden nationalen Gesetzgebung zum Verbrauchsgüterkauf nicht berührt werden.
- *2* Die folgenden Fälle sind auch dann nicht von der Garantie umfasst, wenn sie innerhalb der oben genannten Garantiezeit auftreten, so dass dem Kunden in den folgenden Fällen die Kosten für etwaige Reparaturarbeiten in Rechnung gestellt werden:
	- a. Für Schäden, die auf unsachgemäße Handhabung (entgegen den Hinweisen und den Angaben in der Bedienungsanleitung) zurückzuführen sind.
	- b. Für Schäden, die auf Reparaturen, Umbau, Reinigung etc., die nicht von Olympus oder einer Olympus-Kundendienststelle vorgenommen wurden, zurückzuführen sind.
	- c. Für Schäden, die auf unsachgemäßen Transport, auf Fall oder Erschütterungen etc. nach dem Kauf des Produkts zurückzuführen sind.
	- d. Für Schäden, die auf Feuer, Erdbeben, Überschwemmung, Blitzschlag und andere Naturkatastrophen (höhere Gewalt), Umweltbeeinträchtigung oder nicht vorschriftsgemäße Spannungsversorgung zurückzuführen sind.
- e. Für Schäden, die auf unsachgemäße oder unachtsame Lagerung (wie z. B. bei besonders hohen Temperaturen, hoher Luftfeuchtigkeit, in der Nähe von Insektiziden wie Naphthalin oder schädlichen Chemikalien etc.) bzw. unsachgemäße Wartung etc. zurückzuführen sind.
- f. Für Schäden, die auf verbrauchte bzw. leere Batterien etc. zurückzuführen sind.
- g. Für Schäden, die auf das Eindringen von Sand, Schlamm etc. in das Geräteinnere zurückzuführen sind.
- h. Wenn die Garantiekarte nicht bei der Reparaturannahme vorgelegt wird.
- i. Wenn Angaben auf der Garantiekarte im Hinblick auf das Kaufdatum (Jahr, Monat und Tag), den Kundennamen, den Händlernamen sowie die Seriennummer, verändert wurden.
- j. Wenn der Kaufbeleg (Kassenbon) nicht zusammen mit der Garantiekarte vorgelegt wird.
- *3* Die Garantie gilt ausschließlich für das Produkt selbst. Andere Teile, wie etwa Tragetasche, Tragegurt, Objektivdeckel, Batterien etc. fallen nicht unter diese Garantie.
- *4* Unter dieser Garantie ist Olympus ausschließlich zur Reparatur oder zum Umtausch des mängelbehafteten Produktes verpflichtet. Ausgeschlossen vom Garantieanspruch sind Folgeschäden oder Verluste jeder Art für den Kunden, die durch einen Mangel des Produktes verursacht werden. Dies gilt insbesondere für den Verlust von und/oder Schäden an Objektiven, Filmmaterial sowie sonstige Ausrüstungen und Zubehörteile, die zusammen mit diesem Produkt verwendet werden, oder für Gewinnausfall oder Einbußen jeder Art, die aus einer Verzögerung der Reparaturarbeiten oder dem Verlust von Daten herrühren. Zwingende gesetzliche Bestimmungen bleiben hiervon unberührt.

#### **Hinweise zur Ausfertigung der Garantiekarte**

- *1* Die Garantie ist nur dann gültig, wenn die Garantiekarte seitens Olympus oder eines autorisierten Händlers ordnungsgemäß ausgefüllt worden ist oder sonstige Dokumente ausreichende Nachweise enthalten. Vergewissern Sie sich daher, dass Ihr Name, der Händlername, die Seriennummer und das Kaufdatum (Jahr, Monat, Tag) vollständig und gut leserlich eingetragen sind, und die Originalrechnung oder der Kaufbeleg (einschließlich Händlername, -adresse, Kaufdatum und Produktbezeichnung) der Garantiekarte beigefügt sind. Olympus behält sich das Recht vor, kostenlose Kundendienstleistungen zu verweigern, falls die Angaben in der Garantiekarte unvollständig oder unleserlich sind oder die oben genannten Dokumente nicht beigefügt bzw. die darin enthaltenen Angaben unvollständig oder unleserlich sind.
- 2 Es wird keine Ersatz-Garantiekarte ausgestellt Bewahren Sie<br>die Garantiekarte daber sorgfältig auf
- Eine Liste des autorisierten, internationalen Kundendienst-<br>und Vertriebsnetzes finden Sie auf der folgenden Website: http://www.olympus.com

# **Für Kunden in Asien ür**

### **Haftungsbedingungen**

- *1* Sollte an dem Produkt trotz sachgemäßer Handhabung (entsprechend den Angaben in der zugehörigen Bedienungsanleitung) innerhalb eines Jahres ab Kaufdatum Mängel auftreten, wird das Produkt kostenlos repariert oder, nach Wahl von Olympus, kostenlos ersetzt. Wenn der Kunde Gewährleistungsansprüche geltend machen möchte, muss er das Produkt und diese Garantiekarte vor Ablauf der einjährigen Garantiedauer zum Händler, bei dem das Produkt erworben wurde oder zu einem von Olympus autorisierten Kundendienst, der in der Anleitung aufgeführt ist, bringen und die erforderliche Reparatur beantragen.
- *2* Der Kunde hat das Produkt auf eigenes Risiko und auf eigene Kosten zum Olympus-Händler oder zum Olympus-Kundendienst zu transportieren.
- *3* Die folgenden Fälle sind auch dann nicht von der Garantie umfasst, wenn sie innerhalb der oben genannten einjährigen Garantiezeit auftreten, so dass dem Kunden in den folgenden Fällen die Kosten für etwaige Reparaturarbeiten in Rechnung gestellt werden.
	- a. Für Schäden, die auf unsachgemäße Handhabung (entgegen den Hinweisen und den Angaben in der Bedienungsanleitung) zurückzuführen sind.
	- b. Für Schäden, die auf Reparaturen, Umbau, Reinigung etc., die nicht von Olympus oder einer Olympus-Kundendienststelle vorgenommen wurden, zurückzuführen sind.
	- c. Für Schäden, die auf unsachgemäßen Transport, auf Fall oder Erschütterungen etc. nach dem Kauf des Produkts zurückzuführen sind.
	- d. Für Schäden, die auf Feuer, Erdbeben, Überschwemmung, Blitzschlag und andere Naturkatastrophen (höhere Gewalt), Umweltbeeinträchtigung oder nicht vorschriftsgemäße Spannungsversorgung zurückzuführen sind.
	- e. Für Schäden, die auf unsachgemäße oder unachtsame Lagerung (wie z. B. bei besonders hohen Temperaturen, hoher Luftfeuchtigkeit, in der Nähe von Insektiziden wie Naphthalin oder schädlichen Chemikalien etc.) bzw. unsachgemäße Wartung etc. zurückzuführen sind.
	- f. Für Schäden, die auf verbrauchte bzw. leere Batterien etc. zurückzuführen sind.
	- g. Für Schäden, die auf das Eindringen von Sand, Schlamm etc. in das Geräteinnere zurückzuführen sind.
	- h. Wenn die Garantiekarte nicht bei der Reparaturannahme vorgelegt wird.
- i. Wenn Angaben auf der Garantiekarte im Hinblick auf das Kaufdatum (Jahr, Monat und Tag), den Kundennamen, den Händlernamen sowie die Seriennummer, verändert wurden.
- j. Wenn der Kaufbeleg (Kassenbon) nicht zusammen mit der Garantiekarte vorgelegt wird.
- *4* Die Garantie gilt ausschließlich für das Produkt selbst. Andere Teile, wie etwa Tragetasche, Tragegurt, Objektivdeckel Batterien etc. fallen nicht unter diese Garantie.
- *5* Unter dieser Garantie ist Olympus ausschließlich zur Reparatur oder zum Umtausch des Produkts verpflichtet. Ausgeschlossen vom Garantieanspruch sind Folgeschäden oder Verluste jeder Art für den Kunden, die durch einen Mangel des Produktes verursacht werden. Dies gilt insbesondere für den Verlust von und/oder Schäden an Objektiven, Filmmaterial sowie sonstige Ausrüstungen und Zubehörteile, die zusammen mit diesem Produkt verwendet werden.

#### **Hinweise:**

- *1* Diese Garantie ist eine zusätzliche Garantie, die sich nicht auf den rechtlichen Anspruch des Kunden auswirkt.
- *2* Wenn Sie Fragen bezüglich dieser Garantie haben, rufen Sie eine der in der Anleitung erwähnten autorisierten Kundendienststellen an.

#### **Hinweise zur Ausfertigung der Garantiekarte**

- *1* Die Garantie ist nur dann gültig, wenn die Garantiekarte seitens Olympus oder des Händlers ordnungsgemäß ausgefüllt worden ist. Vergewissern Sie sich daher, dass Ihr Name, der Händlername, die Seriennummer und das Kaufdatum (Jahr, Monat, Tag) vollständig und gut leserlich eingetragen sind.
- *2* Es wird keine Ersatz-Garantiekarte ausgestellt. Bewahren Sie die Garantiekarte daher sorgfältig auf.
- *3* Beauftragt der Kunde die Reparatur in dem Land, in dem das Produkt erworben wurde, unterliegt sie den Gewährleistungsbestimmungen, die vom Olympus Händler in diesem Land ausgestellt wurden. Hat der lokale Händler keine eigenständige Garantiezusage ausgestellt oder hält sich der Kunde nicht in dem Land auf, in dem das Produkt erworben wurde, gelten die Bedingungen dieser weltweiten Garantie.
- *4* Diese Garantie ist, wo zutreffend, weltweit gültig. Die von Olympus autorisierten Kundendienststellen, die in dieser Garantie aufgeführt sind, werden Sie gerne einlösen.
- \* Eine Liste des autorisierten, internationalen Kundendienstund Vertriebsnetzes finden Sie auf der Liste im Anhang.

### **Haftungsausschluss**

Olympus übernimmt keinerlei Haftung oder Gewährleistung, weder ausdrücklich noch stillschweigend, für den Inhalt oder die Bezugnahme auf den Inhalt dieses Textmaterials oder der Software, und übernimmt keinerlei Haftung für die allgemeine Gebrauchstauglichkeit oder Eignung für einen besonderen Zweck oder für etwaige Folgeschäden, Begleitschäden oder indirekte Schäden (einschließlich, jedoch nicht beschränkt auf Schäden durch Gewinnausfall, Geschäftsausfall oder Verlust von Geschäftsinformationen), die aus dem Gebrauch oder der Unfähigkeit zum Gebrauch dieses Textmaterials, der Software oder des Geräts herrühren. n einigen Ländern sind die Haftungsbeschränkung oder der Haftungsausschluss für Folgeund Begleitschäden oder die Beschränkung der gesetzlichen Gewährleistung nicht zulässig. In diesem Fall gelten die diesbezüglichen obigen Beschränkungen nicht.

# **Für Kunden in Thailand ür**

Das Telekommunikationsgerät erfüllt die technischen NTC Anforderungen.

# **Warenzeichen arenzeichen**

- **•** IIBM ist ein eingetragenes Warenzeichen der International Business Machines Corporation.
- **•** Microsoft und Windows sind eingetragene Warenzeichen der Microsoft Corporation.
- **•** Macintosh ist ein Warenzeichen der Apple Inc.
- **•** Das SDHC/SDXC-Logo ist ein Warenzeichen.
- Bei "Eve-Fi" handelt es sich um eine eingetragene Marke von Eye-Fi, Inc.
- **•** Die "Shadow Adjustment Technologie" (Gegenlichtkorrektur) enthält patentierte Technologien von Apical Limited.

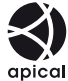

- **•** Alle weiteren Firmen- und Produkteigennamen sind eingetragene Warenzeichen/Handelsmarken der jeweiligen Rechteinhaber.
- **•** Die Bilddatenverwaltung dieser Kamera unterstützt die DCF-Norm "Design rule for Camera File system" der JEITA (Japan Electronics and Information Technology Industries Association).

THIS PRODUCT IS LICENSED UNDER THE AVC PATENT PORTFOLIO LICENSE FOR THE PERSONAL AND NONCOMMERCIAL USE OF A CONSUMER TO (i) ENCODE VIDEO IN COMPLIANCE WITH THE AVC STANDARD (.AVC VIDEO") AND/OR (ii) DECODE AVC VIDEO THAT WAS ENCODED BY A CONSUMER ENGAGED IN A PERSONAL AND NON-COMMERCIAL ACTIVITY AND/OR WAS OBTAINED FROM A VIDEO PROVIDER LICENSED TO PROVIDE AVC VIDEO. NO LICENSE IS GRANTED OR SHALL BE IMPLIED FOR ANY OTHER USE. ADDITIONAL INFORMATION MAY BE OBTAINED FROM MPEG LA, L.L.C. SEE HTTP://WWW.MPEGLA.COM

Die Software in dieser Kamera enthält möglicherweise Software von Drittanbietern. Jede Software von Drittanbietern beinhaltet Nutzungsbedingungen, die von den Besitzern oder Lizenznehmern dieser Software gestellt werden, und unter denen die Software Ihnen zur Verfügung gestellt wird.

Diese Bedingungen und andere Hinweise zu Software von Drittanbietern finden Sie in der Hinweis Datei der Software, die sich auf der beiliegenden CD-ROM befindet, oder unter

http://www.olympus.co.jp/en/support/imsg/ digicamera/download/notice/notice.cfm

Powered by ARCSOFT.

# TECHNISCHE DATEN

# **Kamera**

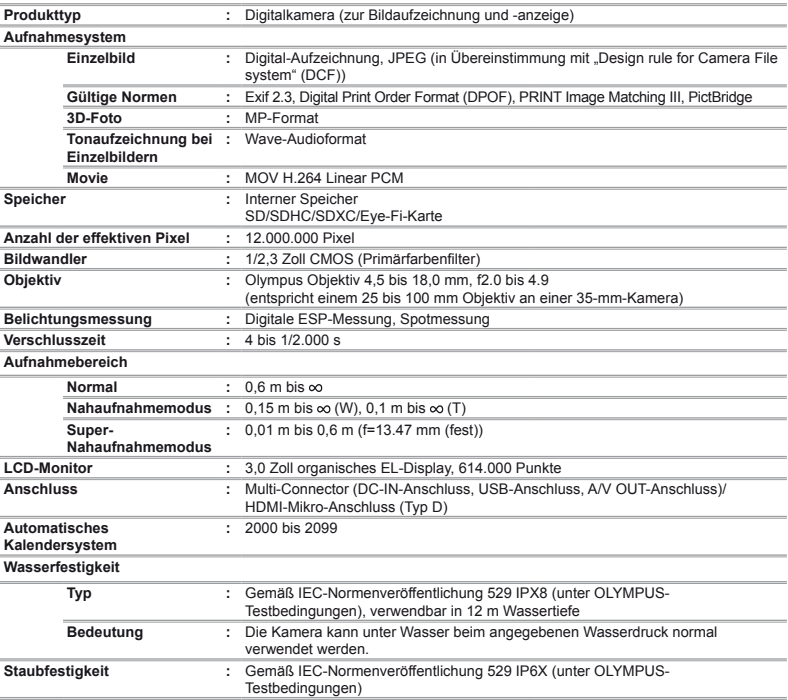

**GPS :** Empfangsfrequenz: 1575,42 MHz (C/A-Code)

**Geodätisches System :** WGS84

# **Umgebungsbedingungen**

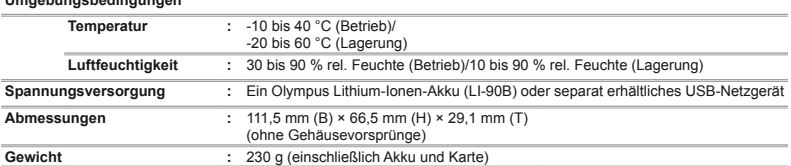

# **Lithium-Ionen-Akku (LI-90B) ithium-Ionen-Akku**

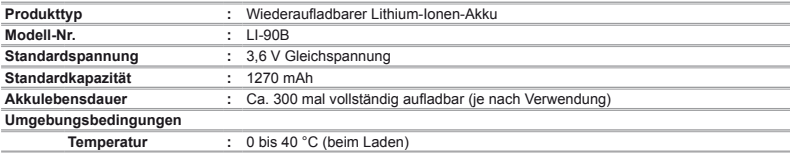

# **USB-Netzteil (F-2AC)**

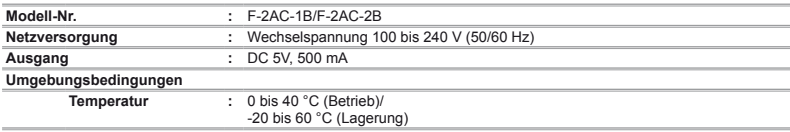

Design und technische Daten können ohne Vorankündigung geändert werden.

HDMI, das HDMI Logo und "High-Definition Multimedia Interface" sind eingetragene Warenzeichen oder registrierte Marken der HDMI Licensing LLC.

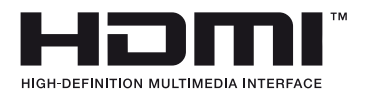

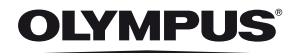

http://www.olympus.com/

# OLYMPUS FUROPA HOLDING GMBH

Geschäftsanschrift: Wendenstraße 14-18, 20097 Hamburg, Deutschland Tel: +49 40 23 77 3 0 / Fax: +49 40 23 07 61 Lieferanschrift: Modul H. Willi-Bleicher Str. 6, 52353 Düren, Deutschland Postanschrift: Postfach 10 49 08, 20034 Hamburg, Deutschland

# Technische Unterstützung für Kunden in Europa:

Bitte besuchen Sie unsere Internetseite http://www.olympus.europa.com oder rufen Sie unsere GEBÜHRENFREIE HOTLINE AN\*: 00800 - 67 10 83 00 für Österreich Belgien Dänemark Finnland Frankreich Deutschland Italien Luxemburg Niederlande, Norwegen, Portugal, Spanien, Schweden, Schweiz und das Vereinigte Königreich.

\* Bitte beachten Sie, dass einige (Mobil-)Telefondienstanbieter Ihnen den Zugang zu dieser Hotline nicht ermöglichen oder eine zusätzliche Vorwahlnummer für +800-Nummern verlangen

Für alle anderen europäischen Länder, die nicht auf dieser Seite erwähnt sind oder wenn Sie die oben genannten Nummer nicht erreichen können, wählen Sie bitte die folgenden Nummern: GEBÜHRENPELICHTIGE HOTLINES: +49 180 5 67 10 83 oder

# +49 40 - 237 73 4899

Unser telefonischer Kundendienst ist jeweils Montags - Freitags zwischen 09.00 und 18.00 Uhr MEZ (mitteleuropäischer Zeit) erreichbar.

# Autorisierte Händler

Österreich: Olympus Austria GmbH Shuttleworthstraße 25, A-1210 Wien Tel: (01) 291 01 0 Deutschland: Olympus Deutschland GmbH Wendenstraße 14-18, D20097, Hamburg Tel.: (040) 237730 **Olympus Consumer Service** c/o arvato healthcare Werner Schröder Straße 1 21035 Hamburg

# Schweiz: Olympus Schweiz AG

Chrieshaumstrasse 6 8604 Volketswil Tel.: +41 44 947 66 62 E-mail: consumer.ch@olympus.ch